# **UNIVERSIDAD NACIONAL DE INGENIERIA**

# **FACULTAD DE INGENIERIA GEOLOGICA, MINERA Y METALURGICA**

# **ESCUELA DE POST-GRADO**

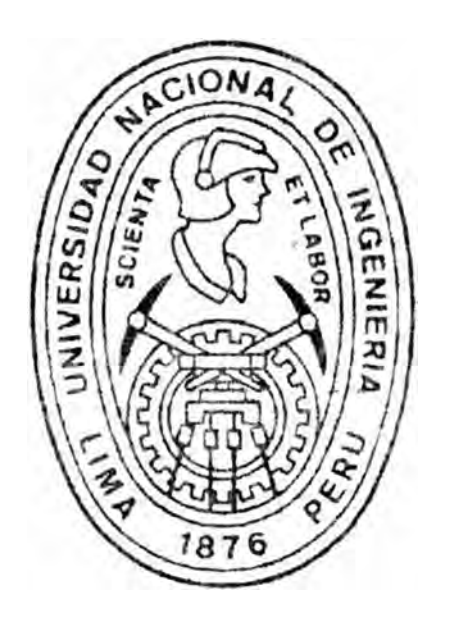

# **"APLICACION DE LA INFORMATICA AL ESTUDIO Y EVALUACION DE PROYECTOS MINEROS"**

**TESIS** PARA OPTAR EL GRADO DE:

# **MAGISTER EN CIENCIAS**

# **ANTONIO EDILBERTO LUYO QUIROZ**

LJMA - PERU

**1,995** 

## **CONTENIDO**

## página

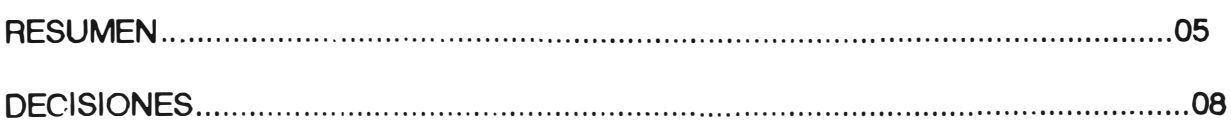

## **CAPITULO I**

## "EL PROYECTO LA GRANJA"

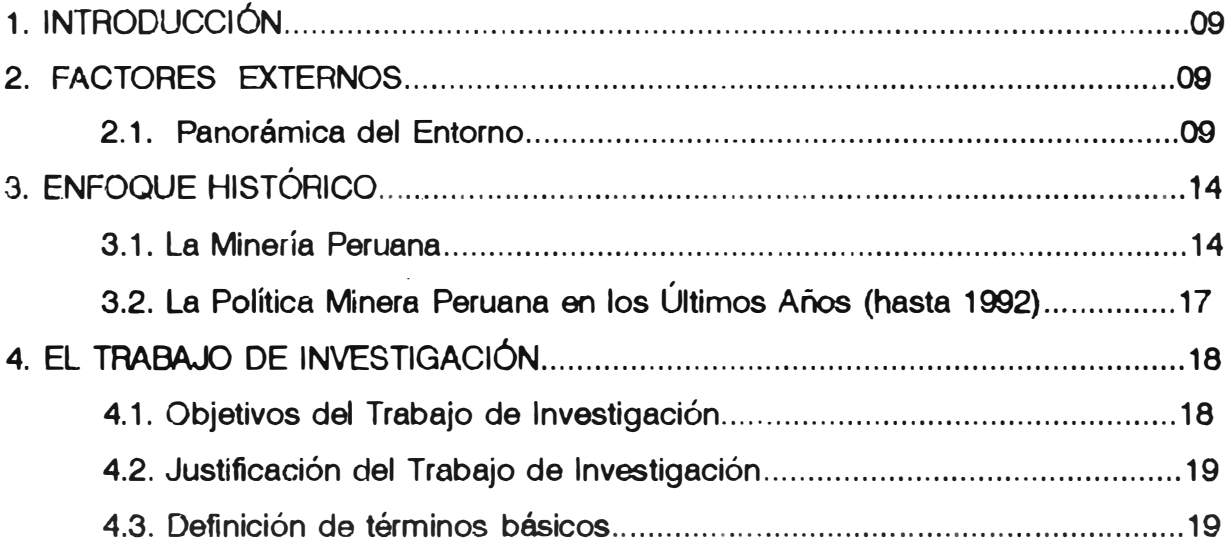

## **CAPITULO II**

## " EL PROYECTO"

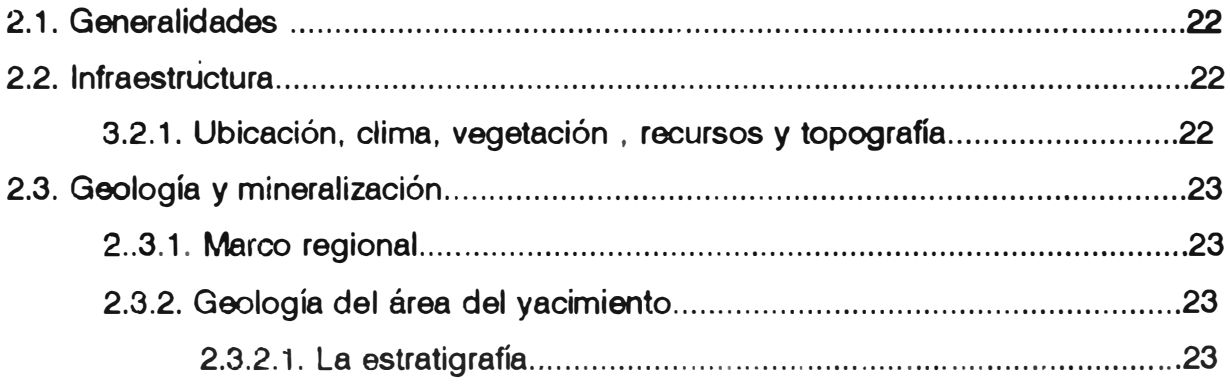

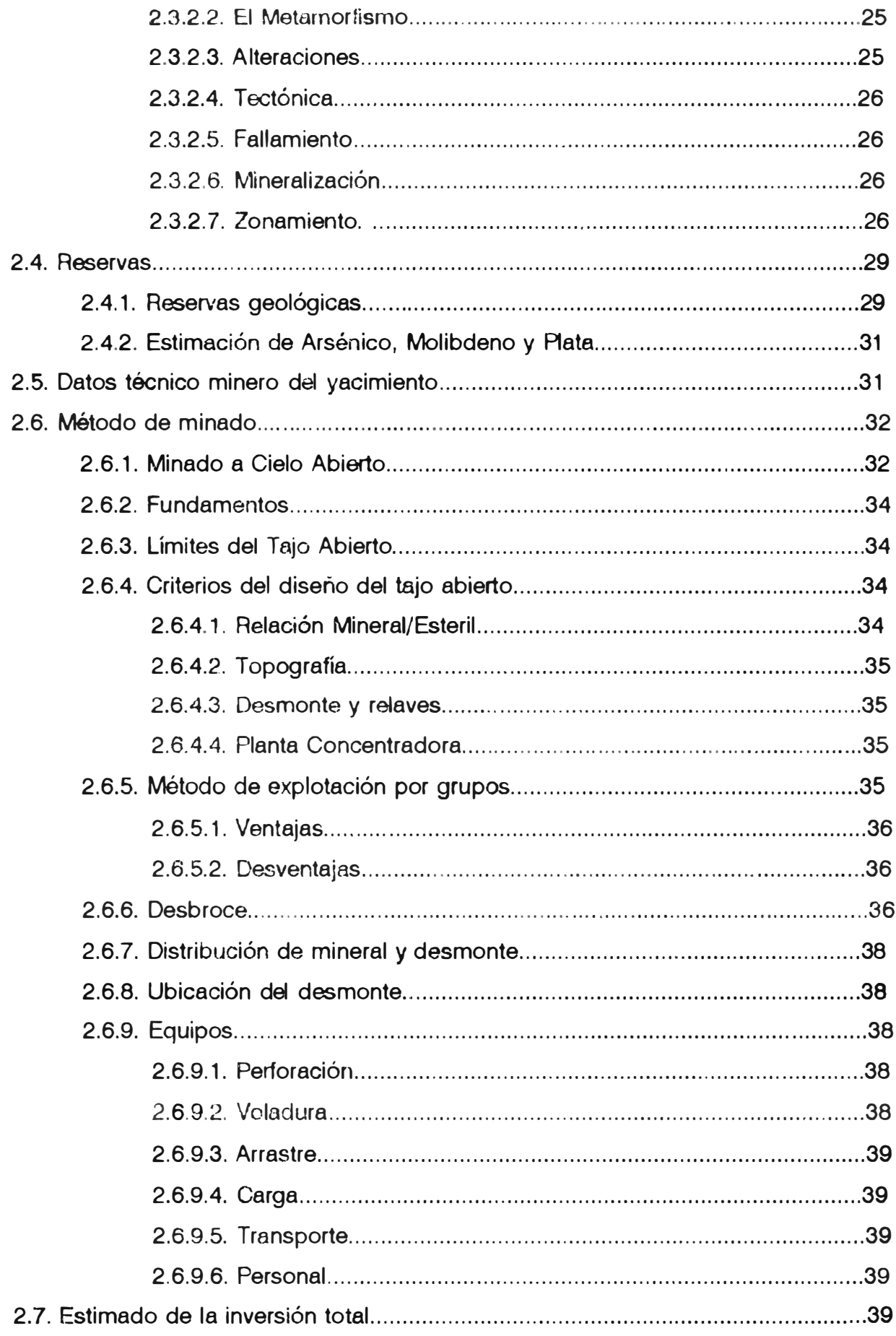

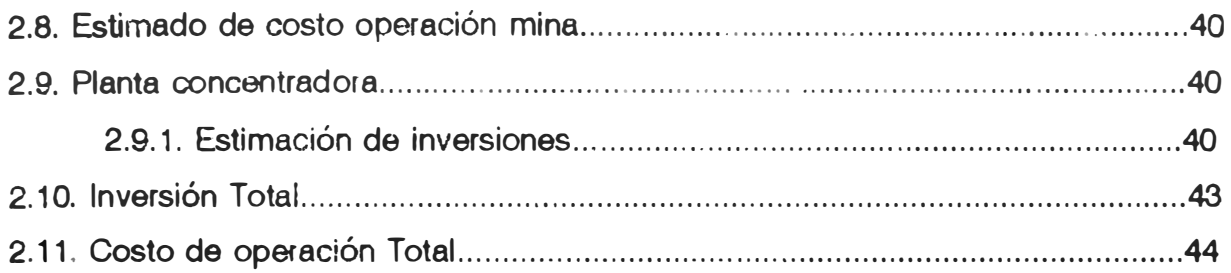

# **CAPITULO 111 <sup>N</sup>TECNOLOGÍA •**

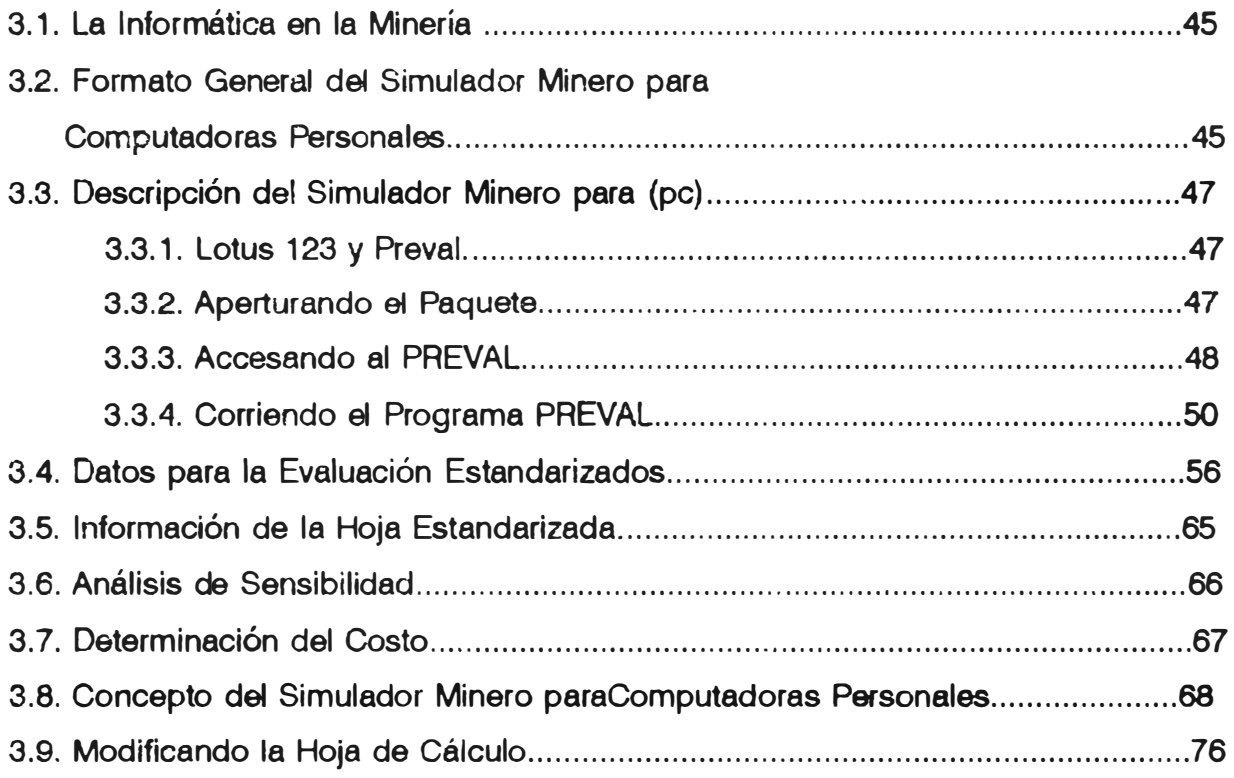

## **CAPITULO IV**

# *\*EL PROGRAMA DE SIMULACIÓN MINERA (PCMINSIM)\**

**(Personal Computer Mlning Slmulator)**

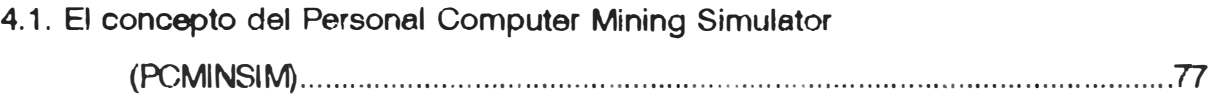

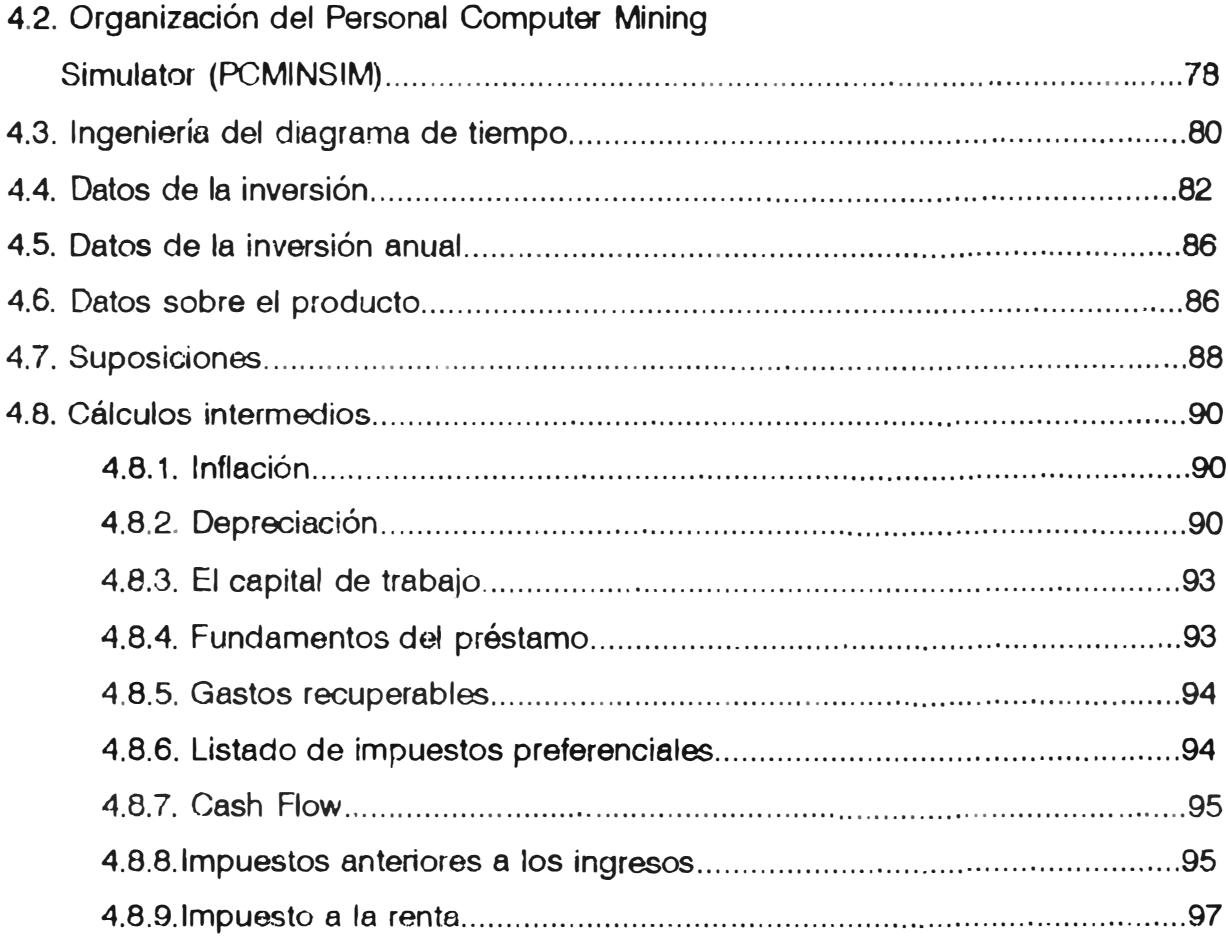

# **CAPITULO V**

# "RESULTADOS APLICANDO EL PREVAL"

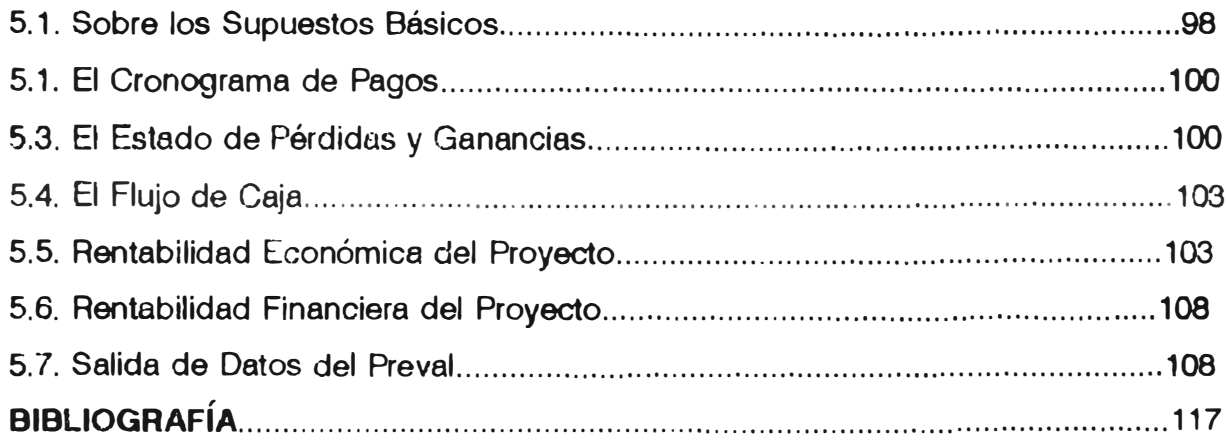

## **RESUMEN**

El programa de computación (software) que presentamos se denomina PAEVAL. Este programa realiza cálculos utilizando variables o datos de entrada (Input} que son ingresados por el usuario, para la simulación de un proyecto minero. La forma de ingreso de datos, al igual que los pormenores de la utilización de el presente programa se detallan en los capítulos correspondientes.

Los datos que deben ingresarse para comenzar la evaluación son los síguientes:

## **1.lngreso de datos (Input)**

## **1.A. Ingreso de datos Geología.**

1.A.1. Tonelaje cubicado, en toneladas cortas.

1.A.2. Leyes de mineral In situ, se especifica las leyes de los metales.

1.A.3. Dimensiones del yacimiento.

1.A.4. Forma del yacimiento, puede considerarse dentro de las opciones tres tipos:

- a. Yacimiento en forma de lente/estratificado.
- b. Yacimiento Ore body masivo.
- c. El yacimiento tiene forma de veta.

En el caso de que fuera veta el yacimiento, entonces se tendrá que indicar la potencia y el buzamiento, para poder asumir un método de explotación.

1.A.5. La calidad del mineral, de donde se considera tres opciones, fuerte, débil o de término medio.

1.A.6. La dureza de las cajas, se considera tres opciones, **fuerte,** mediano **o** débil.

## **1.8. Ingreso de datos Mina.**

- 1.8.1. Método de explotación a utilizar
- 1 . 8.2. Relación desmonte/mineral
- 1.B.3. Tonelaje **a** extraer.

## **1.C. Ingreso de datos planta:**

1.C.1. De acuerdo a los datos del mineral, el usuario, tendrá que considerar las pruebas hechas para la recuperación del mineral, el programa tiene 9 clases de plantas de tratamiento, el Proyectista se podrá adecuar a alguna de éstas e ingresar la opción.

1.C.2. Porcentaje de recuperación de planta

1.C.3. Días de tratamiento año.

## **1.0. Ingreso de datos de transporta:**

1.0.1. Costos de transporte (millas)

1.D.2. Se ingresará datos si el concentrado se transportará por carretera y la distancia en millas.

1.0.3. Se ingresará si hay transporte por ferrocarril.

1.0.4. Se ingresará si hay transporte por Océano.

## **1.0. Otros.**

- 1.0.1. Precio de los metales
- 1.0.2. Se podrán cambiar los costos, el financiamiento, etc.

El programa entrega como resultados lo siguiente:

## **2. Sallda da datos (Output).**

El producto final de la simulación, es una hoja de resultados en los cuales se consideran las siguientes ítemes:

- Sumario Geológioo
- Sumario de Minería
- Sumario de la concentración de Mineral.
- Sumario de transporte
- Sumario de costos mineros.
- Sumario de costos de tratamiento
- Sumario financiero
- Sumario del Flujo de caja
- Sumario de aporte de los metales en el concentrado
- Sumarlo anual del Flujo de caja.

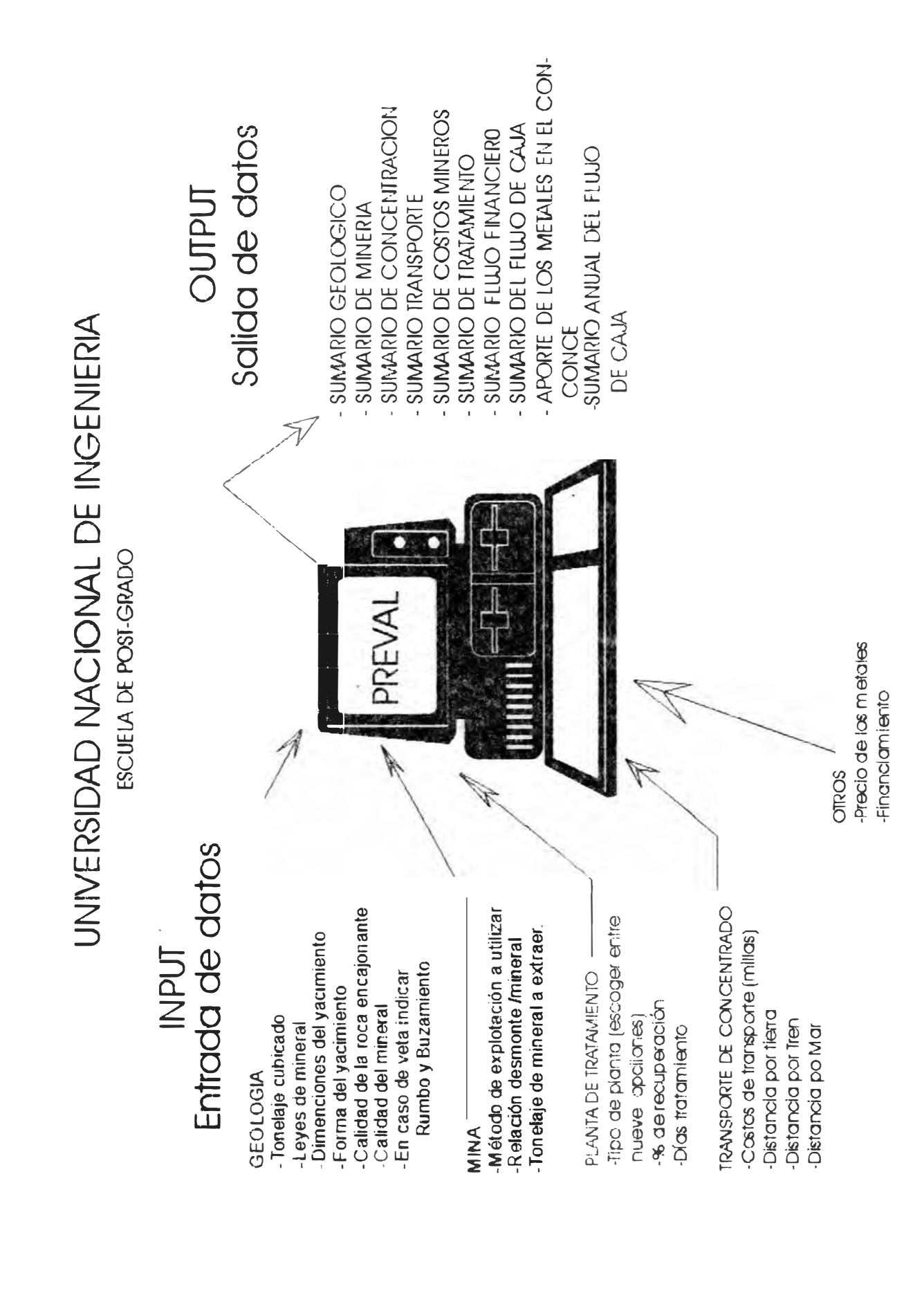

## **DECISIONES**

1 . El Perú, a través de la historia ha sido considerado un país rico, con grandes recursos naturales, fue y es uno de los países con muchos recursos minerales, además de otros tipos de riquezas. Nuestro Perú, minero por excelencia ha sido meta de buscadores de fortuna a través de la historia.

2. La simulación de un proyecto real como es el caso de "La Granja", nos demuestra la versatilidad del programa, además de las sugerencias técnicas que éste nos muestra, ayudándonos en la toma de decisiones ..

3. El Preval, es un programa evaluador de proyectos mineros que simula diversas condiciones de evaluación con en fin de tratar los proyectos desde diferentes perspectivas, y que estos tengan acogida a la inversión privada ..

4. El Preval, es un simulador que se usa como herramienta en el estudio de proyectos, es versátil y rápido, y puede ser utilizado por el estudiante de minería para su realización personal.

5. En el presente trabajo estoy mostrando la forma de operar el PREVAL, además como se observará se puede variar los parámetros reales y simular una evaluación de un proyecto minero, trabajándolo con proyecciones.

6. En el presente trabajo demostramos que el programa de Simulación Minera para Computadoras Personales, puede ser muy útil por las diferentes ventajas que desarrolla. El capítulo V, demostramos los resultados comparativos de la evaluación del proyecto "La Granja", en el que se demuestra que el cálculo manual realizado no difiere en mucho con los resultados obtenidos con el programa de simulación. Uno de los resultados es acerca de los costos de concentrados; resulta U.S.\$6.86 con el cálculo manual, y U.S.\$6.61 con el cálculo del Simulador, y así algunos otros resultados ..

08

## CAPITULO: 1

## "EL PROYECTO **LA** GRANJA"

## 1. INTRODUCCIÓN.·

El presente trabajo de investigación, es acerca de la aplicación de la informática en proyectos de evaluación minera, el trabajo consta de cinco capítulos:

El capítulo 1, analizamos los antecedentes de la investigación.

El capítulo II. realizamos una evaluación técnica del proyecto "La Granja".

El capítulo 111, damos un avance acerca de la informática en la minería.

El capítulo IV, desarrollamos los datos técnicos del Programa de Simulación Minera para Computadoras Personales.

El capítulo V, analizamos los resultados finales presentando los respectivos cuadros. El trabajo también incluye tablas y gráficos para el mejor entendimiento del programa.

El simulador minero MINSIM, es un programa realizado en Fortran. como lenguaje de programación, adaptado al paquete LOTUS 123, que es una hoja de cálculo; éste paquete simula la evaluación de un yacimiento mineral partiendo de los datos básicos de cubicación y algunos alcances geológicos como son los de dureza de las cajas, calidad del mineral, etc.

La utilización de éste programa tiende hacia la optimización del trabajo minero, pues además de guiarnos en la elección de algún método de explotación, nos indica los costos que tendremos que asumir, lo que n�s dará un mayor criterio para la elección de algún método de explotación, concentración, transporte y otros.

## 2. FACTORES EXTERNOS.

## **2.1. Visión Panorámica del Entorno.**

Para realizar la selección del problema, lo hemos elegido teniendo en cuenta el vacío que se tiene entre los proyectos de inversión minera y el avance de la informática en la creación de lenguajes y paquetes cada vez más especializados para la solución de problemas específicos, como son; los de Contabilidad. Métodos Industriales, Educación y otros.

El análisis lo iniciamos desde el punto de vista deductivo, al observar los indicadores macroeconórnicos desde el año de 1970, hasta el año de 1993. En nuestro país el Producto Bruto Interno (PBI), se encuentra en una variación descendente, podemos apreciar esto cuando analizamos el PBI, por sectores económicos, esto nos permite analizar la estructura productiva de la economía y la evolución de la riqueza generada en cada una de las actividades, agrupándolas en sectores extractivos, de transformación y de servicios.

Una de las formas utilizadas en el cálculo del PSI, es el de la producción. La diferencia entre la producción bruta y la compra de bienes y servicios que constituye el Consumo Intermedio, representa la medida del Valor Agregado Bruto de cada actividad económica, y la suma de los valores más los derechos de importación, constituye el Producto Bruto Interno. (Ver cuadro Nro. 1.1). Y para mayor información presentamos el cuadro publicado por la empresa CUANTO S.A. (cuadro 1.2)

Producto Bruto Interno por sectores Económicos1980-1992 (en millones ge lntis 1/. a precios constantes de 1986)

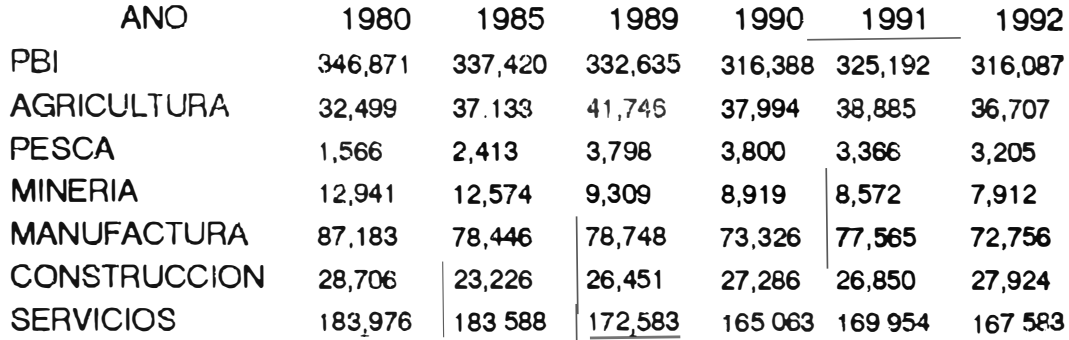

## Cuadro 1.2

Casi el total de pobladores se ha duplicado, más no así el producto percápita.

Uno de los rubros de los ingresos peruanos es la MINERÍA, la cual ha producido minerales metálicos, no metálicos e hidrocarburos. Según las estadísticas vemos que el valor de la producción en este sector arrojó el año de 1980, 1/.12,941' y el año 1992, la cantidad de 1/. 7,912' (en millones de intis). Siendo el mayor ingreso en el petróleo. Notamos una

## UNIVERSIDAD NACIONAL DE INGENIERIA

#### FACULTAD DE INGENIERIA GEOLOGICA, MINERA Y METALURGICA

#### **ESCUELA DE POST-GRADO**

## Producto Bruto Interno por Actividad Económica: 1970-1992 (en millones de nuevos soles)

| <b>AÑO</b> | P.B.1.   | <b>ACTIVIDAD ECONOMICA</b> |        |         |                    |        |                          |          |              |                    |            |
|------------|----------|----------------------------|--------|---------|--------------------|--------|--------------------------|----------|--------------|--------------------|------------|
|            |          | Agricultura                | Pesca  | Mineria | <b>Manufactura</b> |        | Electricida Construcción | Vivienda | P.Servi.Gub. | Otros              | Derecho la |
| 1970       | 2518.595 | 358.105                    | 47.249 | 229.847 | 626.743            | 15.091 | 133.044                  | 64.925   | 144,405      | 815,909            | 83.277     |
| 71         | 2623.875 | 365.267                    | 32.602 | 215.890 | 662.420            | 16.742 | 145.313                  | 67,380   | 151.157      | 881,463            | 85,641     |
| 72         | 2609.222 | 356.501                    | 17.344 | 229.413 | 676.132            | 18.226 | 160.933                  | 70.157   | 162.053      | 924.569            | 83.894     |
| 73         | 2844.345 | 357.927                    | 12.557 | 238.093 | 720.142            | 20.308 | 176.287                  | 73.442   | 169.623      | 982.213            | 93.573     |
| 74         | 3107.387 | 371.170                    | 17.542 | 251.344 | 780.823            | 22.202 | 211.932                  | 77.108   | 177.760      | 1076.455 121.051   |            |
| 75         | 3213.039 | 371.046                    | 15.560 | 231.844 | 805.204            | 23.918 | 216.428                  | 79.483   | 191.107      | 1164.932 113.517   |            |
| 76         | 3276.074 | 376.612                    | 18.330 | 245.683 | 834.351            | 27.179 | 216.586                  | 81.102   | 204.453      | 1169.200 102.578   |            |
| 77         | 3289.336 | 376.235                    | 16.002 | 296.960 | 820.261            | 30.646 | 192.241                  | 82.180   | 213.285      | 1158.603 1102.923  |            |
| 78         | 3229.594 | 370.592                    | 20.211 | 389.931 | 787.149            | 31.945 | 172.442                  | 83.034   | 213.253      | 1158.221           | 71.816     |
| 79         | 3490.135 | 385.045                    | 22.656 | 459.112 | 819.787            | 34.265 | 181.436                  | 84.149   | 214.513      | 1210.945           | 78.227     |
| 80         | 3646.637 | 362.630                    | 18.832 | 468.692 | 866.763            | 39.024 | 202.294                  | 88.582   | 233.486      | 1262.536    01.748 |            |
| 81         | 3807.715 | 395.416                    | 20,597 | 454.283 | 872.612            | 41.873 | 224.904                  | 90.611   | 239.791      | 1339.122 128.416   |            |
| 82         | 3815.751 | 404.160                    | 24.186 | 459.870 | 862.355            | 45.288 | 229.500                  | 92.181   | 241.732      | 1332.595 123.884   |            |
| 83         | 3334.220 | 365.230                    | 17.001 | 414.736 | 705.887            | 38.038 | 181.687                  | 93.183   | 257.944      | 1184.770           | 75.744     |
| 84         | 3494.779 | 402.598                    | 24.856 | 434.539 | 746.333            | 38.150 | 183.154                  | 94.503   | 277.615      | 1215.933           | 77.098     |
| 85         | 3573.928 | 414.334                    | 29.102 | 453.225 | 779.879            | 40.501 | 163.958                  | 95.308   | 279.039      | 1250.930           | 67.634     |
| 86         | 3904.219 | 432.291                    | 38.450 | 432.920 | 901.540            | 47.637 | 199,038                  | 98.105   | 302.466      | 1375.826           | 75.946     |
| 87         | 4234.711 | 460.777                    | 33.878 | 420.008 | 1017.077           | 51.322 | 234.330 101.513          |          | 316.850      | 1511.273           | 87.683     |
| 88         | 3881.284 | 493.391                    | 40.131 | 357.051 | 903.079            | 51.588 | 218.489 101.604          |          | 288.451      | 1353.756           | 73.744     |
| 89         | 3428.614 | 465.761                    | 42.238 | 339.665 | 761.609            | 50.912 | 186,400 102,580          |          | 247.477      | 1190.922           | 41.050     |
| 90         | 3243.760 | 433.437                    | 41.955 | 310.152 | 717.435            | 51.095 | 192.290 103.585          |          | 217.433      | 1130.763           | 45.615     |
| 91         | 3323.106 | 442.722                    | 37.147 | 302.804 | 755.179            | 57.508 | 188.829 104.300          |          | 200.060      | 1184.179           | 50,368     |
| 1992       | 3226.301 | 418.230                    | 35,364 | 293.166 | 703.392            | 50.932 | 196.488 104.780          |          | 201.121      | 1168.504           | 54.324     |

Cuadro Nro. 1.1.

disminución en la producción transformada en soles. La producción de minerales ha decrecido, tomamos como referencia las estadísticas del **año**  de 1985.

## **PRODUCCION** (en miles) en **(kgf** y **TMF)**

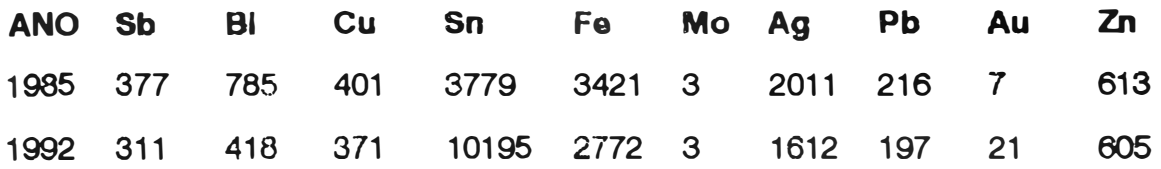

difer entes minerales, como observamos en el cuadro **<sup>1</sup> ,** asimismo el mayor También observamos que la producción anual ha venido a menos en los impacto de la crisis se siente en la pequeña y mediana minería como podemos observar en los cuadros adjuntos.

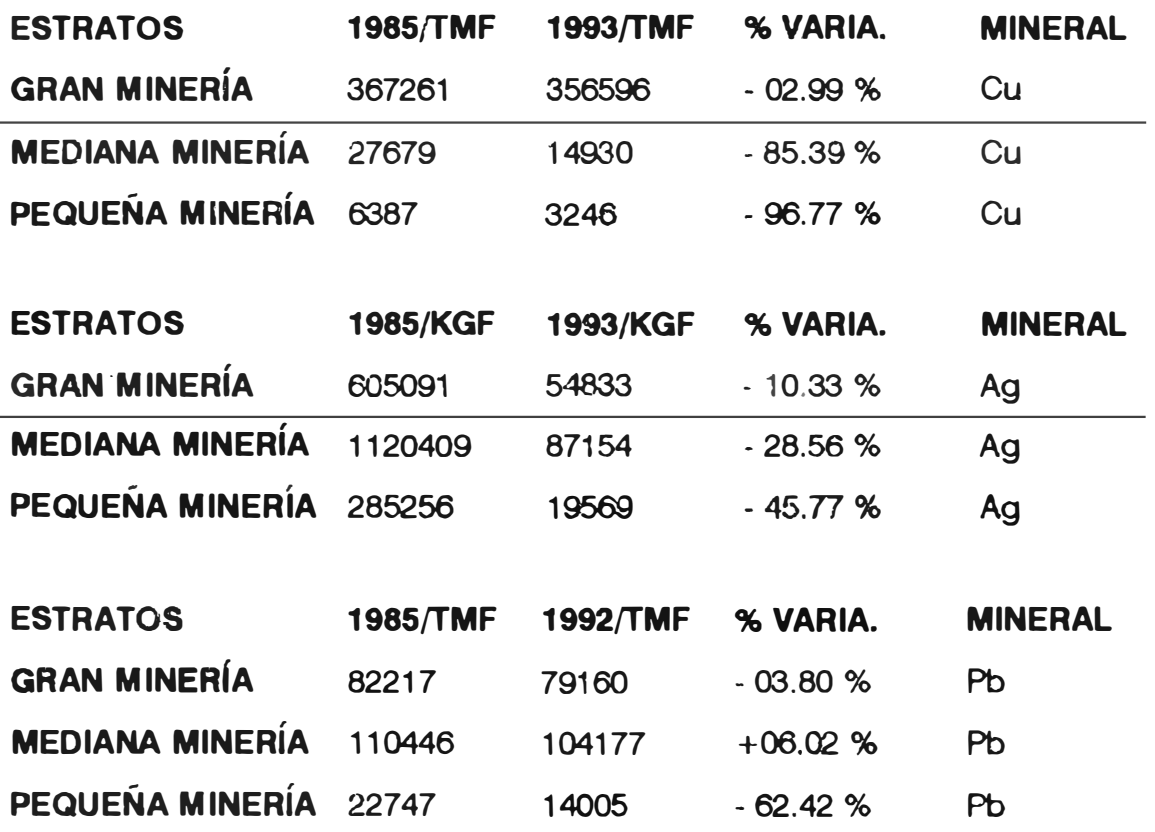

<sup>1</sup>*Fuente MEM. Dirección Creneral de Estadística.* 

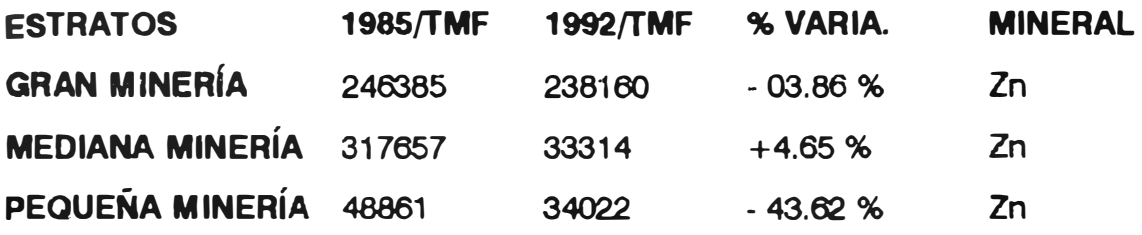

**Si damos una mirada a las principales minas productoras en el Perú, nos daremos cuenta que las Empresas que producen en gran escala (gran mineria) son:** 

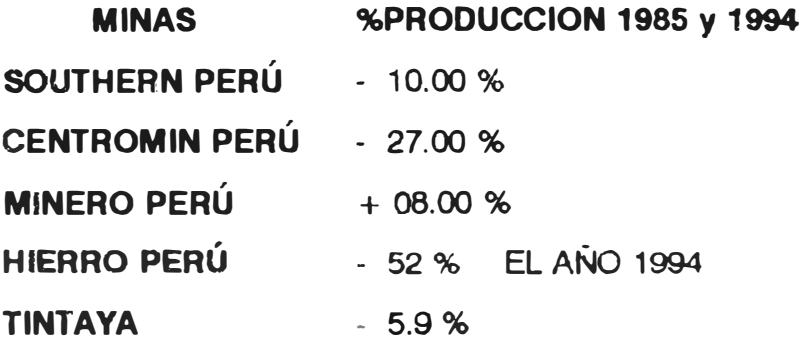

Nota: Tintaya es la única mina que puso en operación las reservas **cubicadas en las minas Chabuca).** 

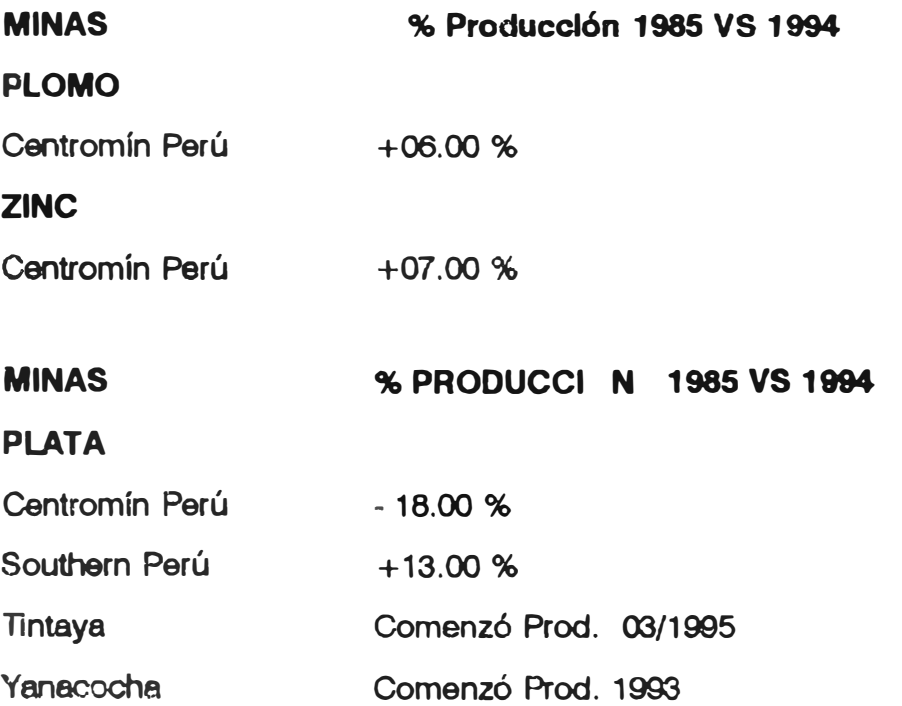

Según podemos ver en los cuadros; pocos proyectos se han puesto en operación, y si miramos otras empresas mineras nos daremos cuenta que en los últimos años algunas de ellas, han dejado de producir, como las empresas: Millotingo, Madrigal, Katanga, Huampar, Centraminas, Cochas, Santander, Alianza, Chavín, etc. por diferentes motivos, siendo el principal, el económico.

Finalmente afirmamos, de que es necesario desarrollar la minería, realizando nuevas cubicaciones, descubriendo nuevos yacimientos minerales y por ende realizando positivos Proyectos de Inversión, que motiven a los empresarios nacionales y extranjeros ha que inviertan sus capitales en la minería peruana. Con el presente paquete **SIMULAREMOS PROYECTOS DE INVERSIÓN MINERA,** para lo cual nos valemos de la informática, desarrollando **MACROS** lógicas apoyándonos en el lenguaje de computación Fortran, que en combinación con la hoja de Cálculo Lotus 123, se han realizado los paquetes básicos denominados **INT, AMT, MMODELS, PCMSM3A, PREVAL, SUMPRN, SUMPRN2, SUMPRN3,** y **SUMPRN4.** 

## **3. ENFOQUE HISTÓRICO.**

#### **3.1. La Minería Peruana.**

El Perú a través de su historia se ha caracterizado por ser un país eminentemente minero. Antiguamente el poblador peruano, se dedicó a trabajar algunos minerales que se encontraban en forma libre en la naturaleza, los cuales eran en su mayoría afloramientos mineros o minerales de placeres; utilizándolos para hacer sus herramientas de trabajo u objetos ceremoniales. Tenemos que recurrir a la historia para citar culturas como WARI, que se ubicó en la zona de Ayacucho, en el camino hacia Quinua, donde se trabajó las piedras turquesas fabricando collares, y otros utensilios, más aún, los orfebres que hicieron estos, vivían en una zona especial de la ciudadela; en el barrio llamado Turquesaqyoc. Los PARACAS, en las orillas de la bahía de Paracas, Pisco-Ica, de naturaleza guerrera y de economía agrícola y pescadora, quienes curaban a sus guerreros heridos en combate, con la técnica de la trepanación craneana, la cual era realizada con el TUMI como herramienta cortante, y tapaban

14

muchas veces el orificio con planchas de oro. Los Mochicas, que conocieron el oro, la plata y el cobre. La cultura Lambayeque, quienes trabajaron la esmeralda, turquesas, amatista, lápiz lázuri, cuarzo rosado y cristalino, cristal de rocas y perlas blancas, rosadas y negras. Los Tiahuanaco, quienes trabajaron el estaño; del cobre fabricaron el bronce y asimismo elaboraron grapas para juntar piedras y por último con el oro hicieron láminas para cubrir los templos. Los Chimú, quienes lograron fundir el oro, y para bajar su punto de fusión lo aliaron con cobre fundiéndolo a 800ºC, siendo excelentes mineros de placeres, trabajando en la zona de Zaruma, Cajamarca y Hualgalloj, el temple del metal.

Posteriormente, los Incas "EXCAVANDO CON CUERNOS DE CIERVO, RECOGIENDO EN ODRES DE CUERO, Y LAVADO CON AGUA DE RÍO, EL ORO ERA UN METAL AMARILLO QUE SIMBOLIZABA EL SOL"<sup>2</sup>. El imperio utilizó el oro y la plata para realizar sus artísticos vasos ceremoniales con diademas, adornos para los nobles y planchas para forrar el Coricancha. La magnificencia aúree, relatan los escritos **<sup>3</sup> , ...** 24 vasijas de oro con siete y medio cubos de capacidad, todas de oro y con un espesor de medio dedo, siguen innumerables planchas de oro para cubrir muros, fuentes, platos, tinajas, botellas, espejos y lagartijas de metal y un hombre de oro de la altura de un niño de 10 años..., esto nos muestra la cantidad de oro que existía en nuestro Perú Inca, la cual fue saqueado, por los españoles. Alexander Von Humbolt, describe en sus libros acerca de la minarla, en la zona de Cerro de Paseo y Hualgayoc**<sup>4</sup> •** 

Los Españoles en su afán de enriquecerse se dedicaron en gran parte a trabajar los antiguos placeres Incas, y desarrollaron algunas minas (Media Barreta), las que trabajaron subterráneamente, implantando las **MITAS<sup>5</sup> ,** de las cuales extrajeron gran cantidad de minerales que fueron enviados al Imperio Español.

<sup>4</sup>Voyage Aux Régions équinoxials du Nouvean Continent, Fait (799-1804), París 1807.

comunal de los nativos, se realizaba en forma infrahumana con el deceso de los jóvenes nativos. *� Trabajo q,u la. Eapaííoln aplotan,,a, (1144 oo,uátla e1t laborar laa mwu por twdio d6I trabqjo* 

<sup>&</sup>lt;sup>2</sup> José Antonio del Busto, Pag. 358, El Perú Inca, Edit. Estudium, Lima-Perú.

Relación Francesa del tesoro de las Indias 1534

Con la llegada de la Corriente Libertadora, ocurrieron nuevos cambios en el país, la economía cambió en su estructura, y nació una nueva mentalidad en relación a la explotación de los recursos mineros **del** Perú. En el presente siglo, llegaron al Perú, grandes consorcios corno: La Cerro de Pasco Coopper Corporation, Geidemeister, Marcona, Mining Co. y otras, éstas han desarrollado la minería. Las compañías mineras dedican un porcentaje de sus ingresos a la realización de estudios de Prospección minera, lo cual origina, una constante sustitución de reservas .

Con la llegada al poder del General Juan Velasco Alvarado, se realizó la privatización de los medios de producción, involucrando la minería. Desde esta fecha, aparecieron las Empresas PERÚ, Minero Perú, Petro Perú, Centromín Perú, etc; empresas que después de cierto tiempo comenzaron a dejar pérdidas para el Erario Nacional, demostrando así, su ineficiencia.

Las empresas mineras dejan de prospectar, las reservas de minerales cada vez son menores, no hay proyectos de inversión significativos. Esta debacle se acrecienta con la falta de grandes Proyectos Mineros, tal es así, que desde la década del 80 al 90 no se realizan proyectos de inversión significativos en minería.

Las instituciones tutelares como el INGEMMET, se dedican a realizar algunos estudios de minería y otros de geología en las zonas mineras del país, sin mayor aporte. El Banco Minero, no impulsa la minería, mas por el contrario, sólo *deja* pérdidas al Estado. Sobre los proyectos que se encuentran en MINEAOPERU, como La Granja, Cañariaco, Las Bambas, Michiquillay, etc, no encuentran eco en la inversión, nacional ni extranjera, estos y otros eventos hacen que trate de cambiar la política del sector y se comience con la privatización de todas las empresas del Estado.

En tales circunstancias el Gobierno decidió que el INGEMMET, se dedique a buscar zonas mineralizadas, para realizar proyectos de inversión que, una vez estudiados, se podrían poner a la venta de los interesados. El cambio de política minera acerca de los denuncios, su conducción y la forma que éstos se reviertan al estado cuando no se trabajen, además de los impuestos sobre los denuncios, hacen que gran cantidad de

16

yacimientos queden libres y otros se pongan en operación en un esfuerzo por activar la minería.

Con la presente investigación, busco proporcionar una herramienta de trabajo, que sea accesible a todos los demás ingenieros que deseen interesarse en realizar proyectos de inversión minera, pues, con la ayuda de este programa, puedan desarrollar estos proyectos en forma inmediata y económica, variando las condiciones de tonelaje, ley, precio y otros, realizando una simulación de condiciones y teniendo un rápido resultado.

## 3. 2. La Política Minera Peruana en los Últimos Años (hasta 1992).

La minería en los últimos años ha recibido un duro revés, esto se debe a la mala política económica de los gobiernos de turno. Cabe resaltar que en el primer gobierno del Presidente Fernando Belaúnde T. existía una política Neo-liberal, lo que daba facilidades para la inversión en el País. El 3 de octubre de 1968, con el Golpe de Estado, encabezado por el General Velasco, se impuso una dictadura en el país, siendo uno de sus fines el de nacionalizar los medios de producción, expulso a las compañías extranjeras, y por ende a los inversionistas, esto trajo como consecuencia que las Compañías Nacionales cayeran en el atraso y el letargo, manejándose éstas en forma social, olvidándose de lo económico, tecnológico, etc. Asimismo, se produjo compañías deficitarias, el aumento indiscriminado de personal, falta de profesionales, y malos manejos, lo cual, empeoró la situación. Los proyectos mineros caen en el abandono debido a que no hubo más cubicación de nuevas reservas, no se descubren nuevos yacimientos, no hay nuevos proyectos de inversión. Las empresas estatales sólo se dedican a sobrevivir, no se realizan estudios serios en el rubro minero. En realidad no existe ninguna empresa estatal que se dedique a descubrir nuevos yacimientos minerales para convertirlos en proyectos de inversión. Los trabajos o proyectos realizados por las instituciones públicas como el INGEMMET, se dirigen a simples proyectos que de ninguna manera ayudan a aumentar las reservas minerales en nuestro país, podemos citar algunos trabajos, la Minería del Carbón, Transporte de Sólidos por Tuberías, Minería del Oro, Mecánica de Rocas, El Carbón del Perú y El Alto Chicama y muchos otros, que no significaban ningún aporte a la minería productiva. Los únicos proyectos de pre-

17

factibilidad que se presentaban para crédito eran hechos por personas particulares y en muchos casos sin ningún soporte técnico y que gracias a influencias se podrían continuar y llevar a factibilidad, pero que en muchos casos y por diferentes motivos estos proyectos terminaban en abandono o en quiebra como es el caso de la Compañía Carbonera Río Negro.-

Los proyectos de envergadura y que se pueden rescatar son algunos que de una u otra manera por el volumen y ley de mineral se podrían explotar como son La Granja, Cañairiaco, Las Bambas, Michiquillay, Antamina, etc. que en realidad son pocos para un país minero por excelencia como el nuestro.

Es menester dedicar gran parte de infraestructura para descubrir nuevos yacimientos minerales, cubicar mayor cantidad de reservas, y realizar los estudios de pre-factibilidad y factibilidad a corto plazo y con diferentes condiciones de mercado, precios, costos, transporte, etc. de esta manera utilizando el programa PREVAL podremos simular las condiciones más óptimas para su implementación. PREVAL como herramienta de trabajo se podrá constituir en un aliado indispensable para el Estudio y Formulación de Proyectos de Inversión Minera.

## **4. EL TRABAJO DE INVESTIGACIÓN.**

## **4.1. Objetivos del trabajo de Investigación.**

El MINSIM, es un programa realizado para simular Proyectos de Inversión, y queremos alcanzar los siguientes objetivos:

4.1.1. La interpretación de la forma como se ha realizado el programa con el fin de comprenderlo en su totalidad.

4.1.2. El análisis de los cálculos hechos en el MINSIM, con el fin de interpretar los parámetros asumidos como son el capital, precios, porcentajes de costos y otros, con el fin de ajustarlos a nuestra realidad y hacer de esta herramienta cada vez más útil.

4.1.3. Hacer de que el MINSIM, sea manuable y fácilmente manejable por usuarios sin mucho conocimiento de computación, con el fin de que se puedan aplicar en pequeños proyectos, ayudando así a las compañías pequeñas que no gozan de infraestructura u oficina de proyectos.

4.1.4. Hacer algunos cambios en las MACROS, con el fin de darle mayor versatilidad al programa.

4.1.5. Hacer de este programa una herramienta para la educación de los alumnos que siguen la carrera de ingeniería, para aumentar sus conocimientos y mejorar su formación académica.

## 4.2. Justificación del trabajo de Investigación.

El trabajo, en sí es importante porque, simula proyectos de inversión minera en una forma rápida, además de que una vez evaluado un proyecto; éste se puede volver a correr.<sup>e</sup> Este programa en su secuencia de operación le da una gran velocidad a los cálculos para que un proyecto minero se pueda evaluar con diferentes datos y así poder tener diferentes resultados. La facilidad de que el simulador realiza los cálculos con diferentes parámetros nos dará una mejor perfomance **en** nuestros estudios de proyectos. Pondremos como ejemplo; si una propiedad minera tiene leyes de cobre que oscilan entre  $0.72\%$  de Cu. y 1.50% de Cu. cada evaluación sería diferente para cada ley. Preval, nos sugeriría el método de explotación y nosotros buscaríamos después de sucesivos cálculos el tonelaje y la ley óptima para desarrollar el proyecto. Esto es uno de los muchos ejemplos que se pueden simular con et PCMINSIM.

## 4.3. Deflnlclón de términos básicos.

#### **4.3.1. HARDWARE.**

Es la parte fisica del Computador, formado por el CPU, que a su vez tiene los siguientes elementos, unidad de control, unidad aritmética y lógica, memoria y canales de entrada y salida.

#### 4.3.2. SOFTWARE.

Es la parte lógica del Computador y **esta** formada por, sistemas operativos, lenguajes de programación, programas y programas de aplicación.

## **3.3.3. LENGUAJES DE PROGRAMACIÓN.**

<sup>&</sup>lt;sup>t</sup>Ordenar al computador a realizar nuevamente los cálculos del proyecto con los nuevos datos.

Es el conjunto de simbolos y palabras, sujetas a precisas reglas de sintaxis, que permiten comunicarnos con el computador, como ejemplo : Pascal, Cobol, Fortran, etc.

#### 3.3.4. PAQUETES.

Conjunto de programas muy bien diseñados que proporcionan facilidades para cubrir necesidades muy difundidas, esta tiene gran aceptación, por ejemplo: Lotus 123, Qpro, Wordsart.

## 3.3.5. **PROGRAMAS DE APLICACIÓN.**

Son aquellos programas creados con un fin específico. Ejm. Contabilidad. Inventarlos, Preva!.

## 3.3.6. ¿QUÉ ES UN SIMULADOR?

Son programas realizados con el fin de efectuar operaciones acerca de determinados aspectos, y que de acuerdo a condiciones específicas calculan parámetros **y** nos dan resultados sobre ciertos acápites. Procesador el cual se imita mediante un módulo el comportamiento de un sistema real sobre un período de tiempo.

#### 3.3.7. WYSIWYG.

Opción del programa Lotus 123, para impresión mucho más confiable y potente.

## 3.3.8. CORRER UN PROGRAMA.

Se dice cuando se ordena a un programa que se encuentra completado con datos que este se ejecute (los cálculos), casi siempre se realiza con una orden conocida.

#### 3.3.9. ABORTAR UN PROGRAMA.

Se dice cuando se para un programa que se esta corriendo, ya sea por defecto o por alguna interrupción.

## 3.3.10. MACROS.

Son ordenes abreviadas que se utilizan el los programas con el fin de darle mayor velocidad a las operaciones que se están ejecutando.

## 3.3.11. PBI.

Es la producción total de la economía del país. Es la sumatoria del valor agregado en los sectores productivos, pesquero, minero, de servicios, etc.

## 3.3.12. DATO DE CONSUMO FINAL.

Gasto de la población peruana en bienes de consumo.

## 3.3.13. PBI PERCAPITA.

Es la producción total dividida entre el número de habitantes.

## 3.3.14. CONSUMO FINAL PERCAPITA.

Es el gasto de consumo final entre el número de habitantes.

## 3.3.15. VARIACIÓN.

Es la diferencia del incremento o decremento con respecto al año anterior.

## 3.3.16. INFORMÁTICA.

Disciplina que estudia el tratamiento racional y sistemático de la información por medios automáticos. Parte de la cibernética que trata de la relación entre las cosas y sus características, de manera que los representa a través de soportes de Información.

## 3.3.17. CIBERNÉTICA.

Ciencias de las comunicaciones y del control que permite que los descubrimientos de una ciencia puedan tener condiciones de ser aplicados a otras ciencias, ofreciendo a estos sistemas de organización y de procesamiento de informaciones y controles.

## **CAPITULO 11**

## **·EL PROYECTO'**

## **2.1. GENERALIDADES:**

El yacimiento cuprífero **·La Granja<sup>º</sup> ,** se encuentra ubicado aproximadamente a 700 Km. al norte de la ciudad de Lima, a una altura de 2,200 m.s.n.m. a una distancia de las Costas del Pacífico a **105** Km. en línea recta.

El yacimiento pertenece al tipo de los **11Disseminated Cooper",** de los cuales proviene el 75% de la producción mundial de cobre. **La** génesis del yacimiento se considera como un desarrollo especial de metamorfosis de una serie de calizas margas en relación con procesos de alteración. Al final de dichos procesos de alteración, a base de las soluciones residuales hidrotermales, enriquecidas en potasio, sílice y cobre, se llegaron a depositar minerales de cobre, hierro y azufre los que se presentan tanto muy firmemente diseminados en la roca como también en forma de red en las ramificaciones del sistema de fracturamiento.

El cobre que se presenta en la parte superior es disuelto (zona de lixiviación), para volver a ser precipitado en los estratos inferiores (zona de cementación). Recién este efecto hace que en muchos casos los yacimientos de este tipo sean explotables comercialmente.

#### **2.2. INFRAESTRUCTURA.**

#### **2.2.1. Ubicación, clima, vegetación, recursos y topografía.**

El yacimiento **<sup>11</sup> La Granja<sup>11</sup> ,** se encuentra ubicado en el distrito de Querocoto, provincia de Chota, departamento de Cajamarca. Geográficamente se ubica en la parte este de la Cordillera Noroccidental de los Andes, enmarcada dentro de las siguientes coordenadas UTM:

> 9'300,SOON - 9'294,000N **705,000E - 711,000E**

El acceso se realiza por la ciudad de Chiclayo siguiendo la ruta; Chiclayo-Chongoyape-Cruce Yanacuna-Querocoto-La Granja, con un total de 217 Km. haciendo un promedio de 8 horas en vehículo motorizado.

El clima es húmedo, con temperaturas que varían entre los 8°C y 28°C. Las precipita-ciones Plubiales son abundantes entre los meses de diciembre a abril, con un promedio anual de 2000 mm. La vegetación existente son los pastos naturales habiendo en las partes altas bosques de chontas, palmeras y robles. se cultiva el maíz, papa, cebada, etc.

Los recursos hídricos, son de curso permanente basándose su aporte en las quebradas Ayraca y Agua del Peón, afluentes del río Paltic que junto con el río Checos incurren en el río Chotano, quien desemboca en el Amazonas (gráfico 2.1.)

La extensión de la provincia es de 3,968.75 Km2. El último censo dio una población de 238,000 habitantes dando una densidad de 59.5 habitantes por kilómetro cuadrado. La población es tradicionalmente agropecuaria, no hay en la zona personal especializado en minería.

El Yacimiento, se ubica al sur del río Paltic, cuya pendiente es de 4.5%, el área tiene un drenaje dendrítico, la zona en la que se encuentra el yacimiento esta formada por dos lomadas con pendientes hacia el norte, separadas por una quebrada profunda. Si el yacimiento se quiere explotar por niveles subterráneos se podrá trabajar hasta el nivel 2,050 m.s.n.m. que es hasta donde hay drenaje de agua.

## **2.3. GEOLOGÍA Y MINERALIZACION:**

2.3.1. Marco Regional. El yacimiento se encuentra ubicado en el franco oriental del Batolito de la Costa, que es una intrusión compuesta de granodiorita tonalítica, granito y monzonitas adamelíticas que se extiende desde el Ecuador hasta Chile. Según **Cobbing**, la influencia del batolito se hace reconocible inclusive desde el triásico superior. Las últimas actividades se ubican en el plioceno. Por medio de datos radiométricos se ha determinado una edad de 100 millones de años. La Granja, se ubica entre el Batolito de la Costa y rocas no metamorflsadas.

## 2.3.2. Geolog(a del Área del Yacimiento.

2.3.2.1.La estratigrafía, se da de techo a piso la siguiente columna litológica:

- a. Deslizamientos de pendiente, taludes, etc.
- b. Discordancia

c. Piroclásticos de la formación Calipuy, la secuencia comienza con una intercalación de tufos y tufltas. Encima se ve un horizonte de lngnimbrita que localmente llega a 100 metros de potencia, que es reemplazado por una serie de tufos de pómez y tufitas. La potencia total alcanza por lo menos 1,000 metros.

- d. Discordancia
- e. Banco masivo de caliza, hasta 200 metros de potencia.

f. Margas claras con bancos masivos de calizas, hasta 400 metros de potencia

g. Caliza estratificada de la formación Chulee, hasta 200 metros de potencia

h. Calizas con abundante fierro, calcarenitas y esquistos de la formación Inca, hasta 80 metros de potencia

i. Discordancias

j. Cuarcitas masivas con intercalaciones delgadas de pizarra, hasta 450 metros de potencia.

#### 2.3.2.2. El metamorfismo.

Se dio en el terciario superior, produciendose rocas como el skarn, que es importante porque tiene relación con la formación del yacimiento.

#### 2.3.2.3. Alteraciones.

La región metamorfisada, flota sobre un cuerpo rocoso de 6 kilómetros cuadrados de área y este cuerpo está ligado al yacimiento ·La Granja". Se han observado al microscopio muestras que nos dan la siguiente conclusión: El cuerpo se formó por procesos metasomáticos, con soluciones ricas de Sílice y Potasio. Se observa que las alteraciones tardías se ubican en el centro y el tope del yacimiento, mientras que en la superficie y en profundidad se han mantenido las facies más antiguas. Se nota el reemplazamiento del Skarn por clorita, sericita, fengita e illenita.

25

## 2.3.2.4. T ectónlca.

La región fue afectada por un **plegamiento** preignímbrico con ejes de rumbo SO-NE, conociéndose los anticlinales:

a. En la zona caliza al NE, el anticlinal volcado.

b. El afloramiento de cuarcita, es una estructura anticlinal plana con orientación WNW-ESE. (gráfico 2.2).

## 2.3.2.5. Fallamiento.

Las estructuras plegadas son desplazadas por fallas que las cortan en ángulos agudos de 30° a 40°, además de un sistema de fallas con rumbo WE.

Pebble Dikes, se trata de pequeñas estructuras en forma de chimeneas que penetran el las zonas débiles y son llenadas por fragmentos redondeados de rocas (esquisto, cuarcitas y calizas).

#### 2.3.2.6. Mlnerallzaclón.

Se detectaron 9 sulfuros de cobre; calcopirita, chalcosita, digenita, covelita, bornita, enargita, tennantita, idaíta y valerita, asociados con éstos se encuentran la pirita, esfalerita, molibdenita, hematita, rutilo, galena, marcasita, pirrotita y magnetita. Siendo la primera en formarse la chalcopirita. (gráfico 2.1.)

## 2.3.2.7. Zoneamlento.

Existen cinco grupos de zoneamiento:

a. zona primaria  $(P)$ , con pirita y chalcopirita acompañada con galena, molibdenita y esfalerita.

b. zona transicional (T), con pirita, bornita, enargita, tennantita, chalcopirita, acompañados de covelina, chalcosita, digenita, esfalerita y molibdenita.

c. zona de cementación (C), con Pirita, covelita y digenita acompañados con enargita, tennantita, idaíta, bornita y molibdenita. d. zona de oxidación (L), minerales lixiviados, óxidos e hidróxidos de fierro.

e. Minerales independientes como el rutilo, hematita, etc.

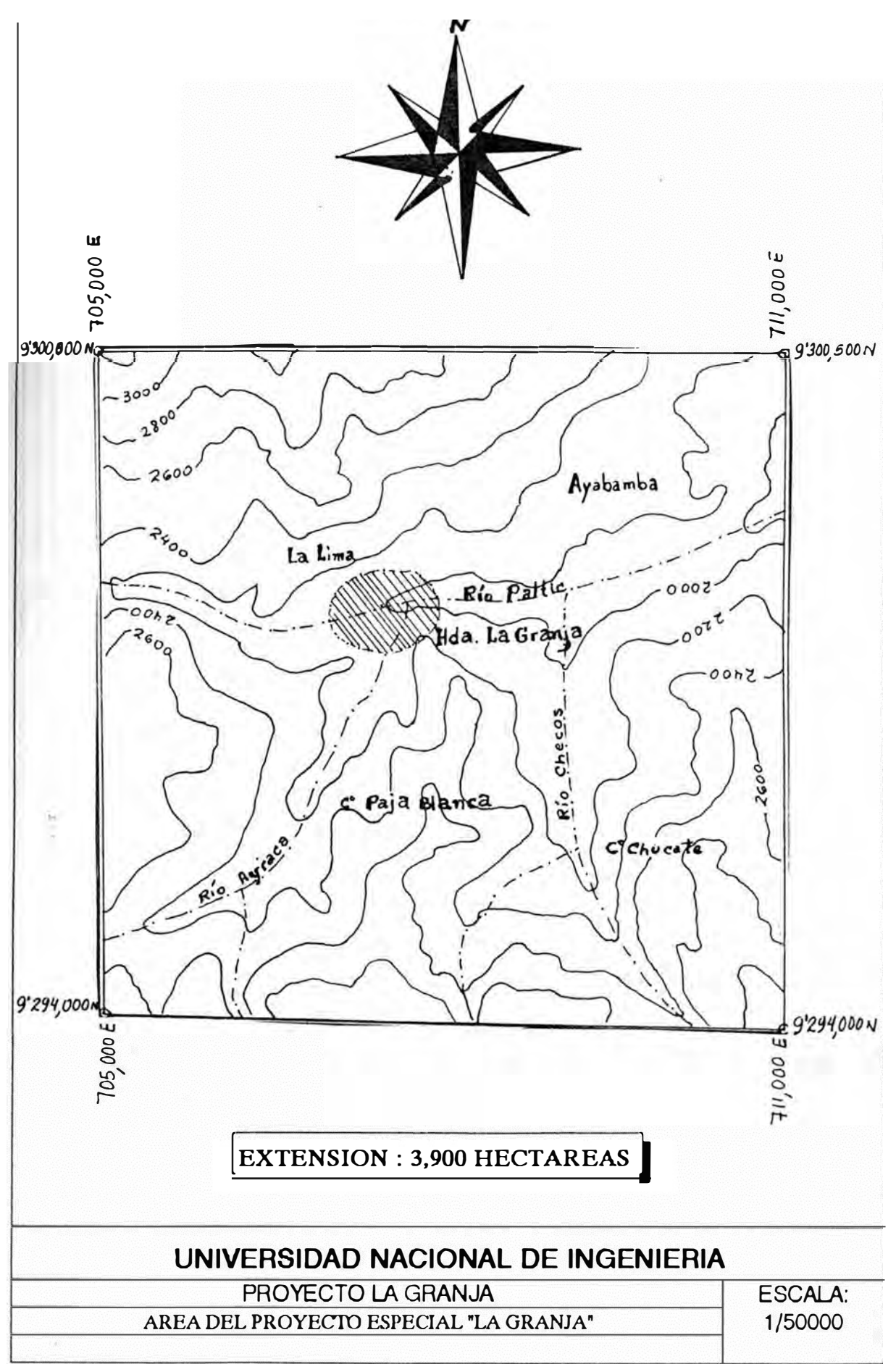

## **2.4. RESERVAS.**

Las reservas han sido calculadas después de realizar perforaciones **diamantinas en un promedio de 25 DDH, con un total de perforación de 5,814 metros y un tunal de 69 metros. Participaron en el análisis los siguientes laboratorios: L. Gaoquímlco da INGEMMET; L. Químico de INGEMMET (análisis por vía húmeda); L. BGR, Hannovar; Planta Metalúrgica de Plomo, BINSFELDERHAMMER STOLBERG. (figura 2.4)** 

**Los resultados de los análisis fueron organizdos en bloques:** 

- **a. Zona de oxidación con horizonte argentifero**
- **b.** Mena **rica en cobre (>0.95%** de **cobre)**
- **c. Mena de cobre restante (>0.50 % Cu)**
- **d. Material por debajo del Cut-off ( < 0.50% de Cu).**

**La determinación de las reservas se han realizado siguiendo las siguientes técnicas de minado:** 

- a. **Método de los poligonos**
- **b. Método de bloques y bancos**
- **c. Método de Interpolación Lineal**
- **d. Método de Krigng.**

## **2.4.1. Reservas Geológlcaa.**

**El cálculo computarizado según procedimiento Kriging determinaron las siguientes reservas:** 

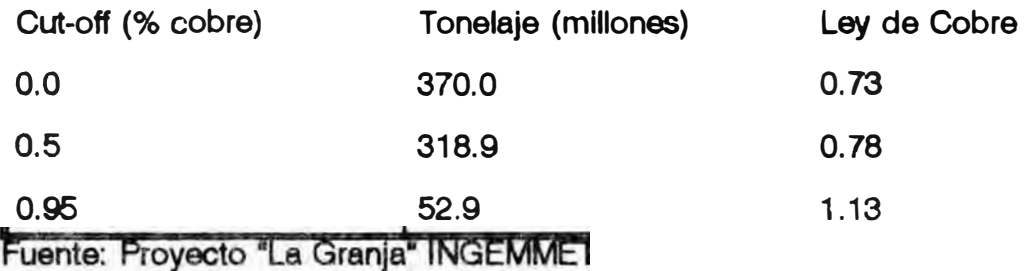

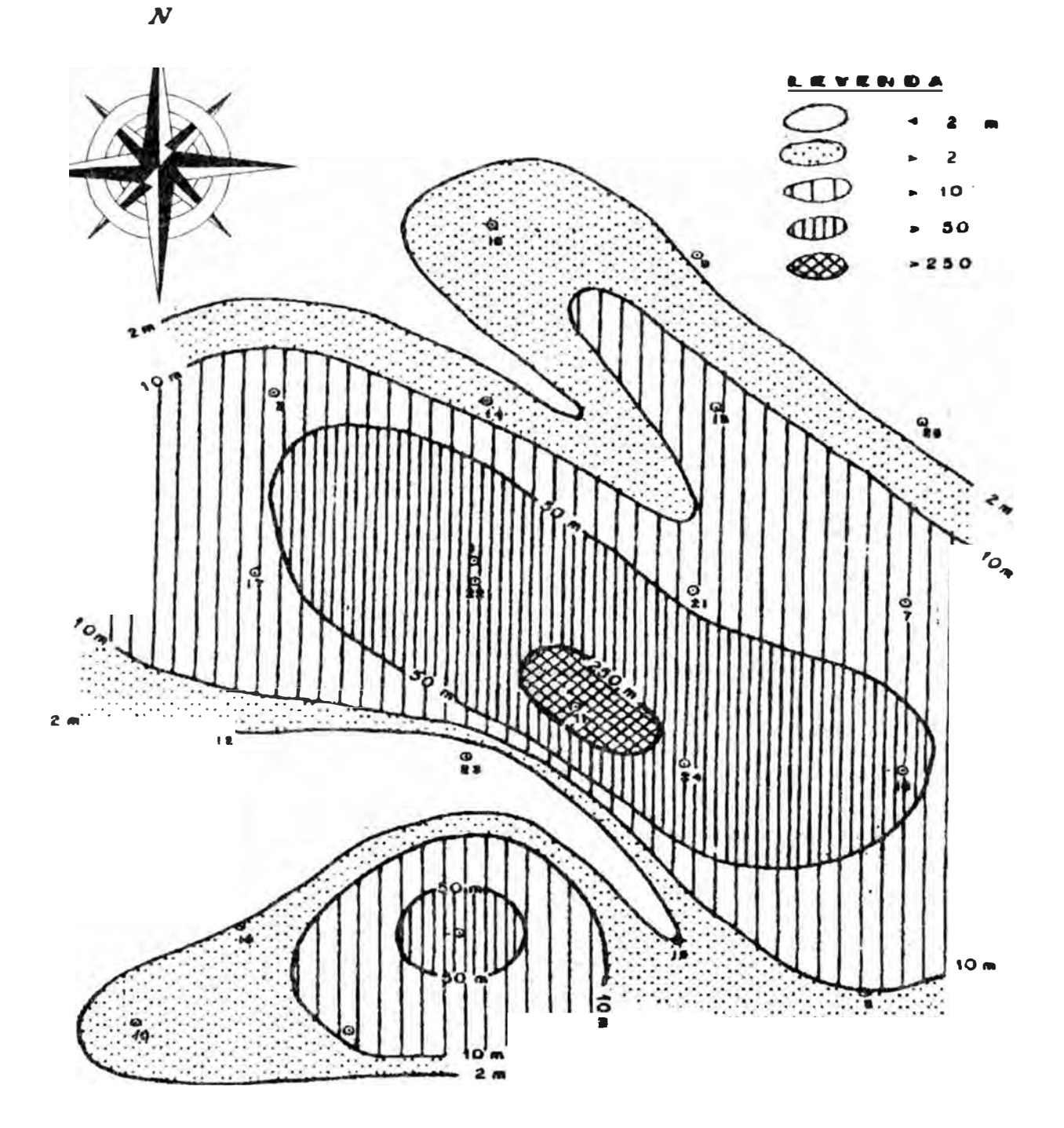

## UNIVERSIDAD NACIONAL DE INGENIERIA

PROYECTO LA GRANJA

ESCALA: 1/5000

ESPESOR DE MINERAL RICO (MAYOR DE 0.95% DE COBRE)

**ANTONIO LUYO QUIROZ** 

**GRAFICO** 

#### **2.4.2. Estimación de Arsénico, Mollbdono y Plata.**

Las leyes han sido determinadas manualmente mediante el método de bloques y bancos y pueden ser consultadas en la siguiente relación:

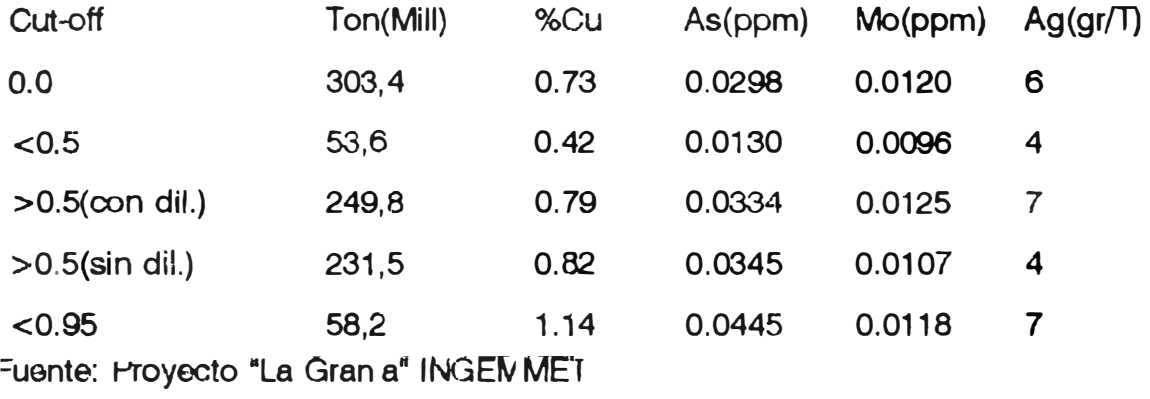

Estableciendo una estimación entre la cantidad estimada de mineral y el área respectiva, se caícula el siguiente Cut-off 0.5% de cobre:

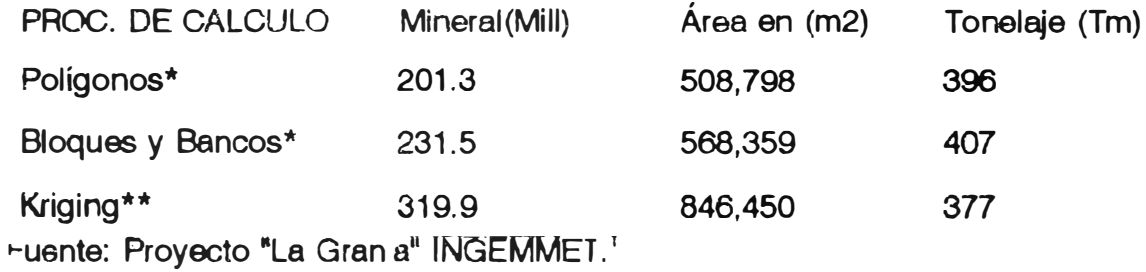

## 2.5. DATOS TÉCNICO-MINERO DEL YACIMIENTO.

La extensión este-oeste alcanza los 750 m, y la extensión sur, 1050 m. El buzamiento en la superficie de la mineralización es de 22° al NW, casi paralelo al Cerro Paja Blanca que tiene pendientes de 26" y 30<sup>º</sup> , de los taladros se aprecia una sobrecarga entre 4 a 200 metros. La mineralización alcanza hacia arriba el nivel 2,320 m.s.n.m. y la parte más baja detectada es el nivel 1,920 m.s.n.m.

> *•• Rl!l1ervaa rw dibJidaa \* lt6t#rvas diJuidaa*

Las reservas geológicas para un Cut-off de 0,5% de cobre, fueron determinadas manualmente de 234 millones de toneladas con un promedio de 0.80% de cobre de mineral no diluido y para un Cut-off de 1.0%, con 37.5 millones de toneladas y una ley promedio de 1.20% de cobre (Gráfico 2.5.)

El objetivo del planeamiento minero debe de ser orientado a explotar por completo y lo más pronto posible las partes mineralizadas más ricas. En un minado subterráneo sólo se explotarán parte de las reservas geológicas debido a la baja ley del yacimiento.

En cambio un minado a tajo abierto nos permite explotar el yacimiento en su totalidad y en sus taludes se puede incluir mineral que no ha sido cubicado.

## **2.6. MÉTODO DE M INAOO.**

La actitud a tomar sobre el método de minado es una decisión fundamentalmente desde el punto de vista económico y ésta puede ser a tajo abierto o subterránea. En caso que ambos métodos de explotación tengan la misma posibilidad, se sugiere que se desarrollen ambas alternativas.

la ventaja de la explotación subterránea es la de extraer en forma selectiva el mineral del yacimiento pero hay una limitación del tonelaje a extraer de acuerdo al el método de explotación elegido, además que esto aumenta los costos, a diferencia del método a cielo abierto de el cual se puede extraer grandes volúmenes de mineral, bajando los costos de operación.

## 2.6.1. Minado a cielo abierto.

La falta de infraestructura en La Granja, hace de que haya grandes inversiones en este rubro, como carreteras, el puerto de embarque, y el abastecimiento de energía.

Para un minado a cielo abierto, contamos con una reserva de 318,9 millones de toneladas, con una ley promedio de O. 78 % de cobre, lo que .nos da una vida media de 25 años a una producción diaria de 30,000 toneladas, por el método de explotación a Cielo Abierto.

32

#### 2.6.2. Fundamentos:

Para un minado a cielo *abierto* encontramos las siguientes razones:

a. El yacimiento se podrá explotar totalmente por que el Cut-off considerado es muy bajo.

b. El ataque de la explotación por varios frentes, nos indica una mayor producción.

*c.* Facilidad para manipular maquinarias grandes para el movimiento de grandes volúmenes de material.

d. El control de la calidad del mineral es más eficiente.

e. Todo material esteril debe ser removido dentro de los límites del tajo, para dar acceso al material mineralizado.

f. Eficiencia en la producción, menor cantidad de personal, menos accidentes.

#### 2.6.3. Límites del Tajo Abierto.

Los límites lo determinamos por la relación material esteril/mineral y por el drenaje. Por la ubicación del cuerpo, que es paralelo a los cerros, se encuentra dividido por el río Paltic en el nivel 2,050 m.s.n.m. el límite superior de la mineralización entre 2320 m.s.n.m. y 2050 m.s.n.m. y el nivel inferior estudiado es hasta 1950 m.s.n.m.

#### 2.6.4. Criterios de diseño del Tajo Abierto.

Este es determinado por :

- a. La ubicación del cuerpo mineralizado
- b. La topografía del terreno
- c. Acceso a la planta de concentración
- d. La ubicación de la cancha de desmonte
- e. El ángulo de talud considerado
- f. El método de Explotación

## 2.6.4.1. Relación Mineral/Estéril.

Esta es una relación muy importante en la planificación de una mina a Tajo Abierto, pues de esta cifra se obtiene la magnitud de la planta de tratamiento, cuando se ha fijado la

cantidad de mineral a transportar. De aqui se desprende que hay que planificar el método de tal manera de que esta relación sea la mínima posible y con costos mínimos para la extracción y deposición de la roca estéril en el desmonte.

#### **2.6.4.2. Topografia.**

La ubicación del cuerpo mineralizado y el ángulo de talud máximo posible se determinan por la naturaleza. El diseño determina la ubicación del desmonte, la planta concentradora y la forma de extracción.

## **2.6.4.3. Desmonte y relaves.**

En el área del yacimiento, se encuentra una zona óptima para hacer la cancha de desmonte y es en el nivel 2600, parte sur. Otra área esta ubicada entre los valles de los ríos. Estas zonas se pueden utilizar también como relavaras.

Nota: Esto se consideró en el proyecto original, es preferible no invadir con relaves zonas que serían mejor aprovecharlas para depósito de material esteril. Los relaves hay que tratar de enviarlos por canaletas o tubería a zonas más alejadas del tajo, esto es menos costoso que transportar material esteril.

#### **2.6.4.4. Planta concentradora.**

Se ubicó el centro de gravedad del yacimiento, la disponibilidad de agua y la relavara, esto se localiza al sur del río **Paltf** c. Las aguas de este río se usarán para generar energía, desviándolas por la ladera sur del valle del río. La planta se ubicará a una altura de 2,150 m.s.n.m.

#### **2.6.5. Método de explotación por Grupos.**

Este método de esplotación proyectado lo consideramos no aplicable por tener deficiencias en el disparo y carguío, pues impediría la extracción en los niveles inferiores, además, que tendríamos que utilizar mayor cantidad de equipo en el acarreo. Observamos que si podemos bajar los costos de transporte de esteril, localizando óptimamente los hechaderos, nos permitirá seleccionar y utilizar mejor el equipo mina. Además hay que contar con un programa de desbroce, pre producción y minado de largo alcance que nos permita optimizar la selección del equipo de transporte

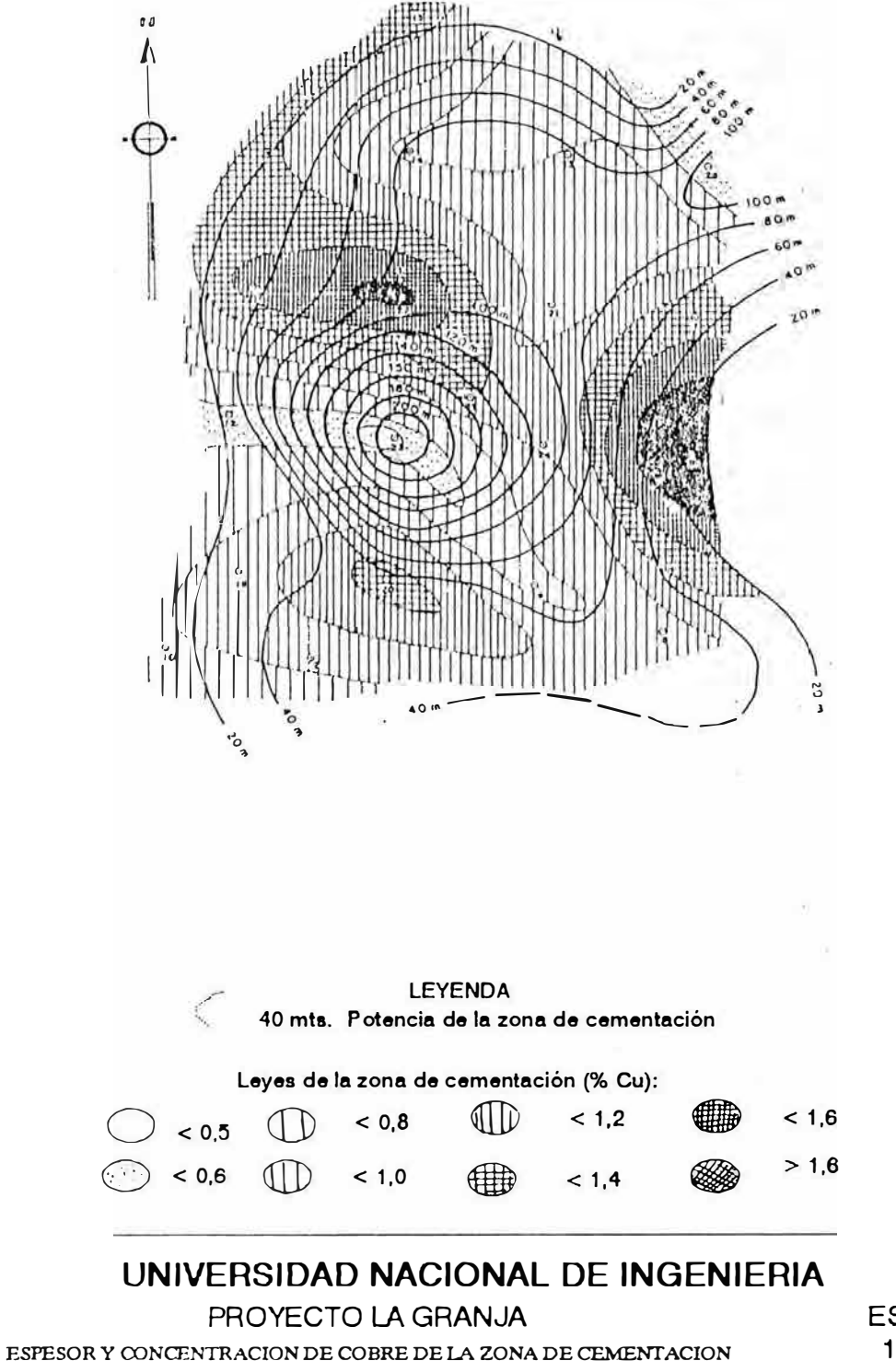

ESCALA: 1/5000

## **2.6.5.1. Ventajas del método.**

1. El ángulo de inclinación empinado de laboreo

2. Construcción de trochas individuales para el acceso a los tajos

3. Buena organización en la operación

4. Se puede controlar la calidad del mineral y separar los caballos si hubieran.

5. Economía en la operación, mayores frentes de ataque.

## **2.6.5.2. Desventajas.**

La pérdida de carga por gravedad hace que el mineral disparado sea arrastrado hacia el echadero principal en el 50%.

## **2.e.6. Desbroce.**

En el corte orientado NW-SE, en la etapa Nro.1, da una inclinación del talud de 29,5<sup>º</sup> , teniendo una relación mineral/estéril 1 :5,80, en la etapa Nro. 2 la relación baja a 1: 1.18 y en la etapa Nro.3 se eleva a 1: 1.56

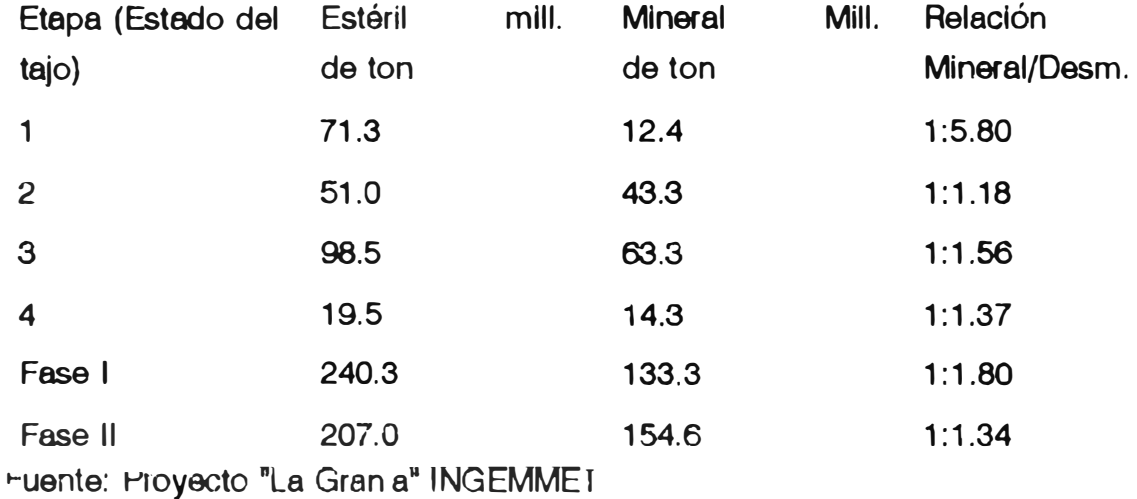

El tiempo fijado para la evacuación del desmonte es de tres años, estimándose un total de 70 millones de toneladas.

#### **3.6.7. Distribución de mlneral y desmonte.**

El tajo en si contiene un total de 280 millones de m**<sup>3</sup> ,** siendo 111 millones de m<sup>3</sup> de mineral (cutt-of 0,5% Cu), el P.e. del mineral es de 2.5 a 2,6 T/m3 de lo que extraemos la relación mineral desmonte de 1 : 1.5; las siguientes relaciones son determinadas:

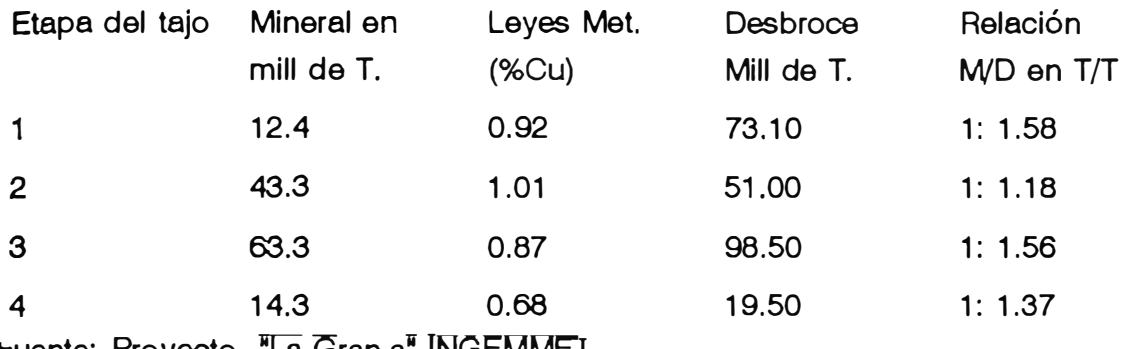

**Fuente: Provecto "La Gran a" INGEMMET.** 

## **2.6.8. Ubicación del Desmonte.**

La quebrada del río Paltic, deberá ser represada frente a la cancha de relaves. Par lo cual quedaría la quebrada para rellenar el mineral estéril a partir del nivel 2,000 m.s.n.m. hasta el nivel 2,050 m.s.n.m .. Cuando la cancha de relave alcance el nivel 1,950, se podrá empezar con la deposición de relaves encima, de esta forma se simentaría y fortalecería la falda del desmonte. Esta zona se cubica en 337 millones de m3.

## **2.6.9. Equipos.**

## **2.6.9.1. Perforación.**

Las bermas tienen 10 m. y la altura del banco 15 m. se puede perforar con taladros giratorios sin cambio de varillas.

## **2.6.9.2. Voladura.**

Se considera 1,911 T. de mineral por taladro y 2,100 T. de desmonte por taladro, el consumo de explosivos es de 120 grs./T. para taladros de 6,5• y *r* de diámetro con carga de 1/3 de la longitud del taladro
#### **2.6.9.3. Arrastre.**

6 Tractores de orugas de 200 HP, y 340 m<sup>3</sup> /h. para acarrear el 35% de material que queda en las vermas ..

#### **2.G.9.4. Carga.**

Se utilizará cargadores de 14 m3, tres unidades.

#### **2.6.9.5. Transporte.**

Se requieren 15 vehículos de 80 T. el cual se aumentará a 24.

#### **2.6.9.5. Personal.**

Se necesitarían 195 trabajadores asumiendo los eventuales.

## **2.7. Estimado de la Inversión Total**

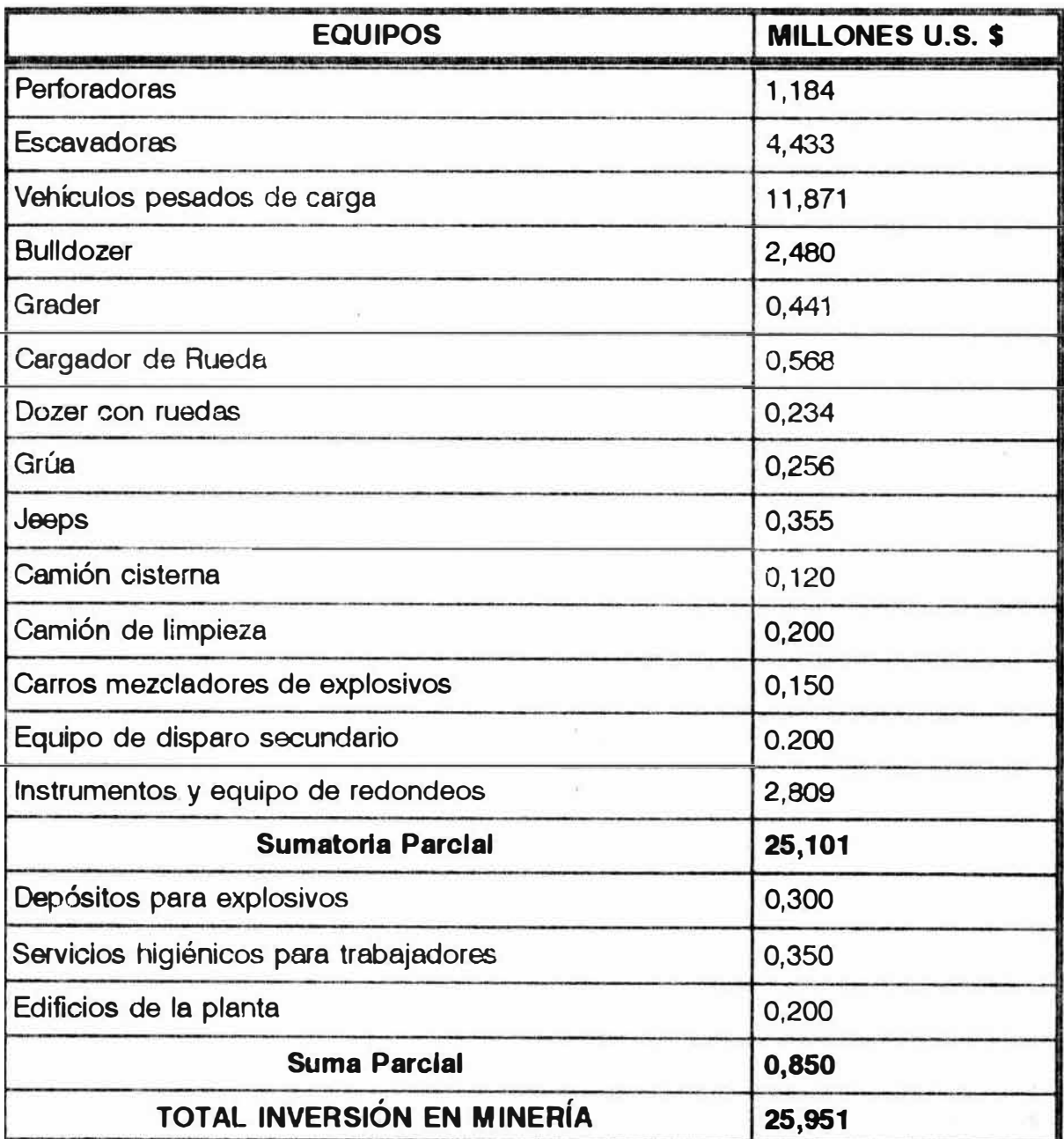

#### -2.8. ESTIMADO DE LOS COSTOS DE OPERACION MINA.

Costo de producción por tonelada de material movido:

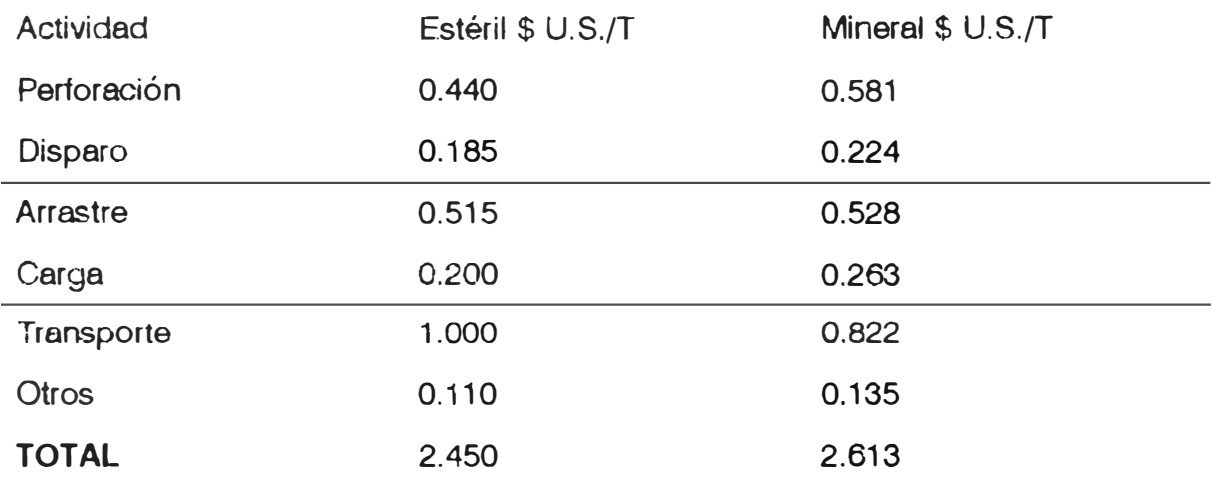

#### 2.9. PLANTA CONCENTRADORA.

Las pruebas piloto nos dan los siguientes resultados; 30.40% de Cu, 0,9 -1. 1. % de As, 130 gr/T de Ag. Variando la recuperación entre 83-90.2%, tomándose como promedio 87%. Para 30,000 Kilotoneladas día, en una planta de flotación para un producto. Con 44 celdas de flotación. La que abarcará un área de 70,000 m<sup>2</sup>. y se encuentra entre La Granja y Checopón (gráfico 2. 7)

### **2.9.1. Estimación de Inversiones.**

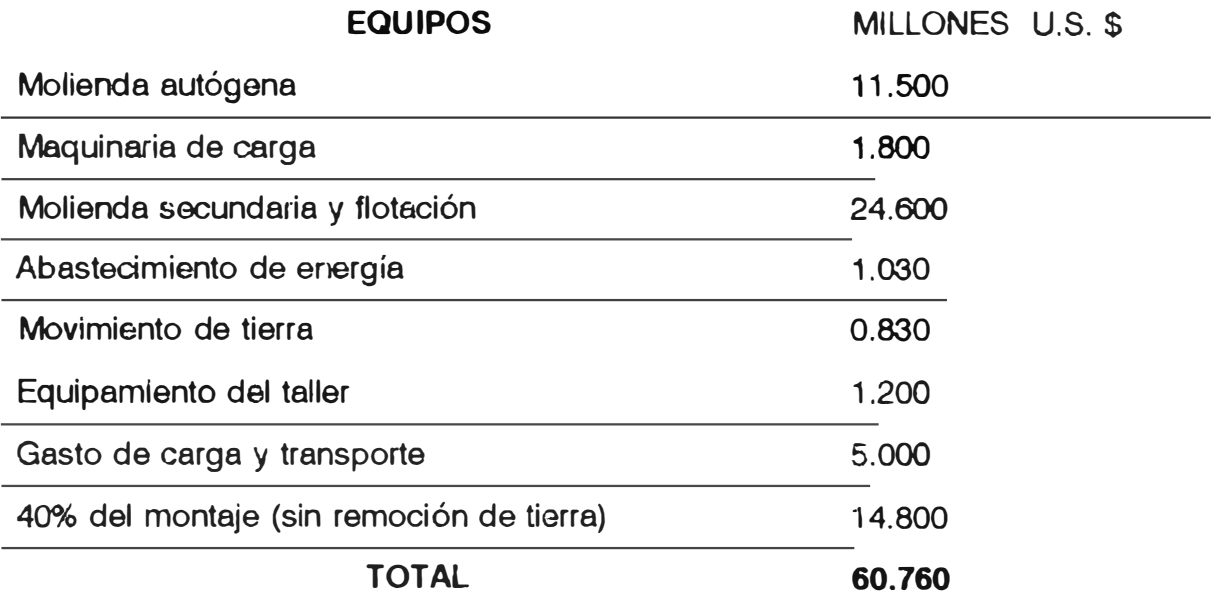

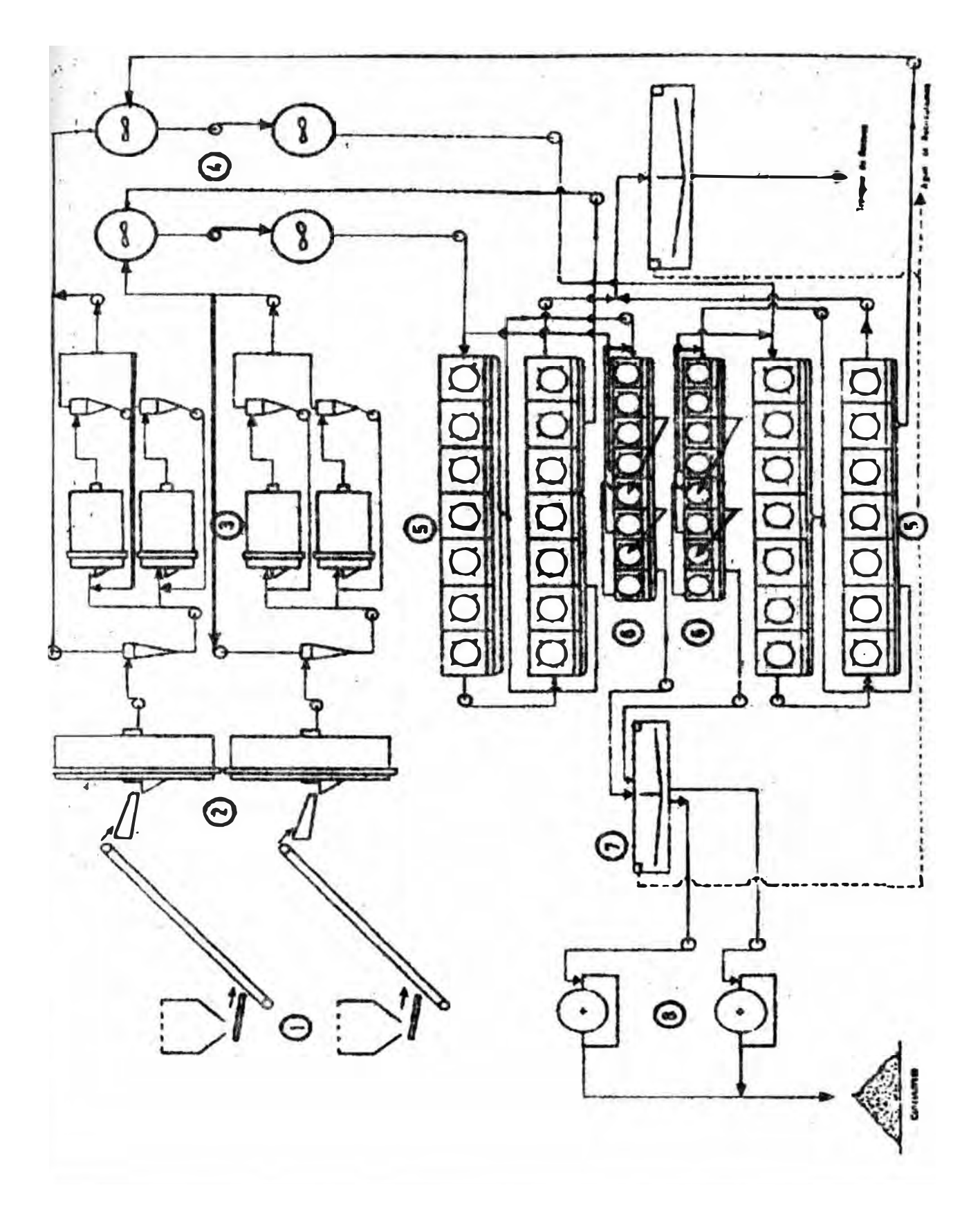

# UNIVERSIDAD NACIONAL DE INGENIERIA

## PROYECTO LA GRANJA

## FLOW SHEET PLANTA CONCENTRADORA

**ANTONIO LUYO QUIROZ** 

**GRAFICO** 

### **LEYENDA**

### **FLOW • SHEET**

### **PLANTA "EL GRAN JEFE"**

1. Tolva de alimentación (cada una de 150 m<sup>3</sup> de capacidad) con Grizzly

2. Molinos autógenos para molienda primaria 9.1 metros de diámetro por 3.05 metros de diámetro.

3. Molinos de bolas para molienda secundaria 4.5 metros de diámetro por 5 metros.

4. Estanques de acondicionamiento de 30 m<sup>3</sup> de capacidad.

5. Flotación Rouger - Scavenger, dos filas; cada una de 14 celdas de 36.2 m**<sup>3</sup>** cada una de capacidad.

6. Flotación Cleaner, dos filas de 8 celdas, cuya capacidad es de 14 m**3** cada una.

7. Espesador de concentrados de 20 metros de diámetro.

8. Filtros de tambor de 70 m**2** cada uno.

9. Espesador de relaves de 40 metros de diámetro.

# **Costos de operación Planta**

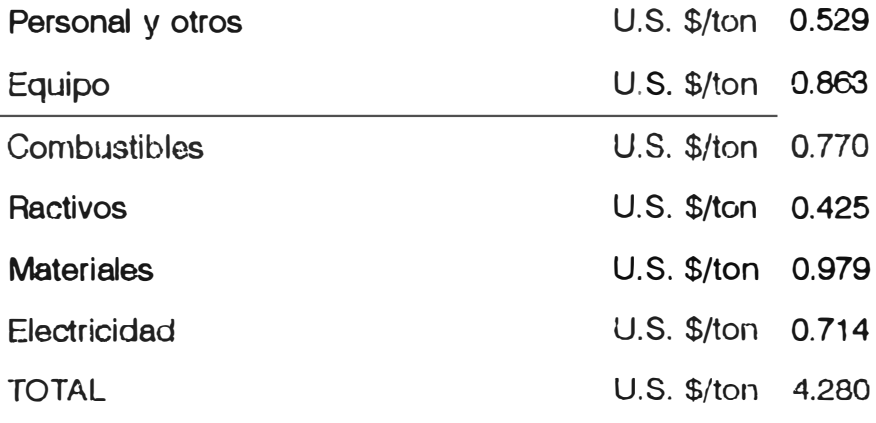

## **2.10. Inversión Total.**

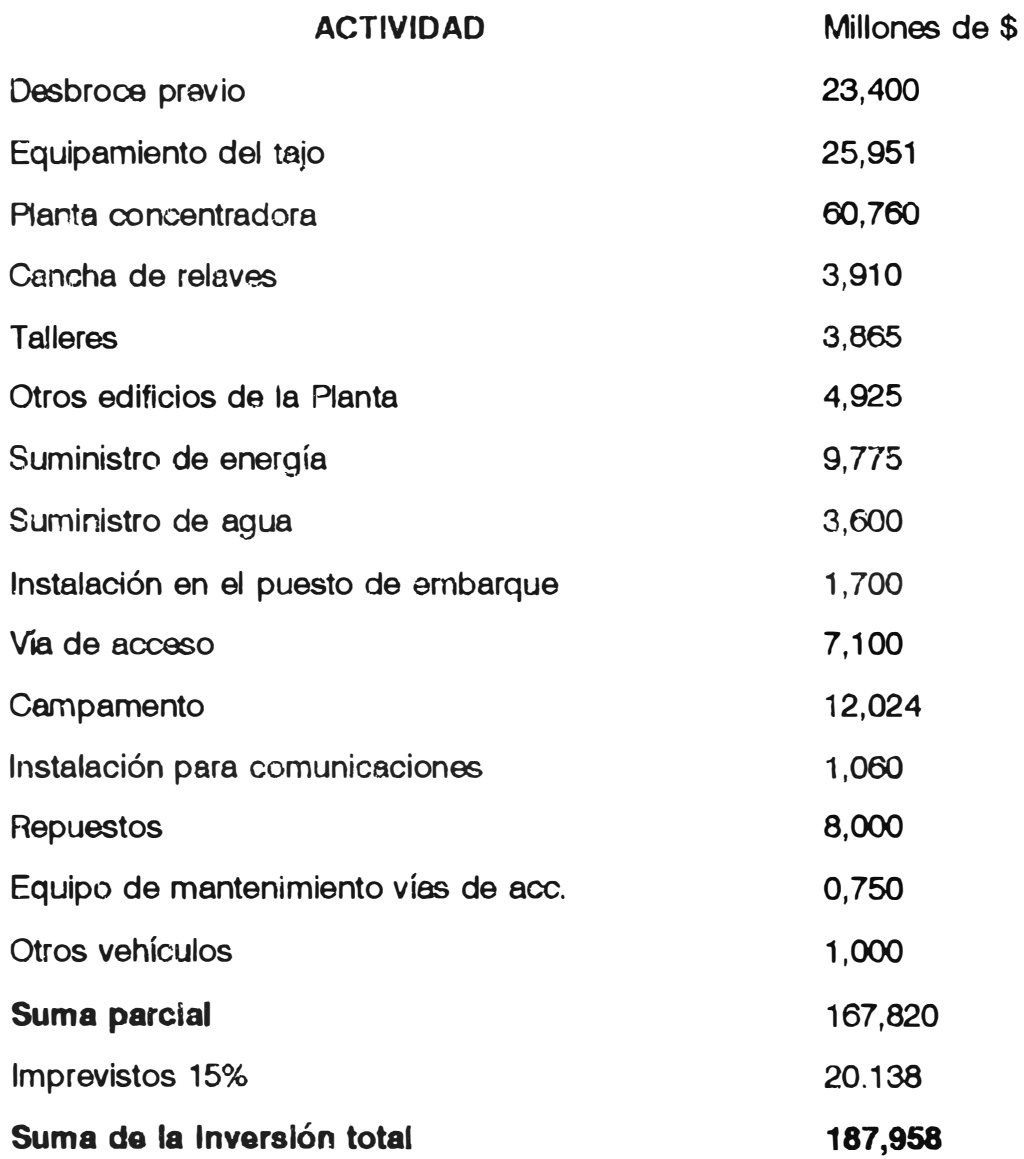

## 2.11. COSTO DE OPERACION TOTAL.

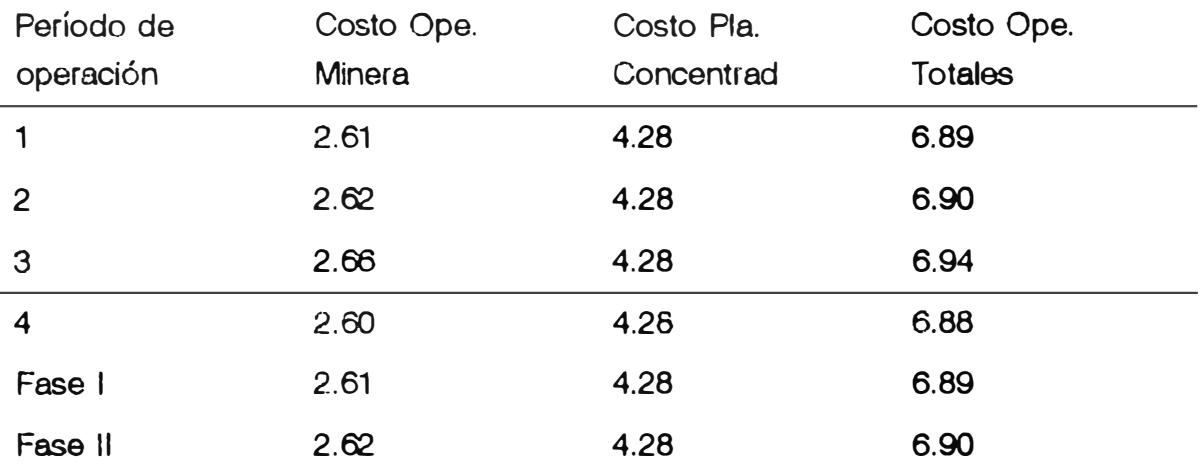

### COSTO POR TONELADA DE CONCENTRADO

#### **CAPITULO 111**

#### **''TECNOLOGÍA"**

## **3.1. LA INFORMÁTICA EN LA MINERÍA.**

**El simulador Minero MINE SIMULADOR es un trabajo que fue realizado en los EEUU, desde el año de 1960, con el fin de evaluar yacimientos minerales para ponerlos en operación. Durante 1970 el personal desarrolló un programa en BASIC para computadora PC, ampliándolo el año de 1980 con el lenguaje de programación FORTRAN.** 

**Este paquete trabaja con la hoja de cálculo LOTUS 123 con la versión 2.01 ó más reciente. El modelo de los costos fueron desarrollados por el Ingeniero Thomas W Camm, de la Oficina de Minas de Los Estados Unidos de Norte América; y los impuestos por el Ingeniero de la Oficina de Denver Gary R. Peterson, y ta adaptación y corrección del presente programa a cargo de Antonio Luyo Quiroz, con la supervisión del Ingeniero Walter Casquino Rey.** 

**Es menester advertir que tanto la Oficina de Minas de EEUU, como los recurrentes, no se responsabilizan de los resultados que la aplicación del presente programa pueda producir debido a factores lógicos de aplicación.** 

## **3.2. FORMATO GENERAL DEL SIMULADOR MINERO PARA COMPUTADORAS**  PERSONALES (PCMINSIM).

**El Simulador Minero para Computadoras Personales (PC), comienza su operación con la introducción de datos (input), preguntándole al operador acerca de la geología del yacimiento: Tonelaje, ley, dimensiones del yacimiento, formas del yacimiento, calidad del mineral, calidad de las cajas; en el caso de que la estructura tenga forma de veta indicar el buzamiento y la potencia. Seguidamente con estos datos el paquete hace un simulacro y sugiere**  **al usuario el método de explotación a emplear, de acuerdo a las características anteriormente introducidas. En este punto se tienen dos opciones, aceptar el método de explotación sugerido por el paquete; o introducir un nuevo método (el paquete contiene un listado de métodos) al hacer esto, la computadora procesa los últimos datos y los resultados los envía a la hoja principal de salida ( output). Seguidamente, el usuario podrá escoger una de las nueve plantas de tratamiento que el paquete tiene; introduciendo la opción correspondiente de acuerdo a los estudios sobre el particular previamente realizados y las distancias de transporte de concentrados. B paquete con estos datos realiza un grupo de órdenes y cálculos pasando finalmente los resultados a la hoja se salida. El paquete, calcula los costos de operación, infraestructura, planta, refinería** y **transporte. Además asume acerca del financiamiento y las condiciones de interés combinándolos con la ingeniería del proyecto, simulando la tasa interna de retorno para la vida de la mina, datos de salida que el usuario puede variar. El MINSIM ofrece soluciones que se expresan de la siguiente manera:** 

**1. El Valor Presente Neto (VAN), es la suma algebraica de los valores actualizados de los costos** y **beneficios generados por el proyecto durante el horizonte de evaluación. Es decir que es un método de valoración a través de la tasa de descuento.**

**2. La Tasa Interna de Retorno (TIA), o tasa interna de recuperación, es aquella tasa de descuento para la cual el VAN, resulta igual a cero. También es el equivalente del capital que el proyecto genera y es igual al interés mínimo aceptable.**

**3. B Precio de Venta, que es un incentivo muy importante tener en cuenta para poder recobrar toda la inversión** y **obtener una buena ganancia Invitando a la Inversión.**

**El paquete, nos sirve para simular una operación minera en diversas condiciones, podemos variar los precios, la ley, la recuperación, los métodos de explotación, concentración, etc. y la misma propiedad tendrá varios resultados.** 

## 3.3. DESCRIPCIÓN DEL SIMULADOR MINERO PARA COMPUTADORAS PERSONALES ( PCMINSIM ).

El PCMINSIM, es en sí un desarrollo de MACROS, que son órdenes hechas en la hoja de cálculo, y las cuales se ejecutan a mediana velocidad, dichas órdenes efectúan operaciones de copia de datos, combinación de ellos, sumas, restas y otras operaciones las cuales combinan resultados y comparan estos, obteniendo finalmente como producto una evaluación minera, acerca de un yacimiento o depósito minero, que sería el problema a simular.

Es menester tener cuidado en el tratamiento de este simulador por lo complicado de las MACROS, además de que éstas se encuentran protegidas.

#### 3.3.1. LOTUS 123 Y PREVAL.

Se tiene que trabajar con la hoja de cálculo de Lotus 123, con una versión 2.01 o más reciente, en ésta hoja se han desarrollado por zonas las MACROS que están interconectadas unas a otras y que ejecutan órdenes concatenadamente, lamentablemente éstas MACROS pueden ser fácilmente borradas o alteradas, razón por la cual es imprescindible utilizar con sumo cuidado el paquete Lotus 123.

#### 3.3.2. APERTURANDO EL PAQUETE.

Hay que tener sumo cuidado al trabajar con el paquete PREVAL, por lo que consideramos advertir de que las MACROS no están protegidas y la forma de ingreso de datos es de acuerdo a pautas estipuladas por los programadores, además debemos tener en cuenta de que el paquete de LOTUS tenga la capacidad suficiente para el desarrollo del trabajo. Debido a que existen órdenes para combinar archivos, lo que lleva a utilizar mayor espacio en la memoria de la computadora.

#### 3.3.3 ACCESANDO AL PREVAL.

Para ingresar al paquete PREVAL, primero se debe accesar al paquete de Lotus 123 (versión 2.01 o más reciente). Una vez accesado a la hoja de trabajo, se direcciona los archivos de Preval al directorio activo. Luego, se presiona la tecla slash [/], luego file [F], y recuperar [R], apareciendo los nombres de los archivos en la parte superior en la línea de comandos, con la barra luminosa buscar el archivo Intro (primer archivo del paquete) y presionar la tecla "enter", también se puede accesar a este archivo tipiando la primera letra del archivo [E]. Este pequeño archivo inicia el programa.

Otra manera de ingresar al programa, es tecleando **PREVAL** seguido de "enter", de este modo comienza a correr el paquete directamente.

La primera pantalla que se consigue cuando "PREVAL"  $\mathbf{e}\mathbf{s}$ iniciado se muestra en la (figura 3.1.) Como vemos en la línea de comando aparecen tres opciones:

RUN, que es la orden para correr el programa.

**MODIFY**, que se utiliza para modificar datos del programa.

QUIT, que es para salir del programa.

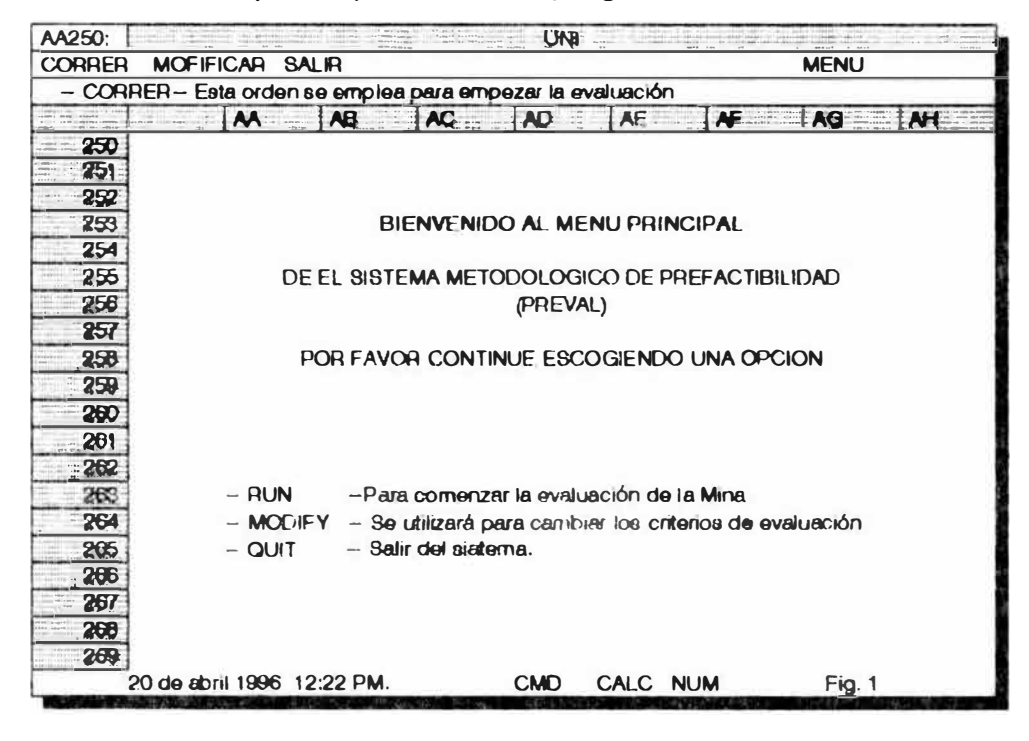

El usuario puede elegir dos métodos para accesar a los archivos. Puede ser, utilizando el cursor (barra luminosa), colocándolo en uno de los dos nombres antes indicados del menú (lntro o Preval), para luego tipiar "enter". O usando el teclado para colocar la primera letra de los archivos (1 ó P).

**RUN**, este comando es entendido como "correr", es decir, cuando se utiliza esta opción del menú, se ordena al programa que debe iniciar una evaluación.

1. Después de colocar el comando Aun, note que el indicador de modo, en la parte superior derecha de la pantalla, indicará WAIT que significa esperar; quiere decir que la computadora está trabajando un grupo de órdenes. Observamos que cuando la máquina esta trabajando no se puede ni se debe introducir ningún dato a la computadora hasta que cambie la señal a **READY,** la cual significa que la computadora ya esta lista o preparada para recepcionar datos. La demora se debe a que **PREVAL,** tiene un lote de trabajo que realizar después de que cada dato haya sido ingresado.

2. Hay que esperar que el cursor ilumine la celda donde el usuario quiere ingresar la información. Teniendo cuidado de utilizar la tecla "enter", para ingresar los datos. Si usamos la tecla de dirección, para ingresar información, la macro no corre y ésta se **CUELGA. <sup>1</sup>**

Hay que tener cuidado de ingresar la información donde es requerida, incluyendo el **CERO** (O) como valor, porque la macro no interpreta el espacio en blanco como cero, de igual manera colocar las letras "SI" o **"NO",** (Y ó **N),** cuando el programa así lo pida. Un espacio en blanco no esta programado por lo que la máquina lo interpreta de diferentes maneras malogrando las Macros **y** borrando los comandos programados.

*CUELGA: Palabra usada en computación indica que la máquina computadora se bloquea.* 

3. Si colocamos un dato erróneamente o nos equivocamos en el tipiado pero no lo ingresamos (enter), podemos usar la tecla de borrado (backspace), para corregir la información introducida por error. Pero en el caso de que el dato haya sido ingresado, este ya no se podrá cambiar de ninguna manera, siendo la única solución la de parar la Macro, para lo cual se debe de presionar las teclas Alt  $y$  M ( $\sim$  M), al mismo tiempo y reiniciar el programa.

#### **3.3.4. CORRIENDO EL PROGRAMA PREVAL**

Si "R" de Aun, es seleccionado, aparecerá la siguiente pantalla:

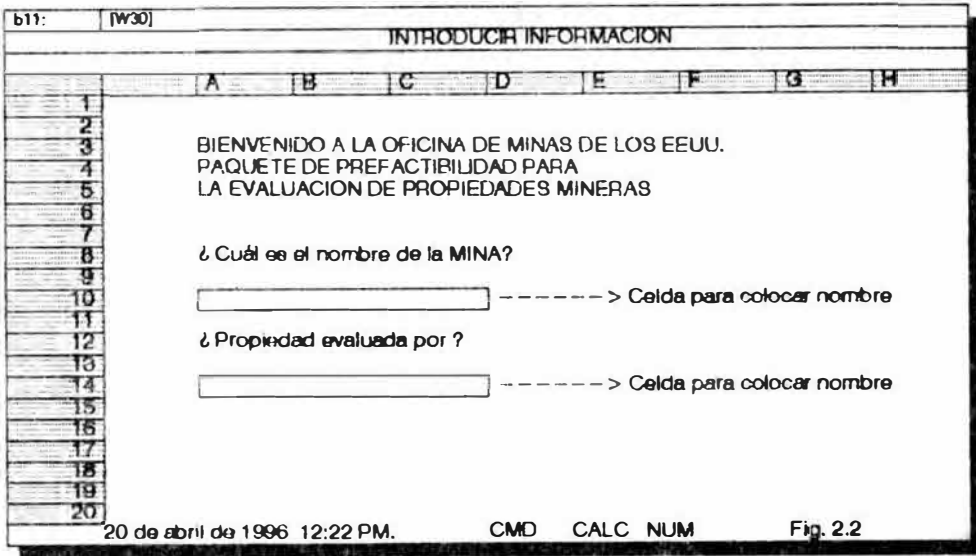

La primera pantalla en aparecer, empieza con un sonido (biper), y es una pantalla la cual aparecerá en dos tiempos, en el primer tiempo la Macro preguntará por el nombre de la Mina (figura 2.2), y luego espera que el usuario introduzca el nombre de la propiedad. Hay que verificar lo que se ha escrito, mirando en la parte superior de la línea de comandos y después introduzca el dato con "enter". Seguidamente, aparecerá en la misma pantalla la segunda parte (segundo tiempo), en la zona inferior de la pantalla y preguntará por el nombre del evaluador. Aquí se coloca el nombre del proyectista y, se introduce a la Macro con "enter• el paquete realizará algunas transferencias de datos y continuará con la siguiente pantalla.

La próxima pantalla (fig.2.3), preguntará, acerca del mineral cubicado de la mina en toneladas cortas. Se colocará en la celda los datos y se presionará "enter", la máquina ejecutará ordenes programadas de transferencia de datos y otras.

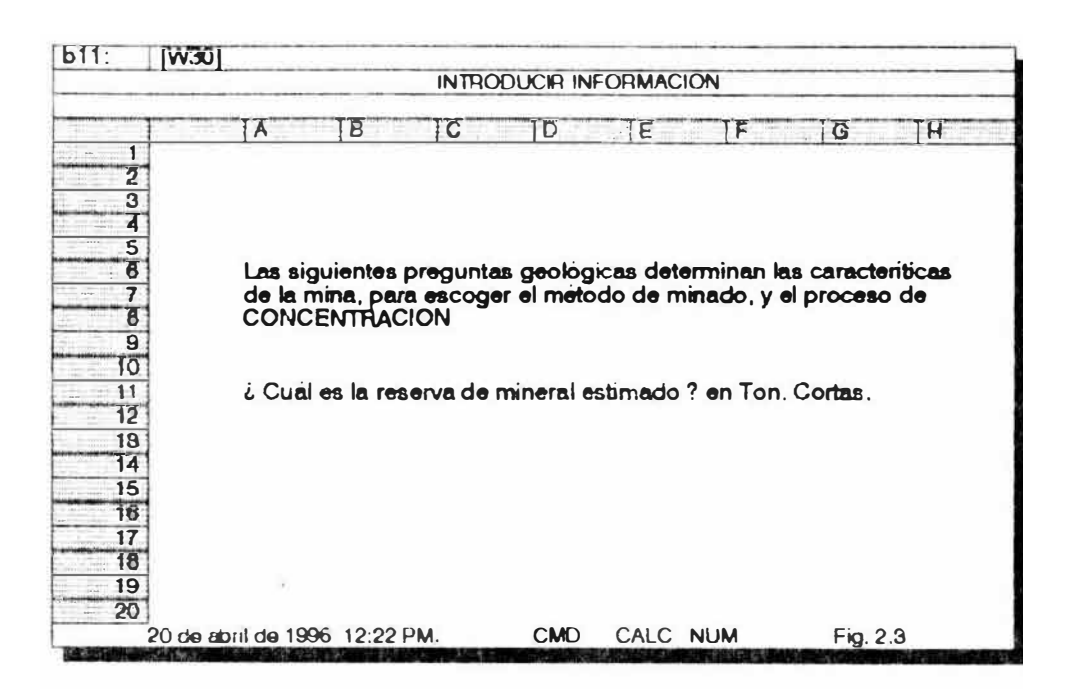

La próxima pantalla preguntará acerca de la ley de mineral (figura 2.4)

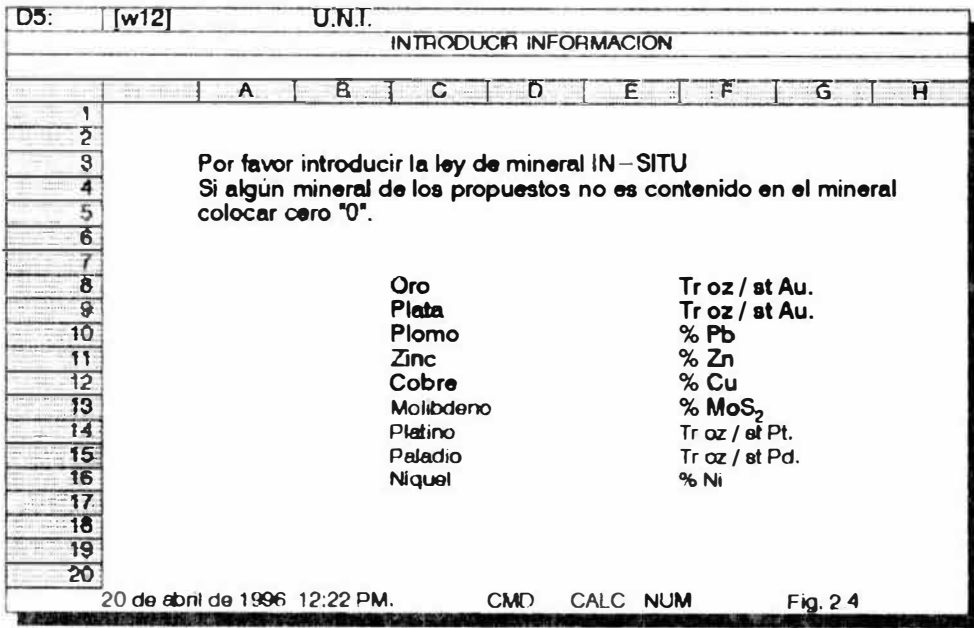

Para PREVAL, se entiende por porcentaje introducir "0.7" en vez de "0.7%", y "12.5" por "12.5%", hay que presionar "enter" después de cada valor tipiado; note que "PREVAL" no acepta cualquier cantidad, esto es por que "PREVAL" requiere de un número de determinadas características para correr el programa. Recuerde que hay que colocar el valor cero en los espacios en blanco. Si el mineral del yacimiento no tiene metales que el paquete enumera, colocar en el respectivo espacio el número cero (0).

La siguiente pantalla esta dividida en dos partes y es acerca de las dimensiones del yacimiento (figura 3.5). Primeramente preguntará por la altura del cuerpo, y luego, la segunda pregunta será acerca de la profundidad del mismo. "Preval", usa un valor por defecto de 200 pies como el límite (es decir que si no hay datos el paquete asume estas medidas), tanto para determinar el minado a cielo abierto como de minería subterránea.

Si por ejemplo hay un sistema de vetas que obviamente será minado por métodos subterráneos, el programa puede ser cambiado (Fooled) para un valor mayor de 200 pies, ordenando a "PREVAL" a seleccionar el método de minería subterránea. También se puede escoger un método a tajo abierto, por lo que Preval tendrá que realizar los cálculos para el método escogido.

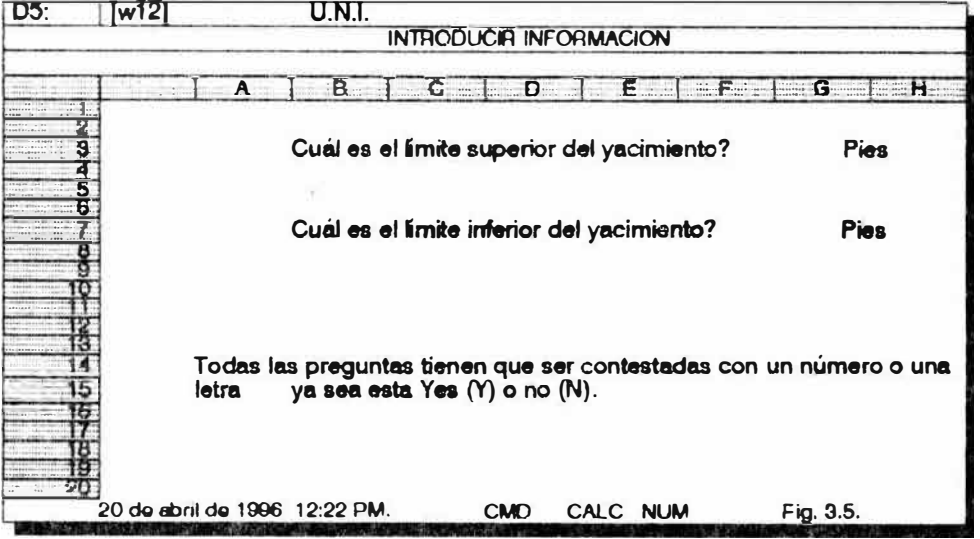

La siguiente pantalla (figura 3.6.) pregunta acerca del tipo de yacimiento que se va a evaluar, esta parte tiene tres rutinas; la primera pregunta si el yacimiento tiene forma de lente y es estratificado que puede ser un yacimiento sedimentario; la segunda si tiene forma de cuerpo masivo diseminado; y la tercera si es un vacimiento tipo veta. Aquí tendremos que responder con "Y" o "N", en el caso de que a la primera pregunta respondemos que sí, entonces el paquete automáticamente responde que "no", a las otras dos preguntas y pasa a la siguiente pantalla.

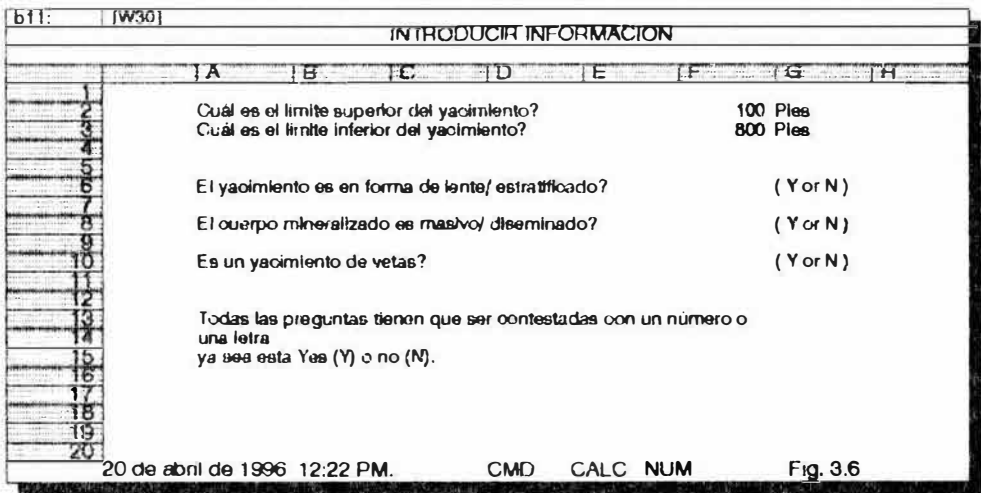

En el caso de que se ha respondido que no a las dos primeras preguntas, y si a la tercera; Preval mostrará una pantalla adicional en la cual preguntará acerca de la potencia y buzamiento de la veta (fig 3.7)

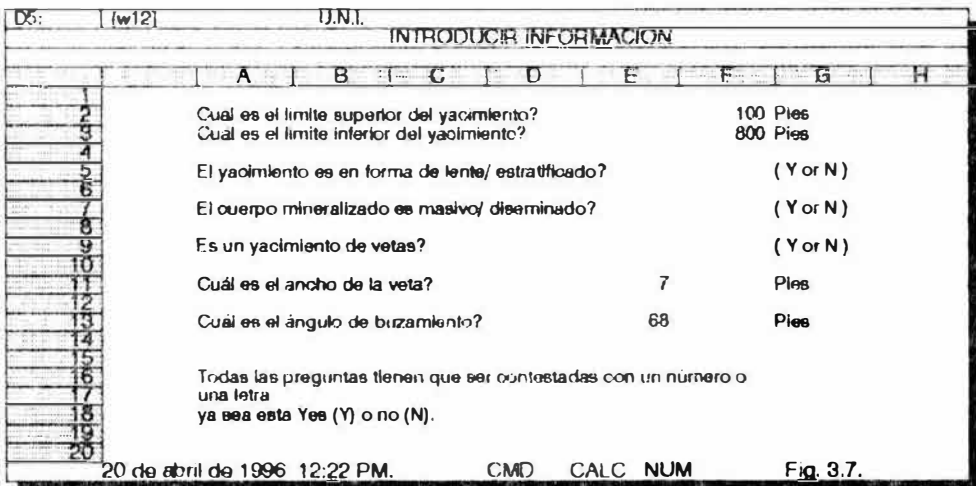

Estas preguntas, sirven para que Preval calcule la dilución de acuerdo al método de minado sugerido por el paquete; en caso de que el usuario escoja otro método de minado, el paquete tendrá que recalcular los costos y otros con los parámetros de el método escogido. Es importante saber que el paquete cuenta con parámetros programados en él y que algunos de estos se pueden cambiar, como son la dilución, ley de recuperación, etc.

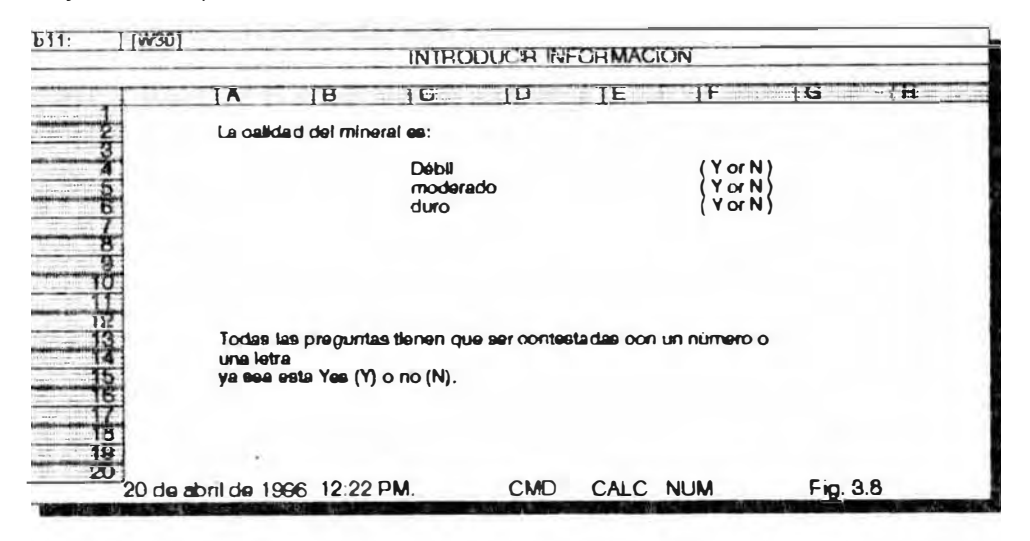

En la siguiente pantalla (fig. 3.8), Preval preguntará acerca de la calidad del mineral, y las respuestas pueden ser tres; débil, moderado y fuerte.

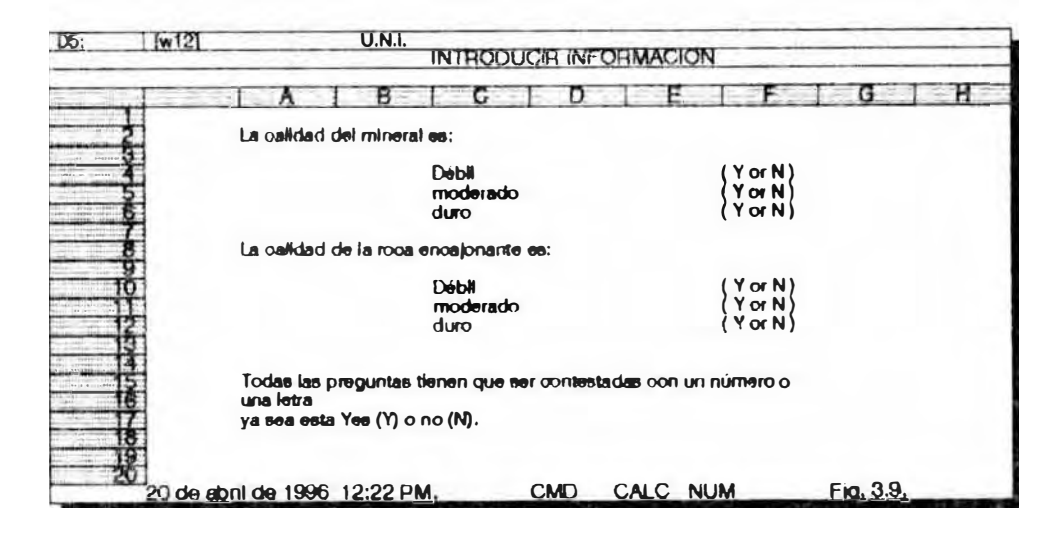

En caso de contestar con "Y", la primera pregunta el paquete contesta las otras dos con "N" y pasa a la siguiente pantalla. Si contesta la primera pregunta con un "N", el paquete pasa a la siguiente opción. De contestar "sí" en esta opción el paquete pondrá "no" a la tercera y pasará a la siguiente pantalla (fig. 3.9) Podemos deducir que para la tercera opción el paquete también realizará la misma rutina.

La siguiente pantalla a presentar es acerca de la calidad de las cajas (fig. 3.9), aquí también se pueden acceder a tres opciones; débil, moderada y dura. De idéntica forma que en la pantalla anterior el usuario tendrá que escoger una de las tres opciones; y el paquete contestará de la misma manera a la ya explicada. Es decir que si se coloca "Y" a la primera opción, el paquete contestará con "N" a las siguientes pasando a la próxima pantalla.

La siguiente pantalla es una tabulación general, por método de minado que et' paquete simula de acuerdo a los parámetros o datos que se han ingresado anteriormente (fig. 3.10).

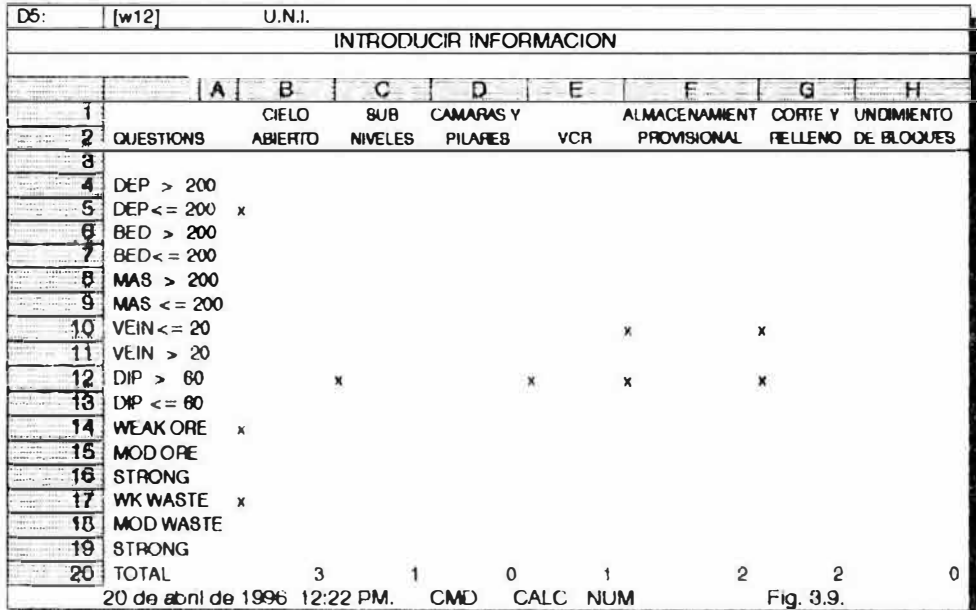

El paquete, presenta algunos métodos de explotación colocándole un puntaje **(x),** presentando el cuadro en el cual señala algunos parámetros como son; profundidad, si es veta, dureza mineral, etc. La suma total de los puntajes parciales los presenta en la parte inferior de la pantalla con lo cual suguiere el método de explotación que se puede emplear en esta evaluación.

Hay que tener precaución en esta parte porque ésta pantalla sólo aparecerá un espacio de 5 segundos.

No trataremos de ingresar datos o presionar "enter" cuando la pantalla se este mostrando, pues originaría un desperfecto en el paquete y se podrían malograr las Macros. El programa continuará corriendo después de 5 seg, .

La próxima pantalla (flg 3. 11) aparecerá automáticamente. Como podremos observar, en esta pantalla el paquete nos informa acerca del método de explotación escogido por Preval, de acuerdo a los datos ingresados, con un pequeño resumen de días de operación, tonelaje a extraer día, tiempo de preproducción, etc.

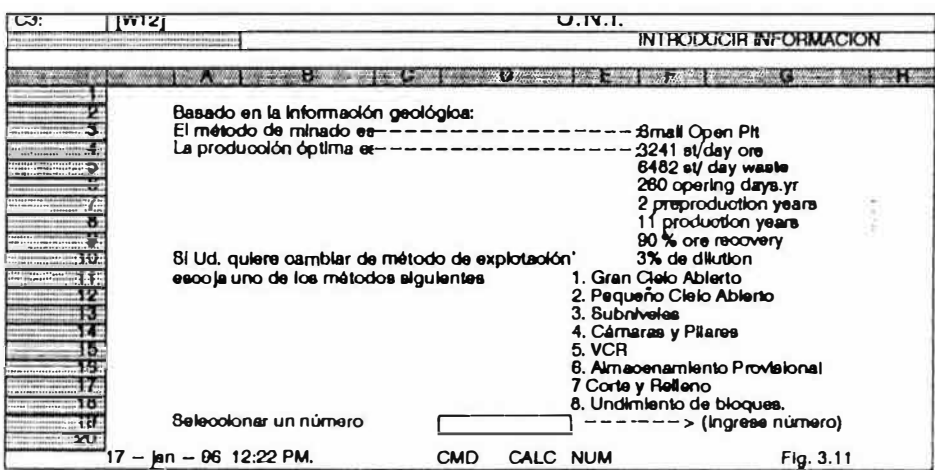

En la mitad de la pantalla, podemos observar una lista de métodos de explotación con un número en el lado izquierdo; si el usuario, esta de acuerdo con el método de explotación sugerido por el paquete, entonces, se debe ingresar el número correspondiente en la celda que el Preval indica. Con este dato el Simulador envía la información a las celdas correspondientes y luego realiza la combinación de archivos para hacer los cálculos respectivos coordinadamente con los otros paquetes diseñados para este fin..

Si no se está satisfecho con la selección de **Preval,** entonces se pondrá el número del método que el usuario sugiere. En este punto, la Macro recalculará los costos, ley de recuperación, etc. y enviará los resultados a la hoja de salida (output).

La próxima pantalla (fig. 3. 12) muestra los tipos de módulo de planta incluido en **Preval.** Seleccionaremos el método más apropiado para el tipo de mineral que tenemos en el yacimiento (tipiar ayuda y presionar enter, en caso de duda), el paquete presenta nueve módulos de planta.

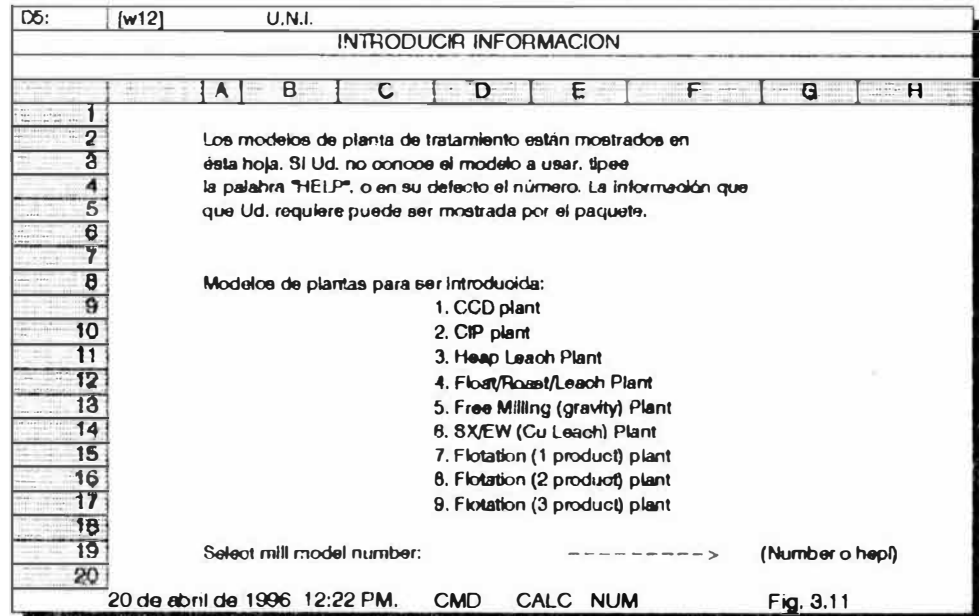

En caso de haber tipiado help, el paquete presentará la siguiente pantalla (fig. 3.13), donde se muestra los tipos de planta que Preval tiene programado y al costado derecho las características de éstas.

Hay que notar que cada planta tiene un número al lado izquierdo, este es el número que la identifica y que Preval entiende, en caso de escoger alguna ingresar el número correspondiente **en** la celda que el paquete indica.

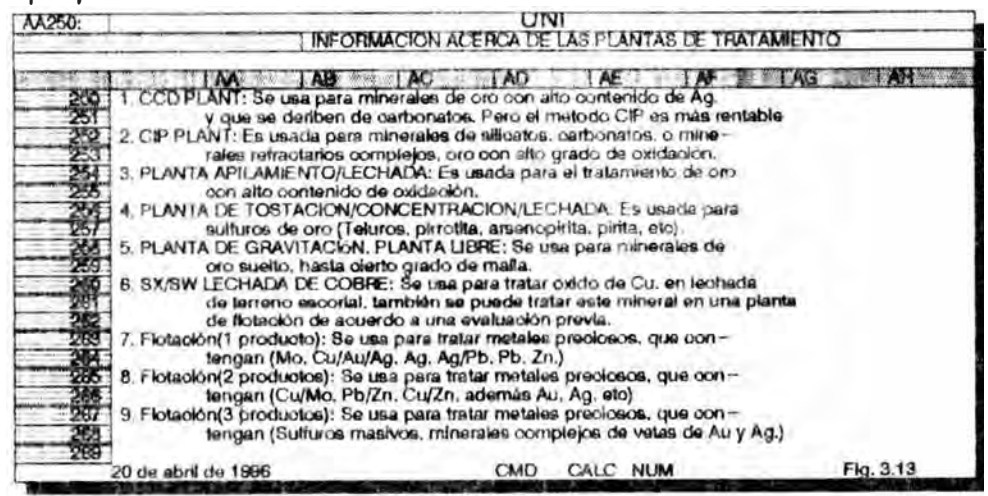

Básicamente, **PREVAL** no decidirá acerca de la planta a utilizar, sólo recomendará acerca de ella, la siguiente pantalla se muestra **en** la (fig. 3.14).

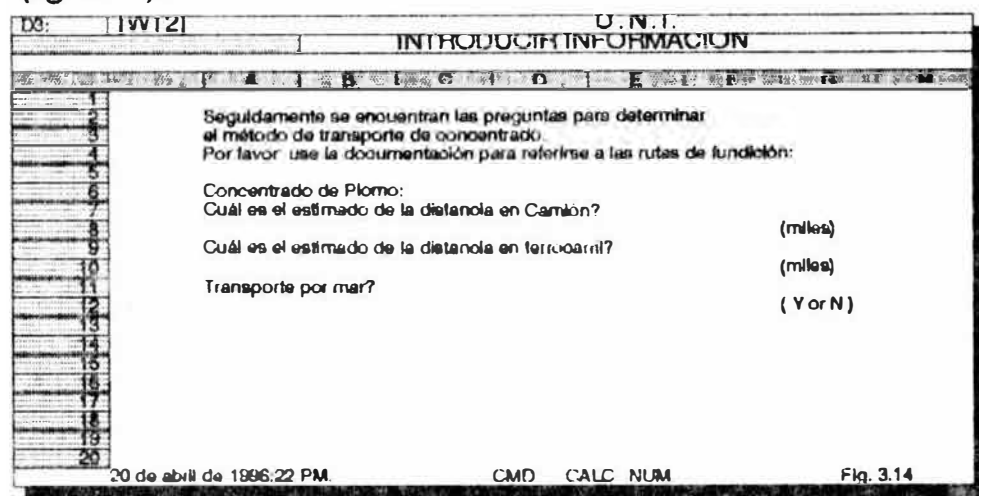

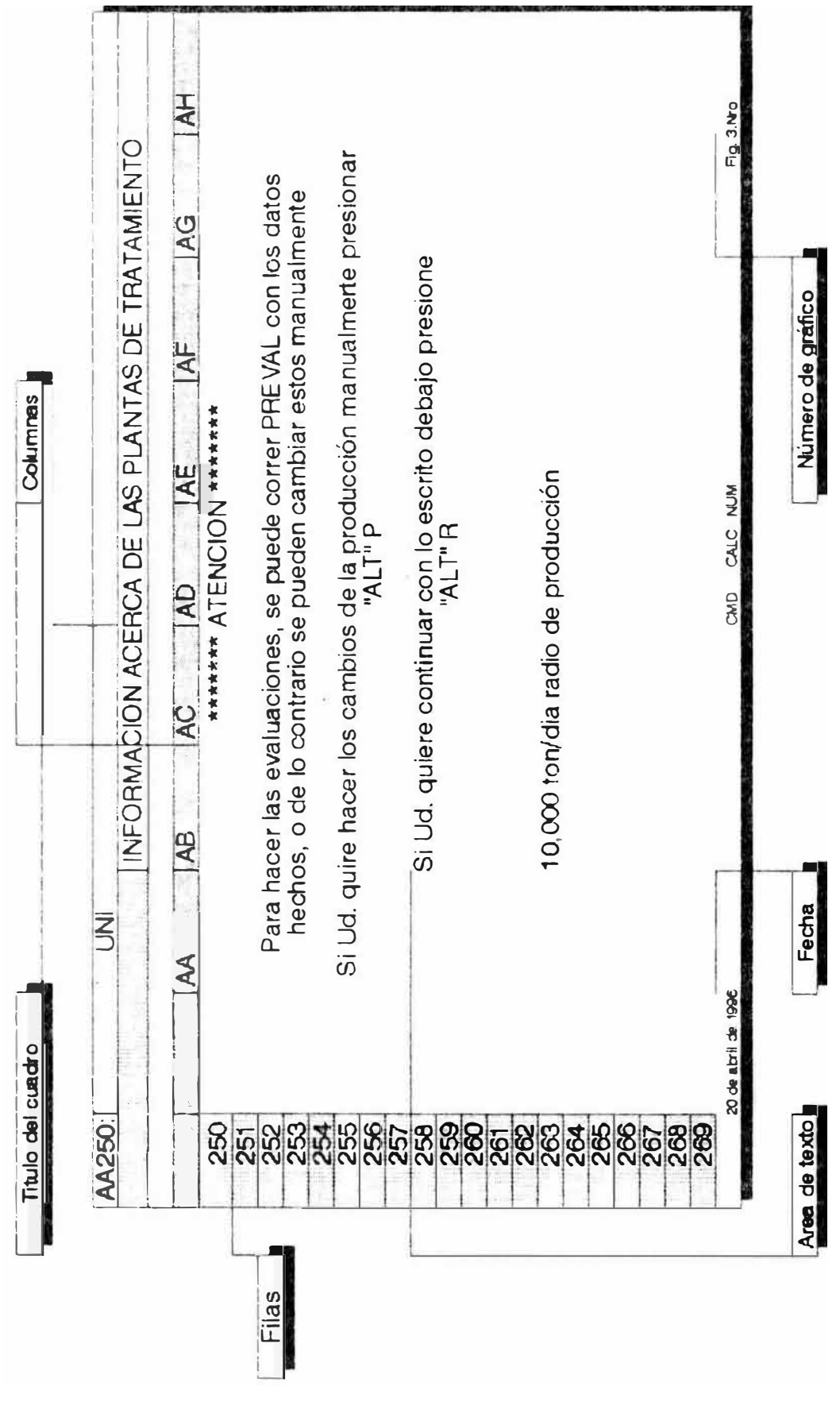

La siguiente pantalla que aparece dice "CONGRATULACIONES " y preguntará si quiere imprimir el sumario o no (fig. 3.17).

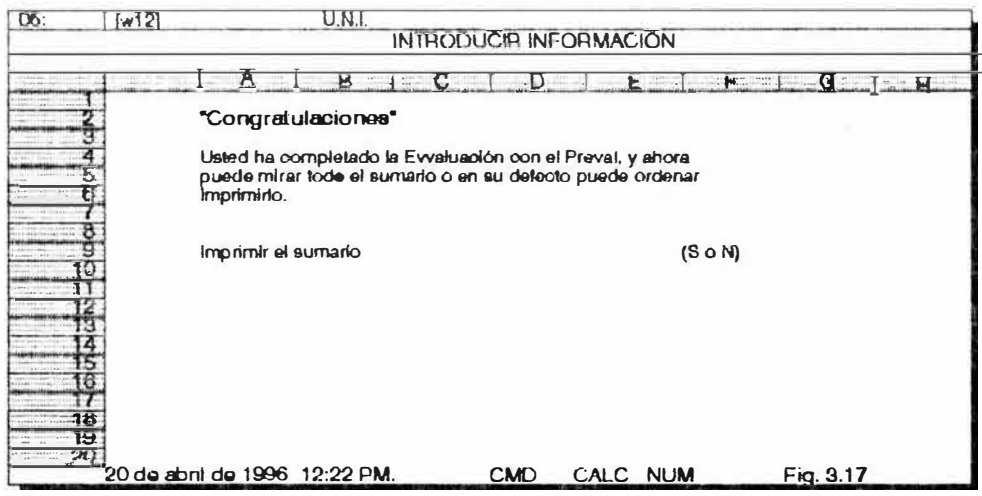

Si escribe "Y", esta es la orden para que automáticamente se imprima todo el sumario de archivos anteriores.

**IMPORTANTE**, Revisar la impresora, sus códigos, controles. y después ordenar la impresión del sumario de archivos. (hay que revisar el formato de la hoja a imprimir ). Si selecciona "N" PREVAL automáticamente va hacia el sumario (output) y no imprimirá el archivo. De esta manera el usuario se podrá mover dentro de la hoja extendida con las teclas de dirección.

Se debe tener culdado de no introducir ningún dato cuando se ha terminado de evaluar una mina y se esta moviendo dentro de la hoja espandida (fig. 3.17). Si por casualidad se ha colocado un dato errado al tiempo de moverse dentro del formato general del PCMINSIM esto puede afectar a Preval y malograrse el paquete.

Si el resultado de la evaluación es satisfactorio, entonces el sumario podrá imprimirse para lo cual hay que estar seguros que los

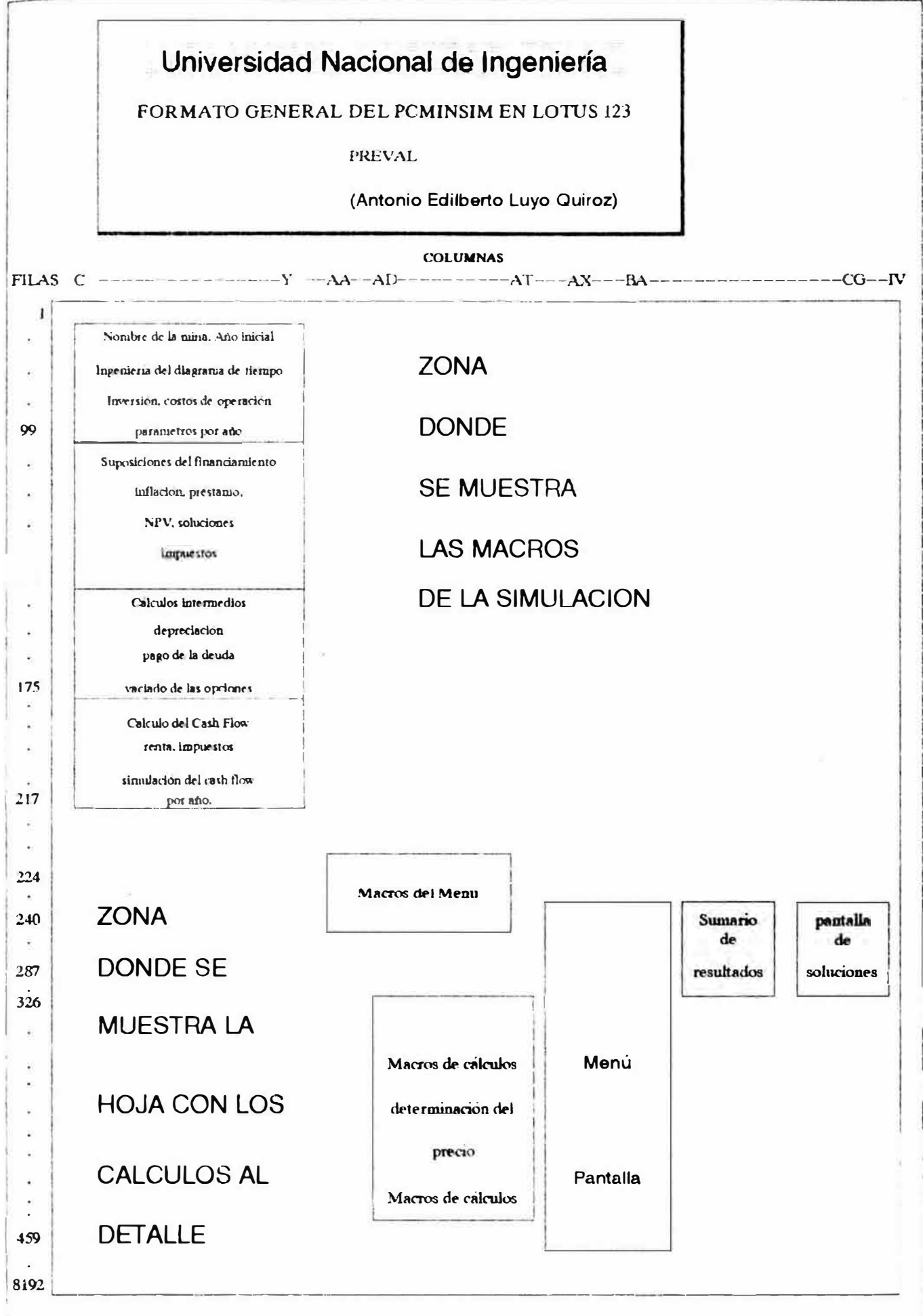

Grafico Nro 3.18.

códigos de instalación de la impresora deben de estar correctos. En el caso de que se este conforme con el resultado se procederá a imprimir la hoja de salida para lo cual se ingresará al menú principal; seguidamente se escogerá Prin (P), luego se definirá el rango deimpresión, ordenando a la Macro a jalar el Prnfl tipiando esta palabra como rango a imprimir, luego presione "enter", y "GO" para comenzar la impresión.

Después que se ha imprimido todo el archivo de salida, en la parte superior de la hoja vuelve a aparecer et menú. Simplemente presione "Q" para salir y poder entrar nuevamente en la hoja expandida.

#### **3.4. DATOS PARA LA EVALUACIÓN ESTANDARIZADOS.**

Los códigos de control de la impresora están colocados para una impresora de carro ancho de 240 caracteres. Seguidamente si se necesita cambiar los códigos· de la impresora se puede hacer a través del menú de **Preval, esto se consigue presionando las teclas de**  $\sim$ **Break al mismo tiempo,** luego la tecla de Escape. En este instante **el** modo indicador ubicado en la parte superior derecha de la pantalla, cambiará la señal de error por Ready. Luego, es posible moverse a través de toda la hoja y poder realizar los cambios.

Los códigos de la impresora se ubican, en la primera línea de la macro, en la celda **BE1 .** Para cambiar los códigos hay que ubicarse en la celda **BE1, y** luego presionar FS completando la operación con "entar''. En este paso, la pantalla nos muestra el contenido de la celda BE1, para cambiar dichos códigos hay que tipiar los códigos nuevos y luego presionar "enter".

Los códigos también pueden ser cambiados presionando primero la tecla de edición "F2", luego ingresar los nuevos códigos de impresión culminando esta acción con "enter''. Seguramente puede ser una buena idea realizar estos cambios permanentes, para esto hay que presionar "X" del menú, "F" de file, "S" de grabar, y luego "enter".

62

Los nuevos cambios serán aceptados a partir de este punto, existiendo ya una nueva configuración, es decir la macro correrá teniendo en cuenta los nuevos parámetros de impresión. Preva!, el cual esta programado siguiendo una secuencia lógica, con bucles informáticos (fig. 3.19). tiene además datos asumidos, que nosotros los conoceremos como datos por defecto y son:

a. La preproducción asumida está en el orden de 2, 3 ó 4 años y estos están determinados por el método de minado. Por ejemplo cuando se usa el método de minado con un gran " Cielo Abierto", el tiempo será de 3 años de preproducción. Los métodos de Corte y Relleno, Subniveles, Tajeos Largos, Cámaras y Pilares, Almacenamiento Provisional y un pequeño Cielo Abierto tendrán una producción de 2 años.

b. Los gastos en la preproducción son aproximadamente el 70% de la capitalización y el 30% de la amortización. La amortización de los créditos se asume en 5 años de producción, sin embargo, en caso de que la vida de la mina sea menor a 5 años, entonces la amortización se pagará en el tiempo que durará el proyecto.

c. El capital de trabajo, incluye los costos de capital y 90 días de operación.

d. Se asume un pago de la deuda del 60%, del 40 % del total de la deuda.

e. El pago del impuesto está basado en el 35% de la renta neta. Cuando se corre **PREVAL** se tiene que tener en cuenta los regímenes de los impuestos y por lo general estos son significativos en el Cash-Flow. Se asume en la macro que el equipamiento de la mina es "O" dólares, de igual manera el equipamiento de la planta. Esto es porque para una operación real, el valor actual con el valor al final de la mina se considera igual. Por eso los costos de éste acápite no son direccionados para cobrarse. La planta de beneficio es asumida como un lugar. La fundición y refinación de los concentrados, son manipulados por servicios de contratistas y por ende sus costos no se consideran dentro del proyecto como costo de implementación. Estos datos se pueden cambiar de acuerdo a las necesidades del proyecto.

#### UNIVERSIDAD NACIONAL DE INGENIERIA

### Facultad de lngenieria Geológica, Minera y Metalúrgica Escuela de Post-grado

Diagrama general de evaluación de un proyecto minero

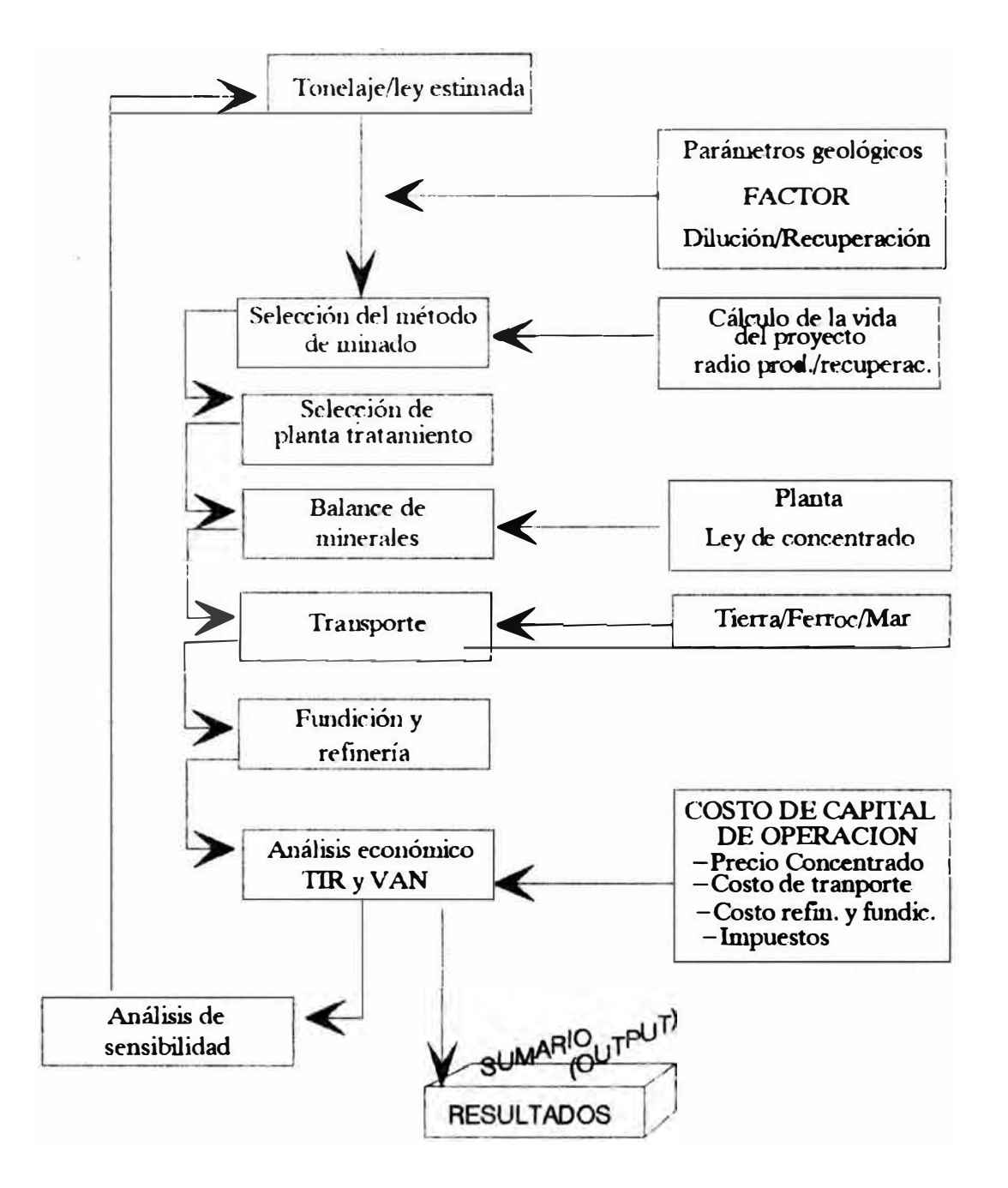

Gáfico Nro. 3.19

#### 3.5. INFORMACIÓN DE LA HOJA ESTANDARIZADA.

Para acceder, a la información por defecto, se realiza a través del menú principal de Preval. Cuando se ingresa a la hoja y el programa no corre, entonces se puede parar el programa de la siguiente forma; pulsar alt+M (  $\hat{\ }$  M), al mismo tiempo, para ir seguidamente al menú principal de **Preval**. En ésta parte se puede observar en la pantalla tres sub-menús que son Aun, Modity y Quit. Accesamos por los métodos conocidos al sub-menú Modify. Al ingresar a éste pequeño programa, la Macro nos presentará algunas opciones, como por ejemplo, metal, precio, costos, financiamiento, radio, tonelaje, salir. Se puede ingresar a cualquiera de éstas opciones sólo tipiando la primera letra de la opción o con el cursor luminoso colocándolo encima de la palabra y luego tipiar "enter". Al realizar esta operación la Macro nos moverá hacia la zona donde contiene la información por defecto, para luego poder ingresar a la celda requerida moviéndonos con las teclas de dirección, es decir donde se encuentra el dato a variar y éste se cambia colocando el nuevo dato encima o en su defecto se edita el dato con la tecla F2.

El paquete guía al usuario para hacer los cambios en las celdas apropiadas, presionando seguidamente las teclas ^M, las dos al mismo tiempo se vuelve al menú principal una vez realizado el cambio y se puede empezar una nueva evaluación con los cambios efectuados (fig.20 ).

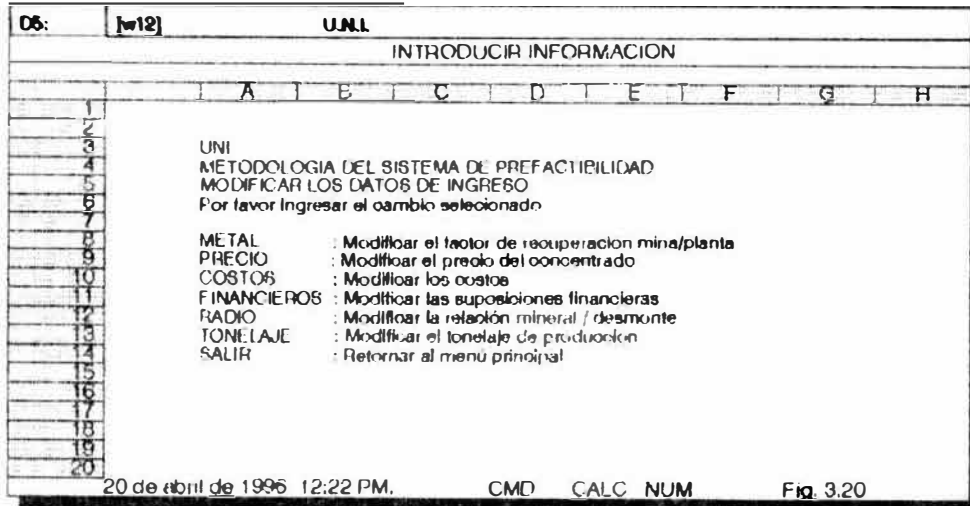

Cuando se utiliza la celda equivocada, en ésta no se puede introducir datos por que se podría dañar la macro. Recuerde que algunas celdas están protegidas. Como una referencia cuando trabaje con la orden Modlfy, este diagrama (fig. 18) muestra las coordenadas de locacilzación en letras las columnas y con números las filas, además el total del área de la biblioteca donde se encuentra las macros .

Si usted, cambia algún dato en la hoja. Preval correrá con esta nueva información. Entonces presionando las teclas  $(^+$  + F4) al mismo tiempo, se volverá al menú principal. Para recalcular los nuevos datos en la hoja expandida se presionará la tecla F9 en caso de que se quiera actualizar los datos en un proyecto ya evaluado y recalcularlo. Las modificaciones realizadas en la sección Finanzas, del menú, pueden ser hechas después de haber corrido algún proyecto. Todas las otras modificaciones realizadas en otros menús pueden hacerse antes y después de correr las MACROS.

Los cambios realizados en los archivos originales pueden ser grabados, estos cambios podrán ser puestos permanentemente en la hoja de Preval, si a éstos nuevos cambios, se les desea grabar en los archivos, se utilizará la extensión WK1. Recuerde, que cuando Preval es usado sólo para evaluar una propiedad, los cambios realizados para ésta, no pueden ser válidos para otra propiedad minera, a ser evaluada posteriormente. Por lo que se recomienda no grabarlos permanentemente. Así mismo, si usted, no está seguro de que estos cambios no serán para siempre, se sugiere que no se graben en el programa original debido a que éste, se malograría.

#### **3.6. ANÁLISIS DE SENSIBILIDAD**

Después de la evaluación de un yacimiento mineral, ésta evaluación puede ser completada posteriormente con los resultados obtenidos y éstos. pueden ser impresos para ser estudiados. La sensibilidad, afecta las propiedades económicas de la propiedad, por lo cual, si queremos modificar los datos presionaremos( $\sim +M$ ), y luego tipiaremos "P" para el precio, después se puede usar las teclas de dirección o el cursor luminoso para los cambios. Como ejemplo, en los valores para el oro, lo cambiaremos por \$ 300, y luego ingresamos con enter. El usuario, podrá observar ahora, el cambio económico presionando la tecla FS (go to) tipiando después LOOK, seguido de enter. Este envía la señal al área donde se encuentra los datos, para que calcule DDFROR, y NPV. Luego se presionará la tecla F9 y con esta orden se recalculará viéndose algunos de los números que cambian.

El Lotus, requiere de algunos datos adicionales, para calcular el NVR y IRA, además del rango, para poder realizar el estimado de la tasa interna de retorno y el valor actual neto. Si el ERA aparece en el sumario, el porcentaje en la hoja, puede ser cambiado para que la macro recalcule. Esto se efectuará, dirigiéndose a la celda F994 y cambiando el 15% que se encuentre en la hoja, por otro valor. Presionar, luego F9 para que la macro recalcule. Aquí también, se puede utilizar el 0% colocándolo en la celda J994.

Otro análisis deseable para la mejor perfomance es la optimización del rango de producción. Preval recalcula el rango de producción usando la regla de Tylor, esta regla es muy conservadora para la estimación y no es muy recomendable su utilización en ciertos tipos de operación.

Cuando se modifica el tonelaje, siempre trate de usar toneladas largas, y no toneladas cortas para que PREVAL calcule la vida de la mina. La macro puede reducir o aumentar la vida de la mina cambiando el tonelaje.

## 3.7. DETERMINACIÓN DEL COSTO.

La determinación de los costos puede ser optimizado con el paquete de Preval. Después de correr un proyecto, presione la tecla F5 para luego tipiar LOOK y "enter''.

El DCF y el NPV, primero, se determinará la tasa interna de retorno(ROR), esto se buscará para la determinación del costo. Aquí se debe de usar las teclas direccionales o el Prompt luminoso, introdúzcase el nuevo

valor (celdas F994 y J994), presione F9 y compruebe los nuevos valores para el NPV Y DCFROR, si los valores son altos cambie el costo del producto por un valor más bajo para empezar de nuevo la evaluación. Use el menú del sistema para cambiar los precios. Después presione F5 y sequidamente LOOK para jalar después el DCF y el NPV en el área respectiva, presionar después F9 para realizar el recálculo de la hoja expandida. Verificar si se encuentra en cero <sup>11</sup> 0" en NPV entonces repetir el procedimiento cambiando el costo del producto (concentrado). Cuando el NPV es cero, ó algunos cientos de dólares cerca del cero. En este punto el precio del producto para determinar la tasa interna de retorno es el indicado.

## 3.8 CONCEPTO DEL SIMULADOR MINERO PARA COMPUTADORAS PERSONALES (MINSIM3A).

El Simulador Minero se llama MINSIM3A, para accesar a éste programa se utilizan las formas ya conocidas, puede ser con el promt luminoso o con colocar la primera letra de las opciones.

Primero, llamaremos el archivo MINS1M3A, que se encuentra en el directorio activo. es decir para cargar el programa de simulación hay que tener en cuenta de que el paquete Lotus 123 tenga los archivos de operación direccionados<sup>2</sup>. Buscamos el archivo con el promt luminoso y "enter", en este punto se ha ingresado al programa, el cual presentará una pantalla sobre la advertencia del uso del paquete y pide tipiar "enter•, continuando la Macro a presentar los cuatro Menús principales; Data, Assumptions, Results y Exit, explicaremos cada uno de éstos menús.

3.8.1. Data; ingresando a el menú data, la Macro desarrolla 6 submenús, los cuales son (fig. 21 y 22)

1. Tltle, 2.lnvestments, 3.Annual Data, 4.Commodlty Data, 5.Reset y 6.Qult:

<sup>&</sup>lt;sup>a</sup> Direccionar un archivo, significa tener que indicar a la máquina el camino o la trayectoria que debe de *seguir para enconuarlo. Por efempl.o se ingresa a !fd c:\{úx;s\wpóO\preval.wkl "enter", y l,ugo se llama el archivo ffr "enter". Es decir, de los diferentes archivos que se encuentran en la computadora, no todos los va a buscar la macro para trabajarlos, sólo trabafa1rá los archivos del directorio activo.*

# Universidad Nacional de Ingeniería

#### PANTALLAS DE LOS MENUS DEL PCMINSIM3A

PREVAL

(Antonio Edilberto Luyo Quiroz)

#### ANALISIS DEL CASH FLOW - PCMINSIM (CASH FLOW ANALYSIS PCMINSIM) Esta es una herramienta para la evaluación de un propiedad minera para ser usada con el paquete Lotus 1-2-3

El programa es desarrollado en (Fortram) Y se le nombra como el MINSIM

Programa ditribuido por: OFICINA DE MINAS DE LOS ESTADOS UNIDOS DIVISION DE DISPOCICION DE LA OFICINA DE MINERALES

PRESIONAR UNA TECLA PARA CONTINUAR

#### ANALISIS DEL CASH FLOW - POMINSIM MENU PRINCIPAL DE SELECCION (MAIN SELECTION MENU) El Menú principal mostrado lineas abajo

se puede usar para tener acceso a los diferentes sub menus con el fin de cambiar los parámetros ya existentes.

DATA: Para introducir datos acerca de la propiedad que se esta evaluando.

ASSUMPTIONS. Para modificar los precios/impuestos RESULTS: Revisión de los resultados de la evaluación EXII: Salir hacia la pantallas del Flujo de Caja

#### $\overline{2}$ **MENU DE SUPOSICIONES** (ASSUMPTIONS MENU)

El menu de suposiciones, esta subdividido en cuatro opciones, presentado en esta pantalla del PCMINSIM. Colocar el cursor en la opción correspondiente para acceder a un de las cuatro opciones FINACIAMIENTO: Modificar el capital de Financiamiento **IMPUESTOS**: Para cambiar los parametros acerca de los impuestos.

CORPORACION: Selecionar aisladamente el tipo de corporación que explotará la mina.

SALIR: Retornar al menu principal

#### INGRESAR LOS DATOS AL MENU (DATA ENTRY MENU)

Este suburenu, contiene cinco opciones, mostradas en esta sección del PCMINSIM. Para acceder a este menú, solo se requiere colocar el cursor encima de la correspondiente celda y presionar Enter TITULO: Se podra describir datos acerca de la propiedad INVERSION: Ingresar datos acerca del capital de inversión DATOS ANUALES: Colocar los datos acerca de los costos de operación

DATOS SOBRE EL PRODUCTO: Ingresar los datos costos de operación

RESET: (BORRAR): Borrar los datos colocados, o coloca 0 SALIR: Retornar al menu principal

#### **SUB - MENU DE LOS DATOS ANUALES** (ANNUAL DATA SUB MENU)

Los datos que se accesan con este sub-nienu, se muestran dentro de este aitem del MINSIM. Colocar el cursor en la opción correspondiente para acceder a un de las tres opciones

ENTER: (INTRUDUCIR): Colcar los datos individuales de la propiedad

REPETIR: Utilizando el utilitario de copiar, copiar los datos repetitivamente (mine/planta, costos de operación), por encima del rango calculado SALIR: Retornar al Menú principal.

Gráfico Nro 321.

# Universidad Nacional de Ingeniería

PANTALLAS DE LOS MENUES DEL POMINSIM3A

**PREVAL** 

(Antonio Edilberto Luyo Quiroz)

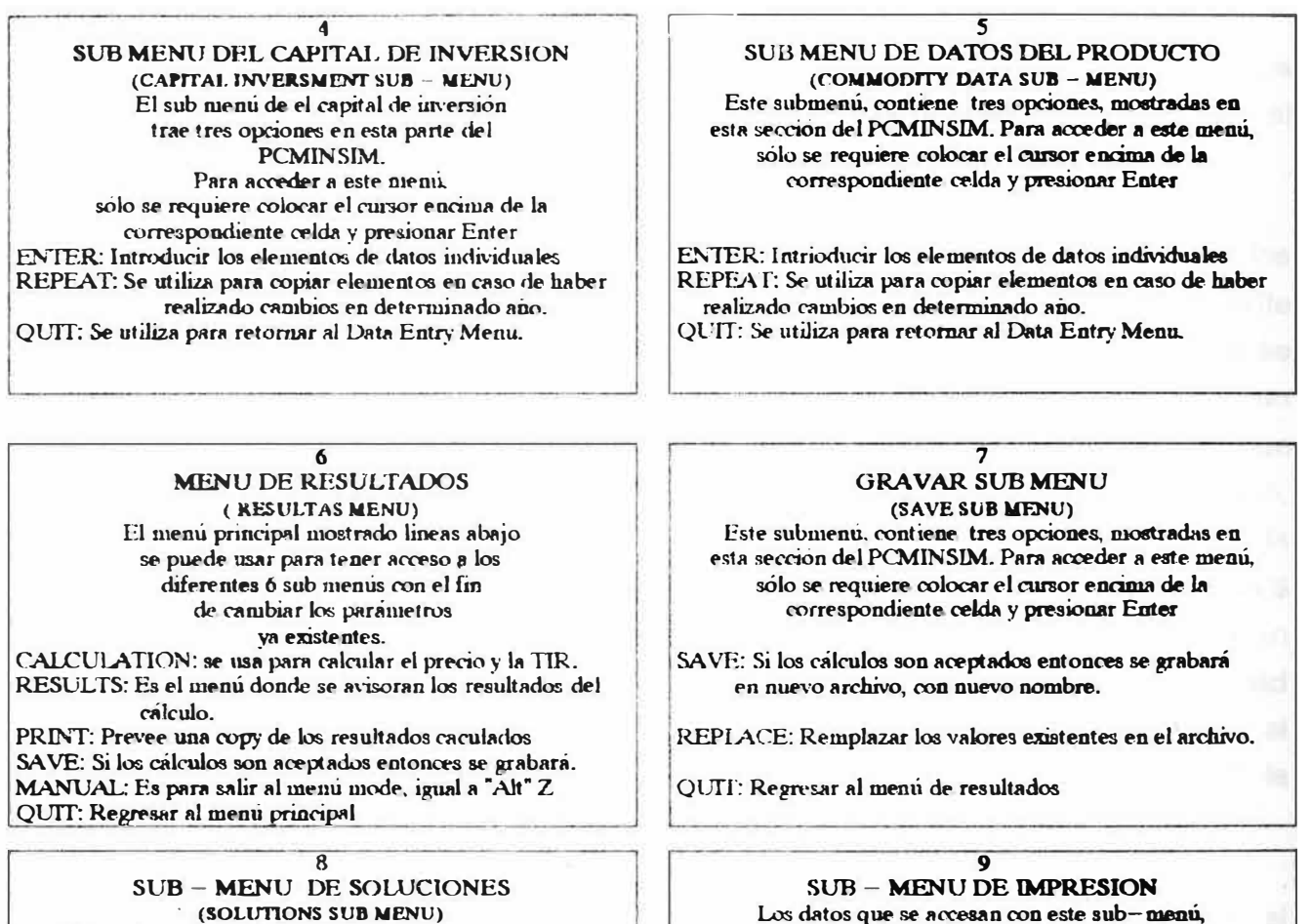

(SOLUTIONS SUB MENU) Este submenu, contiene tres opciones, mostradas en esta sección del PCMINSIM. Para acceder a este menú. solo se requiere colocar el cursor encima de la correspondiente celda y presionar Enter

PRICE DETERMINATION: Computo del precio requerido para ingresar la TIR.

RATE OF RETUN: Computación del TIR, con el nuevo precio QUIT: Regresar al menu de resultados

se muestran dentro de este aitem del MINSIM. Colocar el cursor en la opción correspondiente

para acceder a un de las tres opciones

SUMMARY: Imprimir la pagina del sumario habiendo realizado los cálculos de la suposición económica.

COMPLETE: Imprimir las cinco páginas de flujo de caja completo, con los resultados.

QUIT: Regresar al menú de resultados

3.8.1.1. Title, el submenú tiene 3 rutinas, las cuales se pueden trabajar; el nombre de la propiedad a ser evaluada, nombre del archivo el cual se va a trabajar y el año en el cual empieza la simulación del proyecto. Para salir de éstas rutinas tipiar "enter" dos veces.

3.8.1.2. lnvesments, este submenú se encarga de facilitar los cambios en los datos acerca de la Inversión. Al momento de accesar al submenú se presentan 3 rutinas:

Enter, esta orden se utiliza cuando se quiere cambiar los datos acerca de los parámetros de inversión de la siguiente manera; suponemos que en el ejemplo existente en el paquete se quiere cambiar algún dato; suponernos por ejemplo que hay un incremento en la inversión de \$ U.S. 5,000 en la información que se encuentra en la celda correspondiente al año de 1985, moviéndonos dentro de la zona en la cual nos ha colocado la orden "enter", iremos a la celda F10, en la cual existe el dato de \$ U.S. 12,750 en exploración, etc. luego que nos colocamos en esta celda pondremos sobre el dato existente la nueva cantidad que es de \$ U.S. 17,750 es decir a \$ 12,000 le sumamos el incremento de \$ 5,000 nos dará la nueva cifra que es \$ 17,750 la cual quedará en su reemplazo; salimos con "enter".

Repeat, Se utiliza para copiar datos, por ejemplo si queremos copiar el dato de inversión anteriormente cambiado, sólo, con ésta opción podremos copiarlo a las demás filas, para lo cual se nos pregunta, ¿Cuál es el dato a copiar? y¿ donde?.

Quit, la rutina que significa salir hacia el submenú Data **Entry** Menu.

3.8.1.3. Annual Data. También este submenú tiene tres opciones igual al anterior, ingresando a Enter, el cursor se coloca en la zona de la hoja donde se encuentran los costos de operación. Suponemos que los costos de operación de planta se incrementan el año de 1997 (después de 10 años), en la suma de  $$ U.S. 0,20$  de dólar por tonelada, entonces para realizar el cambio nos moveremos a la coordenada R18, y encontramos en ésta celda el valor \$ 1 . 75; realizaremos el cambio tipiando encima \$ 1.95, que es el costo anterior más el incremento ocurrido y tipiamos dos veces "enter". Aquí podremos observar que se ha abandonado la opción y se ha regresado al submenú de Annual Data, de la cual ingresaremos a la opción Repeat, para copiar; como sabemos la Macro pregunta sobre lo que se quiere copiar, nos situaremos en la celda R18, que es donde hemos ingresado el último dato y presionamos "enter", luego nos dirigimos a la celda siguiente de la misma fila es decir S18, y colocamos punto (.) para luego indicar el rango donde se va a copiar cerrando la operación con "enter". El cursor sale al submenú indicando que la operación ha sido culminada.

3.8.1.4. Commodlty Data. En este submenú existen tres opciones, de la misma manera ingresamos a la primera opción Entar, la Macro nos llevará hacia la zona donde se encuentran los datos del producto como son; los datos de recuperación del mineral, ley del concentrado, toneladas diarias tratadas por la planta. Aquí podemos cambiar los datos existentes, copiarlos, o salir de la opción de igual manera que en el punto anterior. En el caso de ingresar un mal dato entonces con las teclas "Ctr Z' , podemos parar la Macro y salir a la hoja principal de acceso.

3.8.1.5. Reset, Se utiliza para dejar la hoja en blanco y poder colocar parámetros nuevos y empezar una evaluación.

3.8.1.6. Qult, Esta opción nos traslada al menú principal.

3.8.2. Assumptions. Se utiliza para modificar los parámetros financieros que el paquete nos propone, este submenú tiene cuatro opciones:

a) Financial; b) Taxes; c) Corporate y d) Quit.

La primera opción (a) Financial, nos indica el porcentaje de inflación que es el que se utilizará para castigar a las inversiones y otros, también nos indica el año base para la evaluación, la relación del débito, y los intereses del préstamo. En la opción (b) Taxes, nos indica acerca de los impuestos, el método de depreciación, etc. En la opción (c} Corporate, nos indica si el proyecto pertenece a una Corporación que no es nuestro caso y los impuestos son tratados de diferente manera. Con (d) Quit, salimos al menú principal

3.6.1. Results. Este submenú se encuentra en el menú principal, accesando a este submenú tendremos seis opciones para trabajarlo. Se puede ver el sumario presionando la opción R, Notamos aquí que el costo de la tonelada de producto es de\$ U.S. 21.31/Tm, en dólares constantes de fecha 1987, para hacer cambios salimos de la hoja e ingresamos a la opción **Calculation**, aquí se puede resolver acerca de el precio y la Tasa Interna de Retorno, con tipiar P, ingresamos a la pantalla de solución de los costos, aquí colocaremos el costo hallado por defecto (precio que se encuentra en la hoja del ejemplo) U.S. \$ 21.30, bajamos el cursor a la celda siguiente y colocamos 0.12; que es la Tasa Interna de Retorno que supuestamente nosotros **desearíamos**, bajamos dos filas más y colocamos el número de reiteraciones que la Macro debe de ejecutar y que para nuestro caso es 2, luego presionamos "enter" 2 veces y esperamos 2 minutos para que la Macro ejecute el algoritmo. La Macro demora debido a que debe de calcular el precio para el nuevo TIA que le estamos proponiendo, como podremos observar nos da como resultado U.S. \$ 21.20; es decir nuestro costo varió con este paso se puede variar y jugar con diferentes costos. Para salir se tipiar  $Q$ , e ir al menú de resultados para inspeccionar los cambios en R. Estos son mostrados en la pantalla del DCROR RESULTS, para un promedio de inflación de 3% a través de la vida de la mina, el promedio de los costos es de (U.S. \$ 21.20) en dólares constantes, aplicando la inflación escalada subirá con el tiempo a (U.S. \$ 27.01/Tm). Podemos apreciar esto en la pantalla que se muestra y como influye la inflación en cada uno de los costos. Aquí mostramos la columna de dólares constantes a la izquierda y dólares corrientes a la derecha, los costos unitarios se pueden cambiar antes de la simulación del cash flow.

73

Observar, los dólares constantes en la inversión son (U.S. \$ 2,67 o 96%) y el correspondiente dólar corriente estimado (2,8) que para la simulación con mina/planta para los costos de operación (10.13/12.96 0.78%).

Esta diferencia ocurre porque, mina, energía y otros costos de operación tienden a ajustarse a lo largo del proyecto con la inflación ocurrida. Así como los costos de operación son prorrateados a través de la vida de la mina, más no así el capital de inversión por ser usado en los comienzos de la actividad minera. De igual manera para resolver el Valor Presente Neto, daremos un costo y luego lo podremos simular. Para el caso de contar con una impresora se puede tipiar R, para ingresar al menú de resultados y pedir la impresión de esta hoja. La Macro está programada para un carro ancho de impresora a 15 pulgadas, pero la Macro se puede ajustar a un carro angosto de 9 pulgadas.

Cuando nos encontramos en la hoja entera, podremos abandonarla presionando "esc". Luego accesamos a la hoja con la opción MANUAL del menú resultado; automáticamente la Macro nos presenta la hoja de resultados con el cursor en la parte superior cerca de la zona del título, en este punto podremos movernos a través de la hoja de cálculo para lo cual utilizamos todas las teclas convencionales del Lotus 123, como son: Page down, Tab, etc. Luego para abandonar la supervisión de la hoja se presiona al mismo tiempo 11Alt y ?', colocándonos el cursor en el menú de control. Sugerimos practicar esto para tener mayor facilidad en el manipuleo de la hoja con las teclas, escape, home, pgdown, seis veces, ahora el cursor se desplazará a la celda A 121, luego nos ubicaremos en la celda D 121, y tipismos 25, y con la tecla de dirección hacia abajo, colocarnos en la celda inferior y tipiar 0.15, (celda D122), seguidamente presionaremos la tecla de función F9, para recalcular el Valor Presente Neto. Luego en la celda D123, mostrará la Macro el valor 16'151,000 indicándonos esto que el VPN, es de U.S. \$ 16'151,000; con el nuevo costo y la tasa de interés ubicada en la fila correspondiente. Verificando la hoja en la parte superior y observamos 14,227. Se puede trabajar con diferentes valores y obtener variados VPN (ver graf. 22, con ésta pantalla se puede simular los costos límites del producto).
# Universidad Nacional de Ingeniería

PANTALLAS PARA DETERMINAR EL COSTO Y LA TASA INTERNA DE RETORNO

**(Antonio Edilberto Luyo Quiroz)** 

# **PANTALLA DE SOLUCION PARA DETERMINAR EL PRECIO**

**Esta pantalla determina el costo. para lo cual utiliza el Valor Presente Neto (NPV) , haciéndolo éste igual a cero** (O). **Cuando esto sucede, nos encentra mas ante el costo inicial. (es decir, el precio a comerciar el producto), para lo cual tenemos que manipular la tasa interna de retorno. Para el cálculo habrá que realizar varias reiteraciones\*. en la cual ordenaremos a la macro que realiza estas una o varias veces hasta que el NPV sea cero (O). Las reiteracciones por defecto son cinco (5). Cuando el VPN es igual a cero** (O), **se parará la macro. Seguidamente se presionará enter para el Recálculo.** 

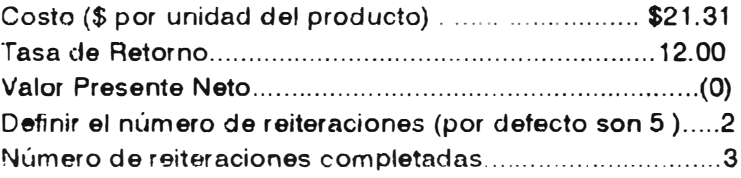

# **PANTALLA DE SOLUCION PARA DETERMINAR LA TASA INTERNA DE RETORNO**

**Esta pantalla determina la Tasa Interna de Retorno (TIA = DCFROR) para lo lo cuál en VAN es cero** (O). **Se coloca el costo inicial (es decir, el precio de venta hallado) el número de reiteraciones para el Valor Presente Neto (PNV) para que converja en cero. (por defecto es 5). Presiorar la tecla enter, para calcular Cuando se llega a esta parte hay que esperar dos minutos para que la máquina realiza un paquete de trabajo. Si el NPV, no se aproxima a cero hay que hacer el recálculo, entoces, se tiene obviamente que considerar el número de reitera cienes que la máquina debe hacer, presionar enter. Cuando el NPV es igual a cero, entonces ordenar Qui<sup>t</sup>**

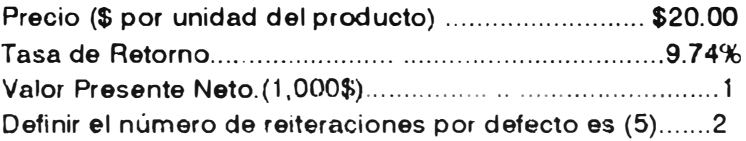

**El numero de veces que el paquete ordena a la maquina a procesar un grupo de ordenes**

Cuando se gana experiencia con el manipuleo del paquete este se puede combinar con el PCMINSIM, ingresando toda la hoja de prueba a la hoja principal. Para cambiar los comandos de impresión para una impresora de carro angosto tipiar "esc", y luego F5, para llamar el rango del menú de impresión y con "enter" nos enviará la macro a la celda AA296. Las celdas que se encuentran debajo y a la derecha contienen los comandos y las opciones de impresión, para cambiar los comandos se requiere primero desproteger las celdas para lo cual se ejecutará /WGPD. El cursor seguidamente se baja tres veces y se *edita* con la tecla F2, la celda AA2.99. Aquí, hay que cambiar los comandos, se sugiere que se ubique antes del número 1, de la fila donde aparece el número 132 y tipiar 80, y con la tecla delete borra el número 132, presionando enter, con lo cual queda editado la cantidad de caracteres a imprimir por línea. En la celda AB300 se necesita también hacer algunos cambios, para lo cual seguiremos los pasos anteriormente descritos; bajamos y nos colocamos en la celda y editamos cambiando los valores 240 por 130, introduciendo los datos. El papel de impresión ha cambiado a 8.5 pulgadas. Después que los cambios son hechos presionar "Alt + Z". Si la Macro no corre correctamente después de haber realizado éstos cambios, se sugiere revisar la hoja y luego grabarlo. Se graba presionando M, Alt Z, Ctrl Break, Ese, /FS y luego "enter", se grabará encima de la anterior hoja, quedando ésta, borrada.

# 3.9. MODIFICANDO LA HOJA DE CÁLCULO.

Para ajustar la hoja para cálculos individuales o se quiere hacer relaciones más precisas de acuerdo a nuestras necesidades. Las fórmulas de la fila 195, pueden ser editadas para cambiar las pautas o ítemes deducidos después de los impuestos. La fórmula que se encuentra en la columna  $\mathbb{E}$ , puede ser editada y luego copiada a la derecha para el efecto de completar el período de evaluación. Las áreas en blanco a la derecha y debajo de ETD, suposiciones, cálculos intermedios y las áreas del cash flow, también se pueden editar. En el caso de que la evaluación sea por un tiempo mayor de 20 años, podremos insertar columnas después del año 20 (columna W), para luego copiar las columnas de la izquierda hacia la derecha. Para la evaluación de propiedades que tienen menor tiempo (menos de 20 años), no hay que borrar las columnas, saliendo éstas en blanco en la impresión del análisis. Se pueden ampliar los cálculos copiando filas y fórmulas.

# **CAPITULO IV**

# **"EL PROGRAMA DE SIMULACIÓN MINERA (PERSONAL COMPUTER MINING SIMULATOR PCMINSIM)**

# 4.1. El Concepto del Personal Computer Mining Simulator. **(PCM INSIM).**

La versión para MINE FRAME, está combinada con sub-rutinas periféricas y archivos dados en un modelo de análisis complementario Supply Analysis Model (SAM). Este es un sistema general que fue diseñado para permitir evaluaciones simultáneas; es decir, que se puede realizar la evaluación de una propiedad minera varias veces seguidas, una de otra. Se podrá variar algunos parámetros para simular un proyecto y así poder obtener diversos resultados, escogiendo el óptimo.

Para cumplir este propósito, los archivos de datos están sujetos a los parámetros de tasa de impuestos que rigen las leyes locales, regionales y nacionales, al precio del producto y los índices de inflación, para tener así mejores elementos de juicio y calcular los costos de la inversión. Preval, tiene valores que asume automáticamente y estos se pueden ajustar fácilmente de acuerdo a los criterios del operador. La salida de rutina del Preval, combina los resultados y nos indica la mejor evaluación a seleccionar asegurando la ley, reservas, inversiones, etc, óptimas.

En la hoja, se encuentra la relación computacional del MINSIM, utilizando el proceso de introducción de datos para cualquier propiedad minera que se quiere evaluar. El PCMINSIM, fue programado en el formato de hoja simple, conteniendo toda la información en las celdas programadas para éste fin, además que los datos están coordinados unos a otros con el fin de resolver y obtener soluciones, como la Tasa Interna de Retorno, el Valor Actual Neto, el Cash Flow, y algunos más que son necesarios en una evaluación.

Es importante entender la estructura del MINSIM, por dos razones:

1 . Una buena interpretación de los resultados depende de familiarizarse con la lógica del paquete y de los fundamentos que supone el programa, como la vida de la mina y Cash Flow.

2. Para desarrollar esta hoja no se necesita tener mucha pericia en el manejo del LOTUS 123, sino familiarizarse con los comandos de este paquete.

# 4.2. Organización del Personal Computer Minlng Slmulator.

La matriz computacional de la hoja cubre 220 filas y 25 columnas (1 columna para cada año y cinco por nivel del total de filas). **Las** filas están designadas por números y las columnas por letras, así la dirección se indicará de la siguiente manera 11**A1** <sup>11</sup>(esta **celda ae toma como** coordenadas, siendo la letra (A) el eje "X" y el número (1) el eje "Y") se indica la esquina superior derecha de la matriz. Y ''Y220", indica la esquina inferior izquierda de la matriz. La matriz computacional **se** divide **en** cuatro partes ( **flg.** 4. 1 ) .

a. Parte l. Cuyo titulo es "INGENIERÍA DEL DIAGRAMA DE TIEMPO". Se puede observar desde la fila Nro. **5,** hasta la fila Nro. **97,** mostrando los valores anuales para la ingeniería estimando los costos de operación. y capital; especificando los costos del producto (tonelaje, ley, factor de recuperación, porcentaje de depreciación y precio del concentrado) usando estos parámetros dentro de la evaluación.

**b. Parte** 11. Muestra en la fila **99** hasta la fila **119,** asumiendo los valores financieros, impuestos e incorporando los parámetros de contabilidad (tasa de interés, pago de los intereses del débito, inflación etc.) Y de la fila 120 hasta la 123 las celdas de solución. Las celdas en blanco de la columna "I", se proporciona espacios para adicionar tablas cuando se realice el análisis de sensibilidad.

c. Parte 111. Titulada "CÁLCULOS INTERMEDIOS'', muestra desde la fila 125 y 173, los valores introducidos en el curso de la evaluación

#### **UNIVERSIDAD NACIONAL DE INGENIERIA**

#### **FACULTAD DE INGENlERIAGEOLOGICAMJNERA YMETALURGICA**

#### **ESCUELA DE POST-GRADO**

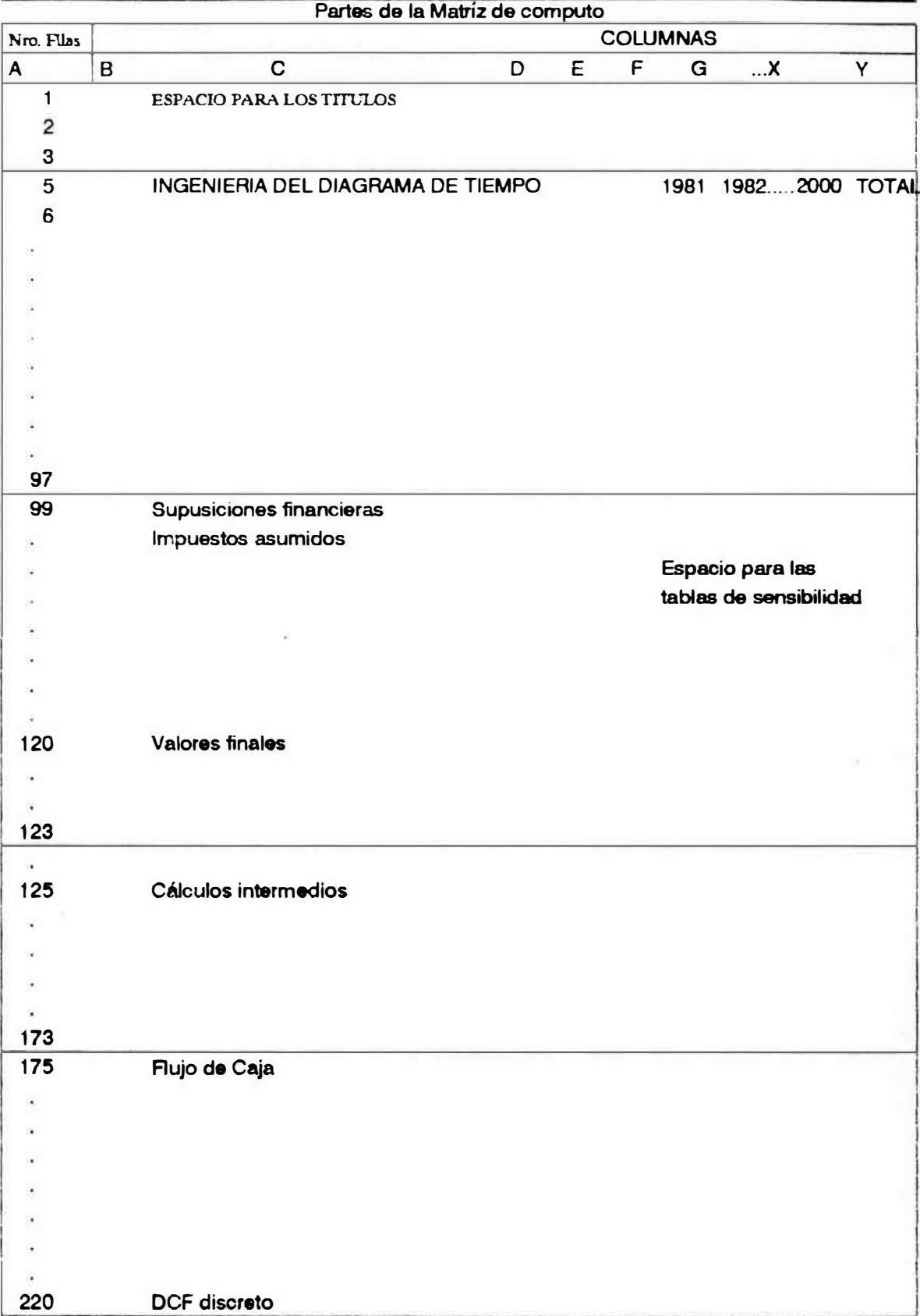

**Ncu: Sólo se pueden** \W **en la pentalla 20 filas y 5 o 6 columnas al mismo tiempo**

computados en varios de los ítem (depreciación anual, cargos y referencias de Impuestos en el lugar o ubicación del Cash Flow).

d. Parte IV. Titulada "CASH FLOW', se muestra en la fila 175 a la fila 220 los valores calculados anuales para la medida de los impuestos de varios productos a ser producidos además de los costos usados.

La siguiente discusión muestra cuatro secciones, cada una de las cuales describimos abajo. cada sección explica que los valores en cada fila son determinados e ilustrados en diversas columnas de cada fila. Las opciones permiten una aplicación de los impuestos pagados por las minas, provicionando datos de la ley de impuestos. Repitiendo fa referencia en las filas con números y letras. Las fórmulas computacionales del LOTUS, son escritas coordinadamente dentro de las filas y las columnas. Esas fórmulas , una vez localizadas en las celdas son mostradas en la pantalla siempre que éstas estén marcadas por el cursor. Presionando la tecla F2, (edición), puede realizarse una inspección , la pantalla muestra hasta 80 caracteres.

Siempre una fórmula puede ser escrita en una o varias filas pero siempre en la misma columna. Por ejemplo, el primer producto a vender se coloca en la columna E, de la fila 52, y el precio de este producto en la celda 0121, y la salida en la celda E51, (0121 \* E51) este es el resultado, de igual manera se calcula para los precios de otros productos. Esta forma de colocación de las fórmulas hace que se puedan copiar a través de los . 20 años.

# 4.3. Ingeniería del diagrama de tlompo.

En la figura 4.2, se muestra una parte de los datos de la matriz a ser procesada con los datos de la ingeniería del diagrama de una propiedad minera. Nótese que esto está ramificado en tres secciones, Inversión, gasto o desembolso anual y datos acerca del producto. En las filas del 1 al 3, están colocados los títulos acerca de la propiedad, en la fila 5 se encuentra ubicado los años de uno en uno en forma ascendente, desde la columna E, hacia la derecha empezando por el primer año en que empezará la evaluación.

# 4.4. Datos de Inversión.

Desde la fila 8 hasta la fria 15, se ubican las categorías de inversión empezando por (E) exploración (A) adquisición, el desembolso de la inversión son introducidas en las filas  $10 \times 15$ , todo se representa en la suma total obtenida por los cálculos realizados en las filas 171 (fig. 4.2), el desarrollo del gasto de la inversión está colocado en la fila Nro. 10 y el listado de la amortización se encuentra en la fila 183. El listado de los impuestos aparecen después de las sumas totales para ser totalmente deducidos de los ingresos por ventas anuales es decir de la utilidad que se obtiene después de descontar los costos desde el inicio de la producción, además se considera el porcentaje de depreciación (fig. 4.3.)

Cuando la propiedad es vista como patrimonio de una gran corporación, con otras fuentes de ingresos, ésta se considera en forma especial para la deducción de impuestos. De otra manera se puede considerar como una propiedad única para éste mismo propósito. Los gastos se pueden considerar como una solución más realista para el tratamiento de la recuperación del capital invertido en la operación.

Una opción sobre el particular se encuentra incluida en la celda "D119" (fig. Nro. 4.4), y se calcula en las líneas 164, 167 y 183 (fig. 4.5), se incluye un tratamiento opcional de las inversiones **(A,** E **y** D }, para el cálculo del Cash Flow.

Desde la fila 11 a la 14, se encuentra colocada la clave para realizar la depreciación de la inversión tanto para la mina como para la planta de tratamiento, el equipamiento y la inversión en infraestructura (lnv 4, lnv 5, lnv 6 e lnv 7). La fila 15 muestra la clave para la inversión (WK) tales como el capital de trabajo y los sueldos que son recuperados a través de la vida de la mina, o al final de la operación.

Todos los gastos de inversiones están sumados desde las filas 8 hasta la 15, y pueden ser ingresados en miles de dólares efectivos en el listado anual que se encuentra en la celda "D101" (fig. Nro. 4.4). Esto podría ser ajustado por el programa con el factor de inflación asumida para la vida de la mina.

# 4.5. Datos de Inversión Anual.

Los costos de operación de la mina y de la planta (Fig. 4.2) por unidad de producto (M OC y BOC) y cualquier otro costo de operación (FOC) se encuentran ubicados en las filas 17, 18 y 39. Los costos unitarios para la fundición (TOS) y refinería (TOA) son calculados para los diferentes productos a producir y se muestran desde la fila 19 hasta la 38. Las unidades mostradas en la columna "O" nos muestra un listado de actividades (mineral, concentrado, fundición etc.) para cada costo unitario del producto a obtenerse ampliando sus costos.

La cantidad del listado para cada material está calculado en la sección de datos de mercancías, tales costos para mercancías adicionales pueden ser aproximadas con el costo **(FOB)** fila **39.** También se pueden adicionar en las filas adicionales de ésta sub-sección y los costos son calculados en la fila 179 y 180 (Fig. 4.1) incluyendo la parte que se ha adicionado si esto hubiera ocurrido además de los costos del transporte. Todos estos costos son considerados en dólares para cada año de la evaluación.

Después todos estos costos serán ajustados por la inflación (factor). Los costos del interés o préstamo (BC) en la tila **40** también son calculados e introducidos. Estos valores se tienen en cuenta para calcular en porcentaje del préstamo (W} especificando en la celda "0103" (fig. 4.4.), por la suma del préstamo del fondo (BF) determinado para cada año en la fila 163 (fig. 4.5).

# 4.6. Datos Sobre el Producto.

La producción de mineral por unidad de tonelaje (UT) por año, se expresa en millones de toneladas colocándose en la fila Nro. 42. Seguidamente se coloca las leyes de cabeza(OG), planta(CG), fundición(CG), y refinería(RG), con los factores de recuperación. Para la planta (MR), fundición (RG), que son especificado para cada año de producción.

Los valores de esos parámetros de cada producto se encuentran colocados en las filas 43, 45, 47, 48 y 50. Separando los valores de los parámetros para productos por encima de 4 metales pueden ser colocados en las filas 54, 56, 58, 59, 61, 65, 67, 69, 70, 72, 76, 80, 81, 83, 87, 89, 91, 92, y 94.

Estos valores usados por la computadora sacando las cantidades de cada una de las 3 zonas se calcula por encima de la vida del proyecto. La suma del primer producto recuperado por la planta de tratamiento (Mo) como ejemplo, para cada año (t), esta calculado en la fila 46, asimismo se calcula para cada producto que produce la planta y se encuentran calculados por año en las filas 57, 68, 79 y 90 con la siguiente fórmula:

MO(t) = UT(t) \* OG(t)\*[MR/CG] ............. (1)

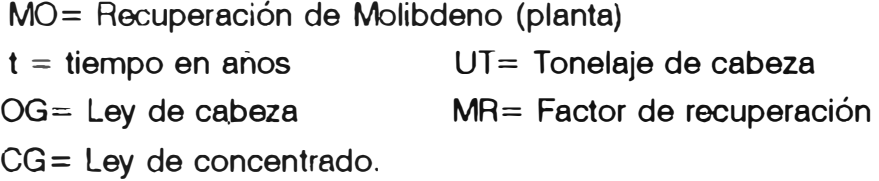

Se coloca la fundición (SO) para cada producto o ésta viene derivando del molibdeno y se encuentran en las filas 49, 60, 71, 82, y 93 con la ecuación:

SO(t)= MO(t)\*[(SR\*CG)/SGJ(t) ............ (2)

SO= Recuperación de molibdeno en la fundición

MO= Recuperación de molibdeno (planta)

SR= Factor de recuperación en la fundición

CG= Ley de concentrado

 $SG=$  Ley de cabeza con la que entra a la refinería.

Recuperación en la refinería (Q), esta se calcula para cada producto y se encuentran colocados en las filas 51, 62, 73, 84 y 95, calculándose con la fórmula:

Q(t) = SO(t) \*SG(t)\*RG(t) ................. (3)

En algunos casos Q, es la combinación de los factores de los productos a ser tratados como por ejemplo, ley de cabeza, ley de recuperación de fundición y refinación y otros calculados por año. Estas fórmulas se pueden ver en la hoja de cálculo que es donde se muestran en forma detallada.

Cuando se concentran 5 productos o más. señalando el porcentaje de depreciación [d(1) ... d(5)], el promedio de impuestos  $[V(1)...V(5)]$ , y el pago del embarque  $[V(91)...Y(5)]$ , se encuentran estos con sus respectivos títulos en las celdas 53, 64, 75, 86 y 97. Se asumen los precios del primer producto [P91)] son usados para calcular el ingreso para cada producto por año en las filas 52, 63, 7 4, **85** y **96.**

#### **4.7.** Suposiciones.

En la figura 4.4. se muestra una porción entera de la matriz a ser procesada, desde la. fila 100 hasta la fila 119, la inflación y la forma de inversión en el que el préstamo será utilizado.

En la figura 4.4 se muestran los títulos de los ítem a calcularse y en el lado izquierdo los símbolos de los títulos, además se muestran las fórmulas para el cálculo de esta parte. Una corta nota a la derecha de los valores que se encuentran asumidos por el paquete Preval, nos indica que éstos pueden ser cambiados. Por ejemplo si ingresamos al año de 1986, en la celda "D105" encontramos el valor de 0.34, en la celda "D106" el de 0.0%, en la **110107<sup>11</sup>**3, y en la celda **110109'** el valor de 2.0%, respectivamente. Excepto para los ítem que se encuentran en el resto de la sección, esas pequeñas notas contienen suficiente información para que el usuario pueda entender las suposiciones tomadas. Las distintas explicaciones de las presunciones asumidas, recuerdan el uso a considerar en ambos sentidos para calcular el OCFROR. Cuando se trata de una corporación, se necesita de todas maneras la propiedad de la corporación para el cálculo de los impuestos, esto es fundamental pues teniendo esto en cuenta se puede modificar la hoja para realizar los cálculos, además se pueden reducir los gastos. Si introducimos **11**0" en las celdas D117, D118, 0119. se puede omitir la influencia de lo expresado líneas arriba para el

cálculo del Cash Flow. Cuando se realiza un cambio de los datos de el porcentaje de inflación y se vuelve a recalcular el DCFROR éste varía pudiendo ser ajustado. También se debe tener en cuenta que considerando un dólar constante también varían los cálculos del Cash Flow. El porcentaje de inflación y el volumen de las rentas, o impuestos basados en los costos (gasto en transporte) u otros variarán los cálculos de los costos de operación.

En contraste de la depreciación y la deducción del valor de los gastos del ingreso por ventas que se proratea, la cual no está ajustada por la inflación de la inversión hecha en los años anteriores. Del mismo modo, las pérdidas de operación son fijas en términos nominales, cuando éstas son realizadas y no son castigadas por la inflación. Por lo expuesto consideramos complejo los cálculos a realizarse. El resultado del actual Cash Flow, es optimizado en dólares nominales o efectivos para una escala apropiada con la que se calcula un dólar casi constante (precio de cambio) teniendo en cuenta la inflación. Esto es un nuevo desembolso de la inversión, además de los impuestos y costos de la operación que se suma al siguiente año base (b). y que se encuentra especificado en la celda **"D121",** y que es ajustado por la inflación (i) obtenida y que se indica en la celda **"D100"** de la figura 4.4.

Después de cuatro filas en esta sección (fig. 4.4) nos muestra los valores de una solución alternativa. Si el valor (P1) en la celda **"D121"** es cambiado el porcentaje, el valor que se encuentra en la celda **"D112"** varía automáticamente, esto se puede cambiar reiteradas veces hasta lograr un apropiado **PNV,** que se muestra en la celda **"D123",** Alternativamente se puede variar los valores de la celda **"D121"** hasta que el **PNV** sea cero.

Este simple paso opcional es usado necesariamente en un análisis, para observar las opciones y así asumir una simulación de los cálculos. Cuando el principal precio del producto (P1), y la Tasa Interna de retorno (o el % de descuento o rédito, r) se nos muestran en términos reales. Cuando la inflación es cero, el porcentaje de descuento computacional usado en el NPV es (r) para un período por encirna del año b, entonces se calcula con (r +i) para los años siguientes al año base desde donde se comienzan los cálculos. El valor mostrado en la celda "D123", es el NPV, basado en

continuos cálculos de descuentos. Como el MAINFRAME la versión del PCMINSIM, este valor también representa un valor presente acerca de la perspectiva del año después de que el dato ha sido ingresado en la fila 5.

Para la producción de las minas, el nivel del precio promedio puede ser confuso desde que algunos precios observados (después de los datos de la evaluación) varían con el tiempo, siendo estos mayores.

# 4.8 Cálculos Intermedios.

la figura 4.5 nos muestra la matriz. Los grupos de cálculos son mostrados, la escala de inflación, dólares de el día, para la depreciación de cualquier inversión, intereses del crédito, el plazo del préstamo y E, A y D, la suma de los costos (gast s) que pueden ser recuperados cuando se termine la producción. La suma de la depreciación del capital y los impuestos preferenciales (ítemes) usados en el cálculo de los impuestos mínimos.

# **4.8.1.** Inflación.

En la fila 127, se calcula la inflación y se ajusta esta con el factor (f), para el año (t), para una evaluación futura (b), usando la siguiente fórmula:

**(t-b)** 

f(t) = (1 +I) ............................. (4)

para t, grande empezando por b, de donde:

 $i =$  porcentaje de inflación anual (especificada en la celda **D110**.

 $t = a$ ño en que empieza la operación (fila 5)

 $b = a$ ño base (especificado en la celda D101.

Si t es más bajo o igual a b, entonces el valor por defecto es de 1.

# **4.8.2. Depreciación.**

Hay cuatro tipos de depreciaciones, una por cada inversión realizada (14 ... 17), los valores en la columna "O" desde la fila 129 hasta la fila 156, esto nos indica los valores del tiempo que se

calcula la vida útil de la inversión (como estima la ley de impuestos sobre los activos de una empresa). Es decir el tiempo de vida útil del bien adquirido el cual se deprecia en años (n), además que se puede depreciar de golpe toda la inversión sobre éste rubro.

En la columna "E", y encima de éstas filas, se muestra los gastos realizados anualmente (1) esto se convierte a moneda corriente en dólares (I'). para hacer esta operación se multiplica por el factor de inflación en cada una de las columnas de la fila 127, obteniéndose un dólar constante y la suma de la inversión se muestra en las filas (11 al 14) de el ETD (fig 3.2.), por ejemplo, para la inversión de un equipo de minería para el año de 1993 es :

**(1'4) (t) = (14) (t)**  $\star$  **f(t)** = \$ 14,747 ..... (5)

donde  $t = 1993$  e (14) (t) es el valor de la celda " $Q$ ".

El capital puede ser también depreciado de la siguiente manera:

a) Por el método de la línea recta, este método baja el balance de golpe. La depreciación a través del tiempo es larga con relación a el capital a recobrar (se acelera el costo a recobrar o ACRS) encima puede que el radio o período especificado por el viejo o por el nuevo código de impuestos. La sección realizada para esa · opción esta escrita en la celda **"D107"** (fig. 4.4.), de la sección de suposiciones para todo el activo.

b) El segundo cálculo es hecho arriba del método de depreciación por línea recta, como una opción para la inversión. **Primero,** el costo básico ésta por encima de una depreciación por el método de la línea recta (SCB), y éste es calculado para cada año por diferencia, las sumas de las depreciaciones por línea recta (SOR) en los años anteriores de los costos básicos sumándose y adicionándose a la nueva inversión en el año. Para la primera depreciación de la inversión será como sigue:

 $(SCB4)$ t =  $(SCB4)$ t-1 -  $(SDR4)$ t-1 +  $(1'4)$  ...... $(6)$ 

Segundo, el método de depreciación por la línea recta es un cargo anual fijo para cada inversión. De nuevo para la primera depreciación en la categoría de la inversión es determinada por la fórmula:

(S0r4) t = Suma [(1'4)t/n4] ........... (7);

para:  $t = 1$  tonelada Donde :  $n=10$  años (la vida del activo por l'4).

La I' Es la suma en el numerador está asumida para ser neta de algún valor de recuperación del activo representado. Al igual de los dos caminos los cálculos son realizados encima del balance de descuento. La baja del balance en los costos básicos (DCB) calculados es equivalente a {SCB) con la ecuación:

 $(DCB4)t = (DCB4)t-1 - (Dr4)t-1 + (l'4)t....(8)$ 

La declinación del balance de depreciación (ODA) por la antigua ley ACRS y NDr por 4 la nueva ley ACRS) provee más rapidez en la escritura {off), en los avo iniciales y sobre una reducción de la calidad de vida (n' por ODr y n por NDr) que hace que SDr por aplicar un % de depreciación anual acelerada ( 1. 5/n ó 2/n) para el mantenimiento del los valores en los libros de contabilidad de los bienes. La convención por medio año se deprecia sólo la mitad (1/2) de la porción aceptable, un bien en el primer año es incorporado a las dos declinaciones de las opciones de balance. Continuando con el mismo ejemplo de activos fijos de la nueva ley de impuestos.

# $(NDr4)t=2/n''4*(DCB4-0.5*14)t+ ... [cn''*(l'4)t-n'']....(9)$

El término dentro del paréntesis en el final, es necesario desde un cronograma de depreciación (remanente) y un bien no será recuperado de la inversión original. Entonces una porción fija del costo original del gasto es añadida en los últimos años de vida del bien, recobrándose lo invertido

a través de lo depreciado. La suma anual por la opción escogida de los costos bases (TCB) y la depreciación carga el (TDr) para todos los cuatro grupos de los activos depreciables y son calculados en las líneas 157 hasta la 160.

#### 4.8.3. El capital de trabajo.

En la línea 162 convierte la inversión (tales como el capital de trabajo o WK), mostrado en la línea 15 para los dólares en términos diarios (WK) con el equivalente de la fórmula Nro. 5, . Diferentemente a la depreciación o inversiones realizadas esto debe de ser cubierto al final de la vida de la mina y deducido desde cualquier igualdad que se introdujo ese año. Cuando la inflación es bajo cero (O), los costos de operación crecen por i, entonces WK se le debe adicionar probablemente durante el tiempo de duración de la vida de la mina o de la operación minera y sólo de la escala inicial del período.

### 4.8.4. Fundamentos del préstamo.

En la fila 163 del paquete se ubica la cantidad total de capital que se asume para realizar el préstamo para cada año (BF) a ser usado, la deuda/igual (DE) se especifica en % en la celda "D112" (fig. 4.4.) e n i a ecuación:

### $BFit = DE*{E+A+D+[(I'1)..(I'7)]+WK' }t+[BF-TDr]t-1...(10)$

El término entre paréntesis, lleva de atrás hacia adelante todo el monto del capital prestado del período previo (anterior) menos lo que se depreció del período anterior. Este procedimiento tiene una depreciación dedicada al pago de la deuda, disminuyendo ésta (la deuda) con el pago hasta salir de ella.

### **4.8.5. Gastos recuperables.**

La opción de la celda 0119, (fig. 4.4), permite escoger entre los gastos a amortizar de la inversión realizada en la pre-producción por **exploración** (E), **Adquisición (A),** y **desarrollo** (O), si una mina es evaluada como una propiedad fija E, A y D, son amortizados durante el tiempo que dure el proyecto o la vida de la mina en el cálculo del Cash Flow. (fila **183** de la fig. 4.5}.

Si la mina es desarrollada por una corporación, el gasto es selectivo en la fila 164, se muestra el cálculo del gasto total que se realiza y la forma de recuperarlo; fórmula :

REt = (E+A+D)t \* AS ....................... (11)

El último término es que permite compartir (AS) de E,A,D, que al ser gastado puede ser amortizado. Recapturado es en la fila 169 por la sustracción acumulaqa RE como seguida en la fila 165, desde el porcentaje de devaluaciones (PD1). Por una corporación, la porción no gastada de E, A, **y** D es amortizada sobre los 5 años en la fila 183.

# **4.8.6. Listado de Impuestos prefarenclales.**

El pagador de impuestos que posee ingresos sujetos a impuestos está incluido en los ítemes de los listados de los impuestos preferenciales, **y** están sujetos a mínimos impuestos. Los ítemes más importantes que tienen relevancia para una empresa minera son

1. La rapidez con la que se deprecian los activos, esto está estipulado en la antigua ley de impuestos (la forma de depreciar):

**ODr (t) - so, (t} .......................... (a) y** NDr (t) - ODA (t) bajo la nueva ley.

*2.* El exceso de deducciones por depreciación para los impuestos pagables por año, que están por encima de los ajustes básicos (AB).

3. El exceso de la sumatoria  $E$ , A y D, que trae como un gasto encima de la sumatoria que puede ser amortizada o abonada, esto pasa por encima de la vida de la propiedad en un período por más de 10 años.

#### $\{ (E+A+D) \}$ t - 0.1 \* suma  $[E+A+D]$ v por t=1 at}.

En la fila 173 se calcula el impuesto preferencial (TP), para cuando éste es positivo se utiliza la fórmula:

# $TPt = D1t + TDrt + 0.9REt-ABt-(SDr4 + ... + Sdr7)...(16)$

donde:  $ABt=AB(t-1)+Et+At\text{-}suma[D1t]para = 1, t=-1.$ 

Si es necesario el cálculo individual para realizarlo con más detalle, las relaciones especificadas en la fórmula para calcular se muestra en el final de la pantalla de cada celda y se puede descifrar utilizando el cursor a través de la hoja de cálculo, utilizando para esto el modo manual. El apéndice 4 tiene un listado de los nombres de los rangos usados adicionando en estas celdas las fórmulas.

# 4.8.7. Cash Flow.

La figura 4.3, nos muestra una pequeña porción de ésta parte de la matriz. Los ítemes mostrados en las líneas usan cálculos intermedios que son desarrollados, teniendo cuatro medidas para la inversión (impuestos antes de la inversión, impuestos rígidos, impuestos después de la inversión y el Cash Flow). Asumiendo las ventas de los productos obtenidos del proyecto después de tratarse para ser comercializados. La suma mostrada en el año base y después están calculadas en dólares constantes (del año base), los demás cálculos se realizan en dólares corrientes. Los ítemes que se encuentran debajo de la figura 4.3, muestran el Cash Flow (DCF),  $y$  al suma de esto para la evaluación, esto produce un impacto en los datos del financiamiento.

#### **4.8.8.** Impuestos anteriores a los Ingresos.

En la fila 177, se suman los ingresos por la venta del concentrado introducidos en las filas 52, 63, 74, 85 y 96; como  $Ft<sup>*</sup>Rj$ , 10 diferentes ajustes son realizados en los ingresos para luego extraer de allí los impuestos. Se calcula combinando los costos de operación anual de la planta y de la mina (MOp) con la fórmula:

$$
MOp = \{UTt^*[MOC + BOC]t + FOCt\} * Ft
$$
............(17)

Se combinan con los costos anuales de operación de la fundición y refinería (SOp) y éstos son determinados en la fila 179, sumando. Para calcular esto por encima de cinco minerales producidos en el concentrado se usa:

$$
SOp(t) = [(SOC * MO)t + (ROC * SO)t] * Ft \dots (18)
$$

Si se le suman para combinar los costos de transporte TTRt, en medio del procedimiento para facilitarlo es hecho el cálculo en la fila 180 por suma por encima de cinco productos:

TTRt= [(TOS\*MO)t + (ROC\*SO)t]\*Ft. ........... (19)

Si los costos de preproducción son asumidos de los gastos, la fila 184 es igual a la fila 164, como cálculo de los gastos totales. Estos pueden ser efectuados después de vencidos y después pueden ser recapturados(RE). De otro modo en la fila 184 por defecto es cero. Los costos del préstamo anual (BC) en la fila 182, es igual a la suma como se muestra en la fila 40. Se establece el porcentaje de interés "BF7" para multiplicarlo por el préstamo (W) especificado en la fila D103, (fig 4.4.). Si los costos de preproducción no son expresados, entonces estos serán amortizados a través de la vida de la mina. Después de que se para la producción, la amortización anual (Am) la deducción es calculada en la fila 183 por la fórmula:

Amt = (Qt/QI}\* suma de todo O ............. (20)

De otro modo en la fila 183, se muestra sólo la parte de los costos de inversión de la preproducción que no fueron utilizados o invertidos.

El cambio de la depreciación es mostrada en la fila 184. Las sumas de la depreciación es calculada en las filas 158, 159 y 160, de las cuales podremos seleccionar una de estas opciones. La suma de la depreciación es mostrada en dólares constantes (b años) a través del año b y en dólares corrientes por encima del año b. Los derechos pagados (Y), en la fila 185 se determina por uno de dos caminos. Si la opción escogida está en la fila 112, (fig. 4.4.) se fijará la base del pago a la renta (Yj), será introducido como un porcentaje en las celda M53, Q64, Q75, Q86 y Q97, y:

#### $Yt = y1 * (R1t-SOpt) + suma (y)*Rit)$ <sup>'</sup>....(21)

# para:  $j = 1...5$ ,

Si la opción escogida está en la fila 112, esta es colocada como base para el derecho a pagar por el tonelaje producido, Y], es introducido como dólares y la:

 $Yt = y1 * MDt$ , para  $|=1...5$  .............(22)

El impuesto a la propiedad (Pl) en la fila 186 contiene dos elementos, una inversión basada en el impuesto a la propiedad **y** una renta basada en el impuesto a ésta. Ya sea que la selección incluya los ingresos basados en el componente de los impuestos de la propiedad, esto está en la celda D115. Si este elemento es incluido, esto es igual al impuesto a la propiedad en % de tratamiento (P) se coloca en la celda D113 (fig 4.4.). A la vez el pago de los ingresos al más bajo derecho [P\*(R-Y)t]. El segundo elemento consiste en una evaluación en el libro de la depreciación del capital en igualdad de tiempo que el porcentaje de la depreciación de la planta. El valor que se encuentra en la hoja es calculado como la diferencia entre el costo básico al empezar el año (fila 157, fig. 4.3) y la depreciación corriente (fila 158, 159 o 160) cada año. El porcentaje de la evaluación (a) en el valor del libro es especificado en la fila D114 (fig. 4.4.). Para el impuesto a la propiedad (PT) la fórmula es:

$$
PTt = pt*at [CB-TDr]t + pt (R1-Y)t \dots (23)
$$

El informe de la columna 8, de la (fig. 4.5) indica, BT1 es igual al menor impuesto, otros ítemes se describen en esta sección.

#### 4.8.9. Impuesto a la renta.

Cuatro ajustes generales son hechos adicionalmente al BT1 , primero para determinar el impuesto básico a las rentas (FI 1), en la fila 189 se selecciona la deducción de la depreciación por el método más indicado (01t) cerca de tres valores calculados en la fila 169, 171, (fig. 4.5). Si CD1 excede MPD1', CD1 es colocado, de otra forma, es usado el valor más pequeño entre CD1' ó MPD1'.Esto se calcula en la fila 190.

### **CAPITULO V**

# **RESULTADOS APLICANDO EL PROGRAMA DE SIMULACIÓN MINERA (Personal Computar Mlnlng Slmulator)**

#### **5.1. Sobre loa supuestos básicos.**

#### **5.1.1. Las Reservas.**

Son calculadas geológicamente, siguiendo técnicas de cubicación, que van paralelamente siendo ajustadas con el conocimiento del depósito o yacimiento mineral. El Simulador Minero, ajusta para realizar la evaluación aún más estas reservas, castigándolas con un porcentaje adecuado (0,4% a O, 100.k) sobre el tonelaje cubicado debido a la dilución y recuperación del mineral a ser explotado, de acuerdo al método de explotación seleccionado, lo que nos dará una garantía para la evaluación casi real de lo que sucederá al momento de la explotación. Además el Simulador ajusta las leyes de corte. Notamos que estos ajustes se realizan teniendo en cuenta las experiencias en la variedad de minas explotadas en los diferentes países del mundo, es decir se han extraído promedios de costos, eficiencias, con diferentes métodos de explotación, sacando finalmente el factor de ajuste para cada método de explotación . Finalmente el paquete calcula el mineral de cabeza que se va a utilizar en la evaluación, como en nuestro caso de el proyecto "La Granja•, el mineral cubicado es de 318,900,000 toneladas, el paquete lo ajustó por dilución a 278,196,950 toneladas, y las leyes de cabeza de O, 141 onza/t. a O, 137 onza/t. y la ley de cobre de O, 78 % de Cu. a 0, 757 % de Cu. Es decir que la dilución y recuperación de mineral influye en los cálculos finales para la evaluación.

Los precios de los minerales pueden ser asumidos por defecto o ajustados de acuerdo a la proyección del mercado, de acuerdo a los contratos se podrá liquidar el concentrado que se obtenga con las características respectivas. Habitualmente no se aceptan concentrados que tengan más de 12% de humedad, siendo la humedad óptima la de 8%, si fuera menor se producirían pérdidas por polvo. Los contratos deben de

establecer lugar y forma de entrega muestreo, análisis y forma de pago, el pago se realizará de acuerdo a la L.M.E. (Bolsa de Metales de Londres) promedio Settlements del mes posterior al embarque, o dentro de los tres meses posteriores a la llegada del concentrado a puerto o destino de fundición local. Se suele establecer en los contratos aumento por escalamiento de precios en la mano de obra, petróleo y energía eléctrica cuando se establecen contratos por uno o más años. En los contratos se paga el oro y la plata contenida en los concentrados de cobre (los que se recuperan en el tratamiento de los barros anódicos). El oro, se descuenta 1 gr. por tonelada y se paga del 90% al 95% del resto. (a veces con un descuento de 2 a 5 \$ U.S./ por onza troy). La plata, se descuenta 30 gr. por tonelada y se paga de 90% a 95% del resto de plata (a veces con una deducción de 1 \$ U.S./onza. troy). Los precios de referencia para pagar el oro y la plata son del L.M.E. o bien el valor de Handy and Herman de U.S.A., publicados por la Metal Week o bien por L.M.E. promedios del mes venta, mes posterior a la venta o tres meses posteriores a la venta. Los compradores castigan y limitan el As, Sb, Zn, Ni, Hg, de acuerdo a escalas también el Fe, Bi y los Floruros y los Cloruros.

Para las inversiones el paquete, considera un ajuste del dólar, el cual es calculado teniendo en cuenta la inflación , aplicando un factor de acuerdo a la fórmula descrita en el capítulo V, (4.8.1.), esto nos da un cálculo real sobre la estructura de las inversiones.

La recuperación metalúrgica se puede asumir de acuerdo a las pruebas hechas con las muestras ex1raídas del yacimiento en las plantas de simulación metalúrgica, y los rangos de recuperación se pueden simular para los cálculos con el Paquete. Como podremos observar los diferentes parámetros nos darán diferentes resultados en la evaluación de la propiedad minera.

Los costos y gastos, el paquete los asume en forma estandarizada para cada método de explotación y tratamiento, los valores hallados son ajustados estadísticamente, teniendo en cuenta el promedio de las minas que trabajan los diferentes métodos de explotación y concentración. En el caso del proyecto "La Granja", los costos hechos a mano para los concentrados es de U.S. \$ 6.35/tonelada y los realizados por la Macro es

de U.S. \$ 6.67/tonelada para el método de Open Pit, y para la concentración de mineral para un producto.

Para las condiciones financieras, el interés, el plazo, y la forma de pago se puede programar en el paquete de acuerdo a las necesidades del proyecto y por intervención del Proyectista quien asumirá el precio del costo de la oportunidad del capital. Es decir de acuerdo al estado en el cual se encuentra el proyecto se asumirá el costo de oportunidad del capital, para las actividades de prospección de una propiedad minera se asume el 75%, debido a que el riesgo es muy alto, por lo que las prospecciones por lo general son realizadas por las empresas estatales creadas para éste fin. Para la etapa de exploración se puede contar con las empresas particulares, así por ejemplo las **ONG, FONCODES,** recursos propios, etc. el costo de riesgo del capital es de 50%. Los estudios de factibilidad tiene alto riesgo por lo que se considera un costo de capital de 22%, pero para la construcción se considera de riesgo moderado 16%, y finalmente para la operación el riesgo del capital es bajo lo que nos lleva a un interés de 12%. (cuadro 5-1).

Las condiciones de pago y el período de gracia se puede ajustar en el simulador de acuerdo a las necesidades del Proyectista, para así poder evaluar la propiedad.

#### 5.2. **El Cronograma de Pagos.**

Al igual que el pago del capital como los intereses, son pagados de acuerdo al monto del préstamo y este pago tiene que ser pagado lo más inmediato posible. Se asume en nuestro caso 3 años de gracia, momento en el cual sólo se capitalizan los intereses, pagándose el capital prestado a partir del 3er. año al igual que los intereses acumulados. Por lo general se asume el pago del capital o préstamo en cinco años. (cuadro �2).

#### 5.3. **El Estado de Ganancias y Pérdidas.**

Es la lista que nos indica la rentabilidad del proyecto, donde se encuentra la Utilidad Neta. Es decir se considera la utilidad menos los costos de operación y la depreciación lo que nos da una Utilidad Bruta.

Luego descontamos los gastos y costos financieros lo que nos da una Utilidad Operativa a la que le aplicamos los impuestos que finalmente nos dará la Utilidad Neta. (cuadro Nro. 5-3).

### 5.4. El Flujo de Caja.

Es el que nos indica la cantidad de dinero que nos queda después de cada período. El saldo de la cuenta es la diferencia de la suma de todos los cargos menos la suma de todos los abonos, este saldo debe de cuidarse de que siempre sea positivo, es decir para que el proyecto sea atractivo, este debe de ser un saldo acreedor. (cuadro Nro. 5-4).

#### 5.5. Rentabilidad Económica del Proyecto.

Un proyecto privado es llevado a cabo mediante la emisión de acciones de capital y en parte mediante préstamos de capital, por lo que la evaluación se debe de hacer desde el punto de vista financiero; con la finalidad de conocer la verdadera dimensión del proyecto para la empresa. La evaluación financiera de un proyecto de inversión es un proceso técnico de medición de su valor que identifica los méritos intrínsecos del proyecto, teniendo en cuenta la forma de como se obtengan y se paguen los recursos financieros, provenientes de las instituciones financieras en calidad de préstamos así como la manera o modalidad como se distribuyen las utilidades netas que éste genera en el momento del planeamiento.

El Valor Actual Neto Económico (VANE),es. si la tasa de rendimiento requerida (i), conocida como tasa de corte tiene las siguientes características; si el VANE>O, se dice del proyecto que éste es óptimo, con buenas perspectivas; si el VANE=O, es indiferente o es una propuesta postergable, y si el VANE<0, el proyecto es desechable. Es decir cuando el VANE de los ingresos supera el VANE de los egresos.

La Tasa Interna de Retorno Económica (TIRE), o tasa interna de recuperación, es aquella tasa de descuento para la cual el **VANE,** resulta igual a cero. También se puede decir que es el interés equivalente sobre el capital que el proyecto genera y es igual al interés mínimo aceptable. (cuadro Nro. 5-5).

#### 5.6. Rentabilidad Financiera del Proyecto.

El Valor Actual Neto Financiero (VANF), es el valor actualizado de los beneficios y costos en una tasa de interés fija predeterminada para cada año y sumados durante el horizonte de evaluación. Esto requiere de un criterio definido en cuanto a beneficio costo.

a. El beneficio corresponde a todos los ingresos de caja proyectados, incluido los préstamos obtenidos de las instituciones financieras, así como también de los subsidios recibidos por el Estado, valorizados el momento de efectivizar el compromiso. Los fondos aportados por los accionistas no se registren como beneficios del proyecto a pesar de corresponder al ingreso de caja.

Además los elementos mencionados, se anotan como beneficios al valor residual de la inversión, que es una estimación que se supone podría ser recuperada al finalizar el horizonte del planeamiento gel proyecto. El valor residual representa el valor futuro del proyecto y comprende los activos fijos, inventarios, activos corrientes netos y deuda a largo plazo.

b. Costos, Comprende a todos los egresos de caja del proyecto. Incluyendo el pago de impuestos, cancelación de cotas por amortización de préstamos y pago de intereses por préstamo. El único ingreso de ceja que no se registra como costo, corresponde a la suma abonada por los accionistas de la inversión ya sea por dividendos o retiro del capital aportado.

La Tasa Interna de Retorno Financiera (TlRF), es la tasa de descuento que es igual al VANF, de los costos, con el valor actual financiero de los beneficios previstos (cuadro Nro. 5-6).

# 5.7. Sallda de datos del Preval.

Para comparar los datos de salida del Preval, y los obtenidos como resultado de la evaluación presentamos las hojas de resultados donde podremos observar (gráfico Nro. 5.7; 5.8; 5.9):

# **BIBLIOGRAFIA**

1. Andrade E., Simón, Proyectos de Inversión, Editorial Lucero, Lima 1986.

2. Baras, Edward M. Lotus 123, Guía del Usuario. Editorial OSBORNE / Mc Graw-Hill, Madrid, España 1981.

3. Banco Interamericano de Desarrollo, Guía para la Formulación de **Solicitudes de Préstamos Sector : Minería, Mayo de 1998.** 

4. **Casqulno** Rey, **Walter. EI\_Desarrollo\_Mlnero 11Una Propuesta",** Lima, 1990

5. Del **Busto, José Antonio. l;I** P�� **Jnl!a,** Editorial Estudium, Lima Perú. 1978.

6.Diaz **Mosto,Jorge. Fundamentos de** la **Contabilidad,** Editorial Libros Técnicos, San Isidro, Perú, 1990.

7. Mella Mincberg, Word Pwrfect 6.0 para DOS, Editorial McMacgraw-Hill, Barcelona 1990.

8. **Mirror Undelete, Manual del\_** DOS 60\_, **GUIA** DE **REFERENCIA** Central Microsof Corporation, USA 1991.

9. Ritchie, Douglas. Criterio de Investigación para la Explotación Internacional **de Comp�ías Mineras en** las **Regiones** de **Asia** Y. **el Pacífico,** PECCME, Dallas, Texas, noviembre de 1990.

10.Von Humbolt, Alexander. Voyage Aux Regions Equinoxials du Nouvean Continent. París 1807.

LIBROS QUE SE PUEDEN CONSULTAR Y QUE EL PAQUETE SUGUIERE:

1.Department of Comerce U.S. Comparison of Selected U.S., and Colombian **Coal Mines,** International Trade Administration and U.S, Departament of Interior, U.S. Bureau of Mines, junuary, **1986,** 62pp.

**2.Department of The Interior, An Economic Reconnalssance of Selected Heavy Mineral Placer Deposits in the U.S. Exclusive Economic Zone. Bureau of Mines-** OFE 4-87, junary, 1987, 112 pp.

**3. Davldoff, R. L. S�\_pJy\_ AnaJy\_sls ModeUSAJ..1\_):** *A* **Minarais Availablllty\_System Methodology.** BuMines IC 8820, 1980. 45 pp.

**4. Johnaon, E. E., and H.J. Bennett.An Economic Evaluatlon of an Ore Bod�** Colorado Eschool of Mines Quarterly, Vol. 64, Nro. 3, (1969), pp. 107-128.

**5. Kilgore e.e., R.L. Davidof., S.J. Fraser. and R. Johnaon. Analyals of Treasury II Tax Regulation on Selected Domestic Phosphate Mining Operations,** U.S. Departament of the Interior, Bureau of Mines, october/november, 1985, 20-30 **pp.** 

**6. Sam, J. Fraser. Documentatloo for PeMINSIM,** Ubrary of Congress. USA.Oepartament of Interior. Bureau of Mines.

7. Smith, R. Cralng. Mine Evaluation Computer Program. U.S. Bureau of Mines,

**8. Stermole, F.J. Economlc\_Evaluatlon and\_ lnvestment Declslon Methods, 2nd Ed.** lnvesment Evaluation Corporation, Golden, Colorado, 1974, **449 p.** 

9. Tax Reform Act of 1986, Coference Report to Accompany H.R. 3838 Vol. II. House of Representativas, September **18,** 1986, 886. pp.

10.Thompson, J.G. El MINSIM Economic Evaluation Conceptand **Documentation of Jmput\_ Parameters.** Manual distributed **at a** Bureau of Mnes Technology Transfer Seminar held in association whith the American Mining Congress in Washington, D.C., June 14, 1983.

**11. The President's Tax Proposals** to the Congress for Fairness, Growth, and Simplicity. U.S. Goverment Printing Office, **May,** 1995, 461 pp.